# 920MHz帯特定小電力無線通信モジュール

# C920M1200RM

ユーザーズマニュアル

本資料に記載された内容は予告なしに変更されることがあります。 最新情報は弊社ホームページまたは代理店にお問い合わせください。

# |||| 株式会社アビサル 東京都足立区東和 5-13-4 東和ビル

# 1. 目次

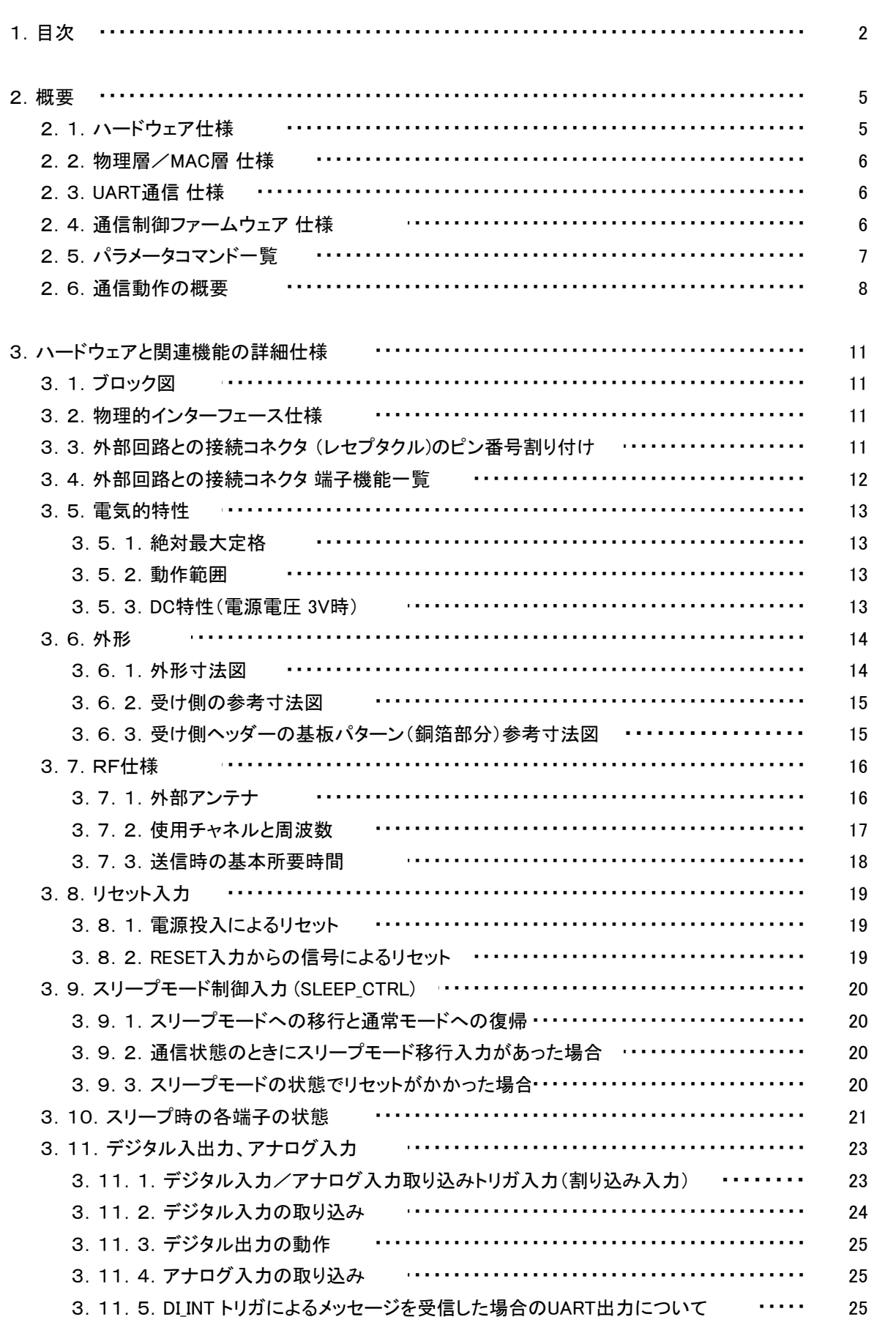

1.目次

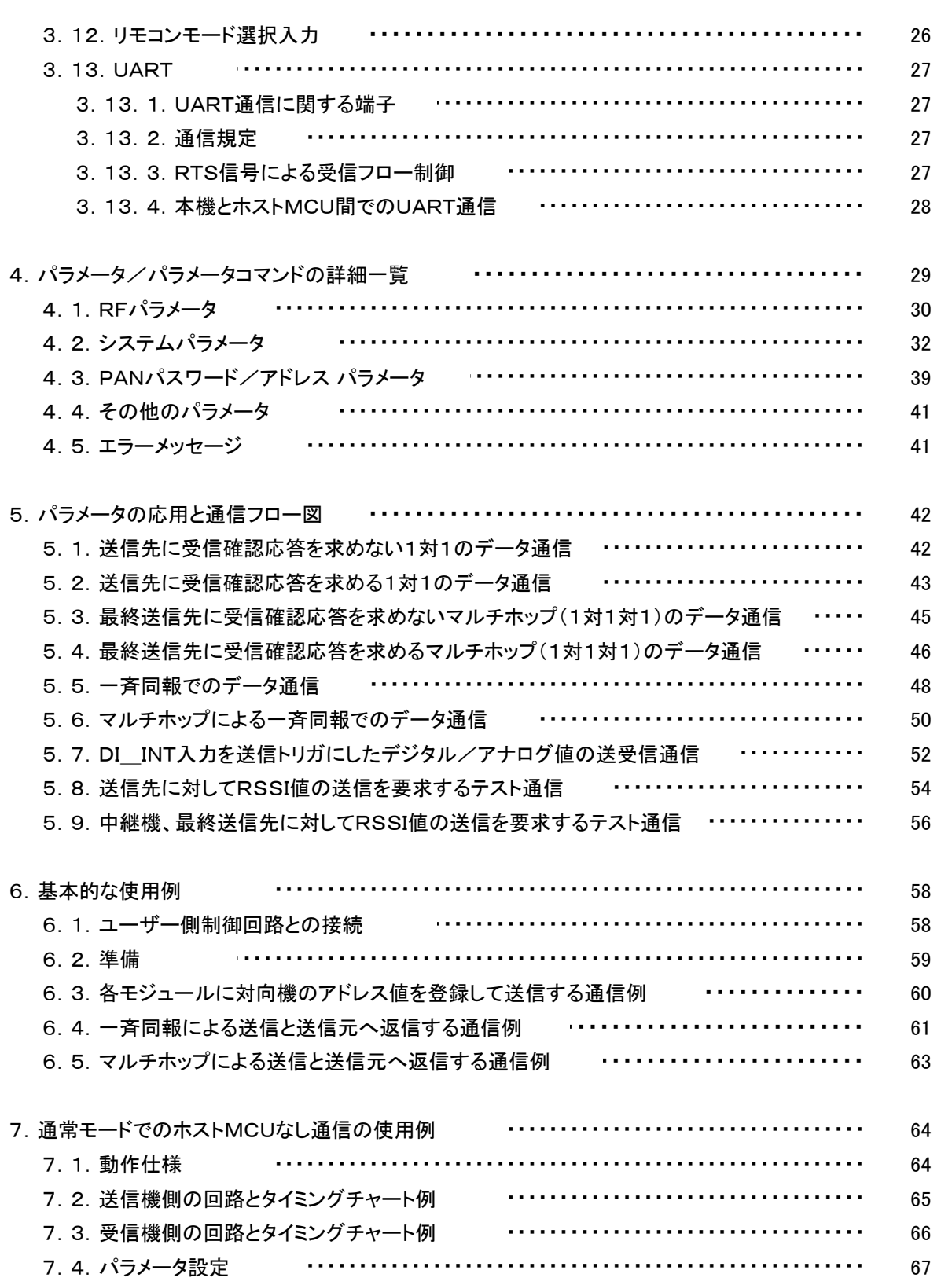

# 1.目次

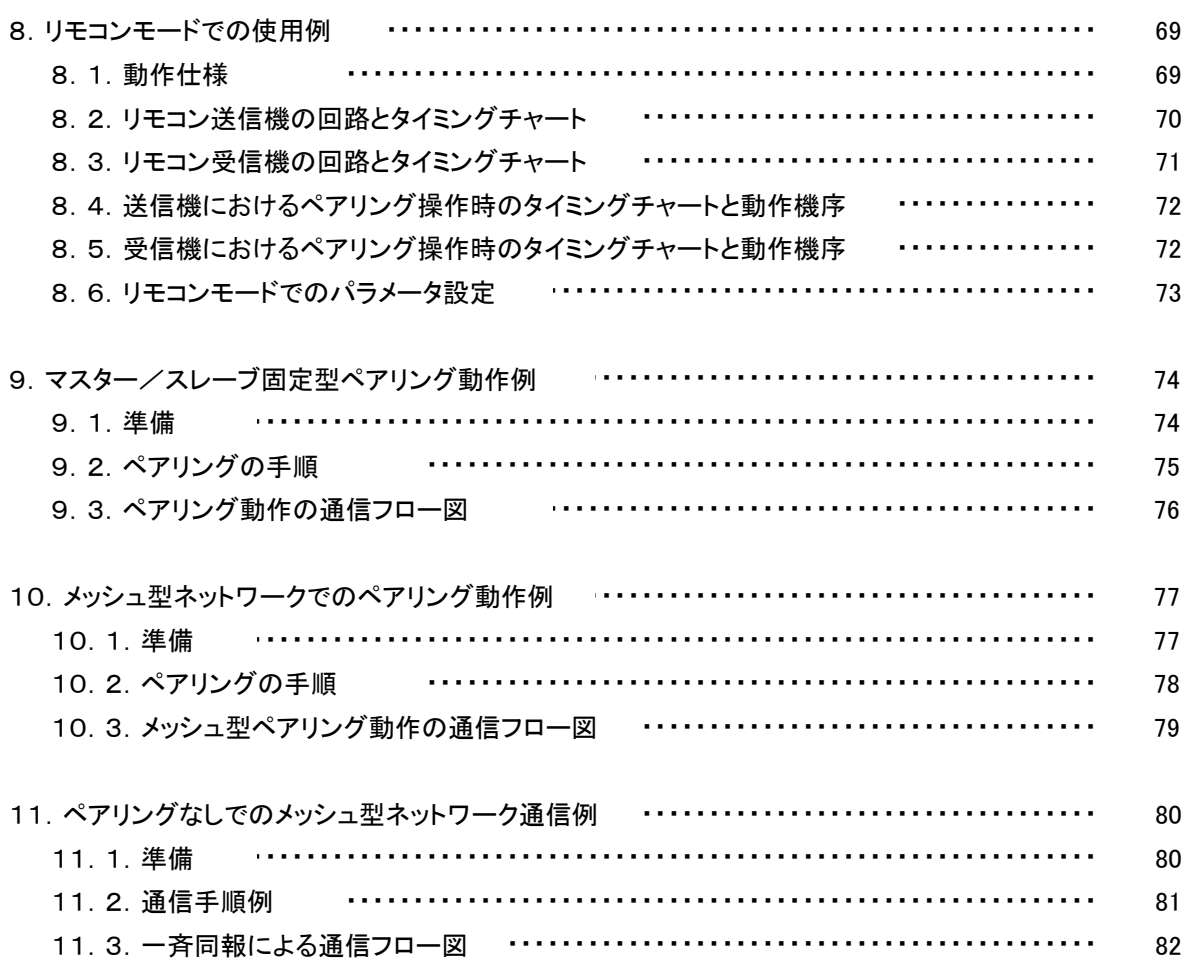

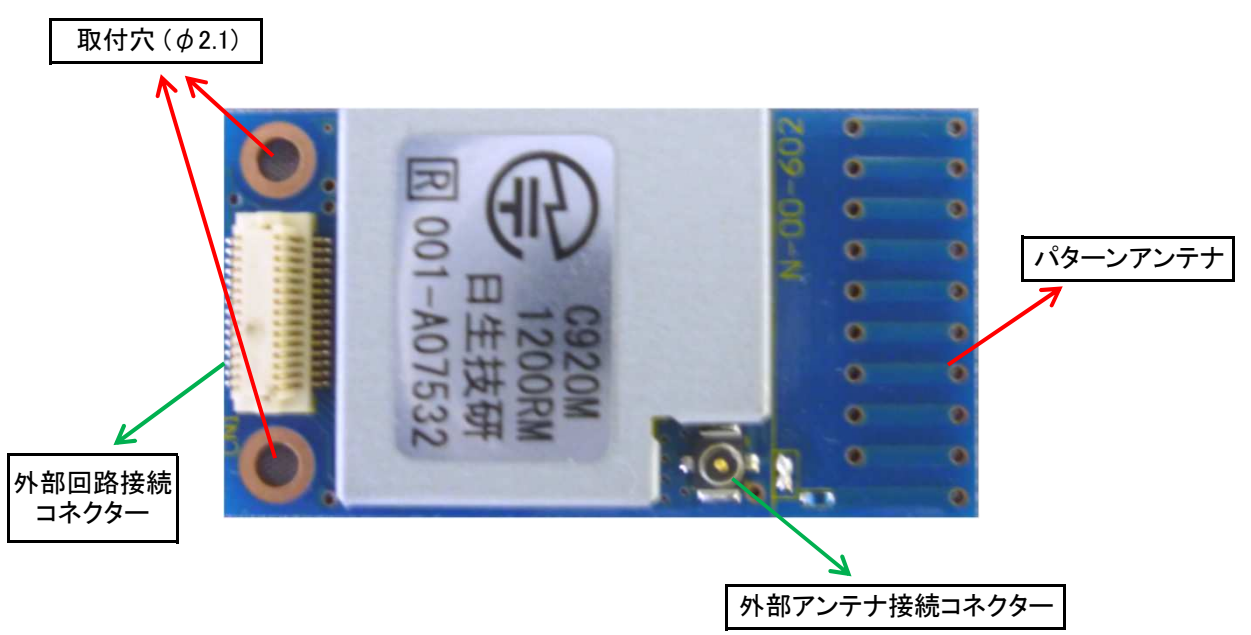

本機の仕様は以下のようになっています。

#### 2.1.ハードウェア仕様

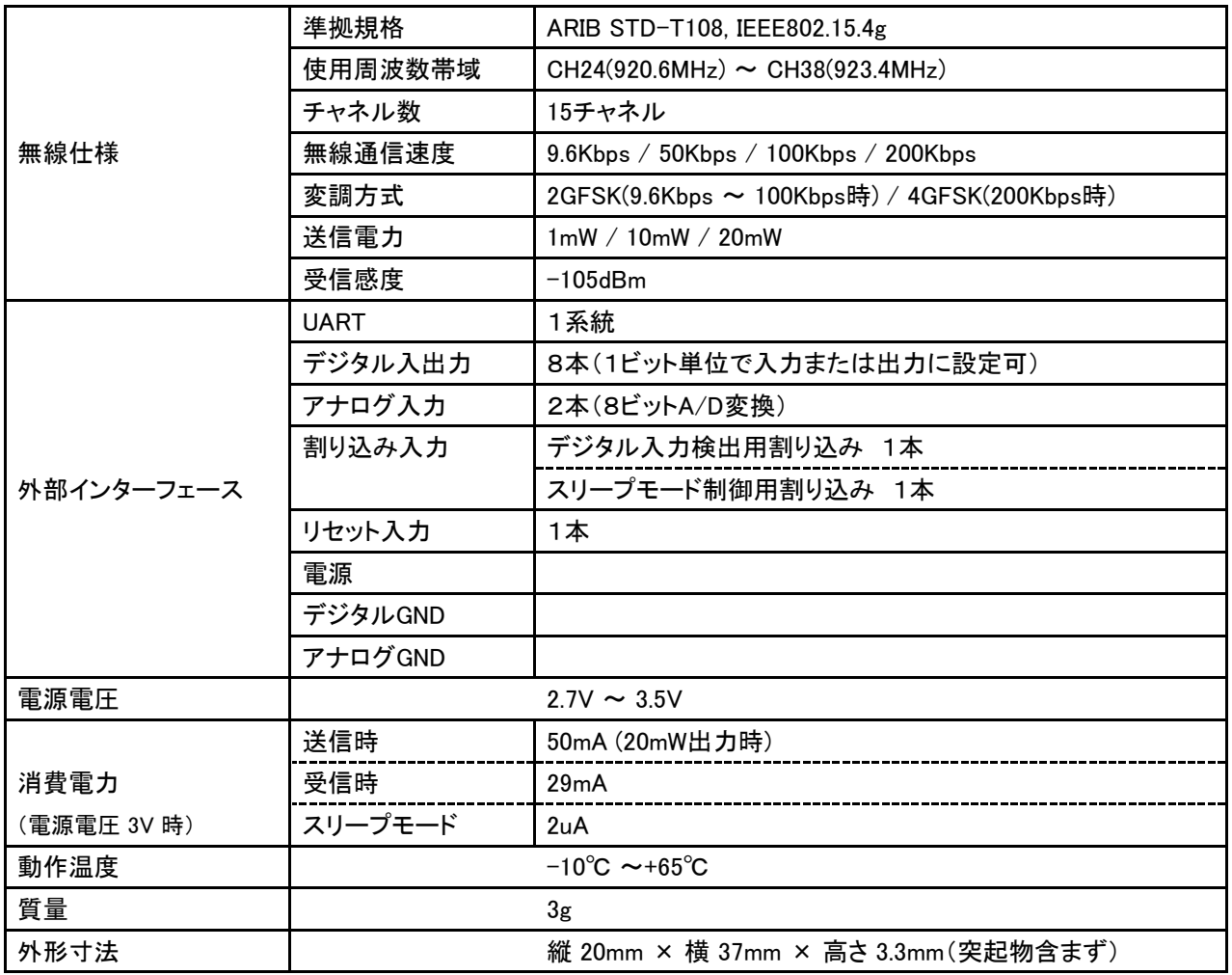

#### 2.2.物理層/MAC層 仕様

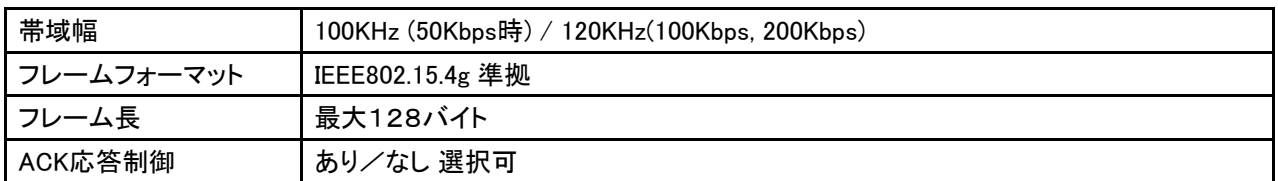

### 2.3.UART通信 仕様

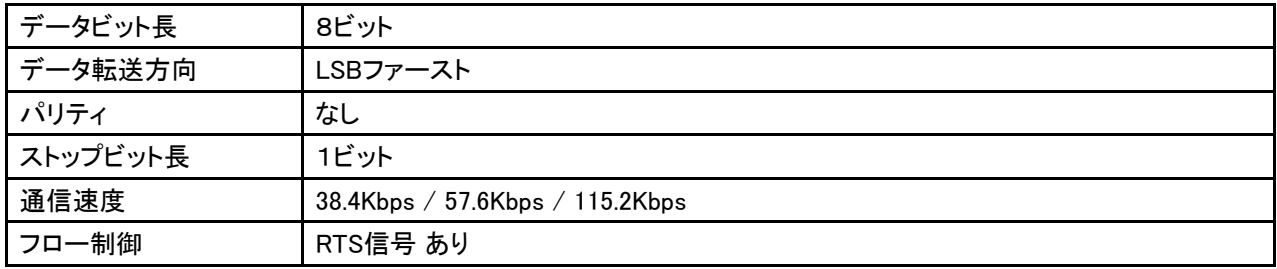

### 2.4.通信制御ファームウェア 仕様

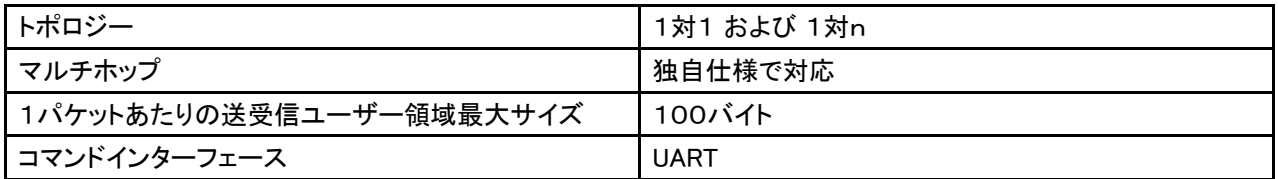

#### 2.5.パラメータコマンド一覧

本機の動作を規定する各種パラメータの名称と、4種類のコマンド (GET / READ / SET / WRITE) を 組み合わせたパラメータコマンドには以下のものがあります。

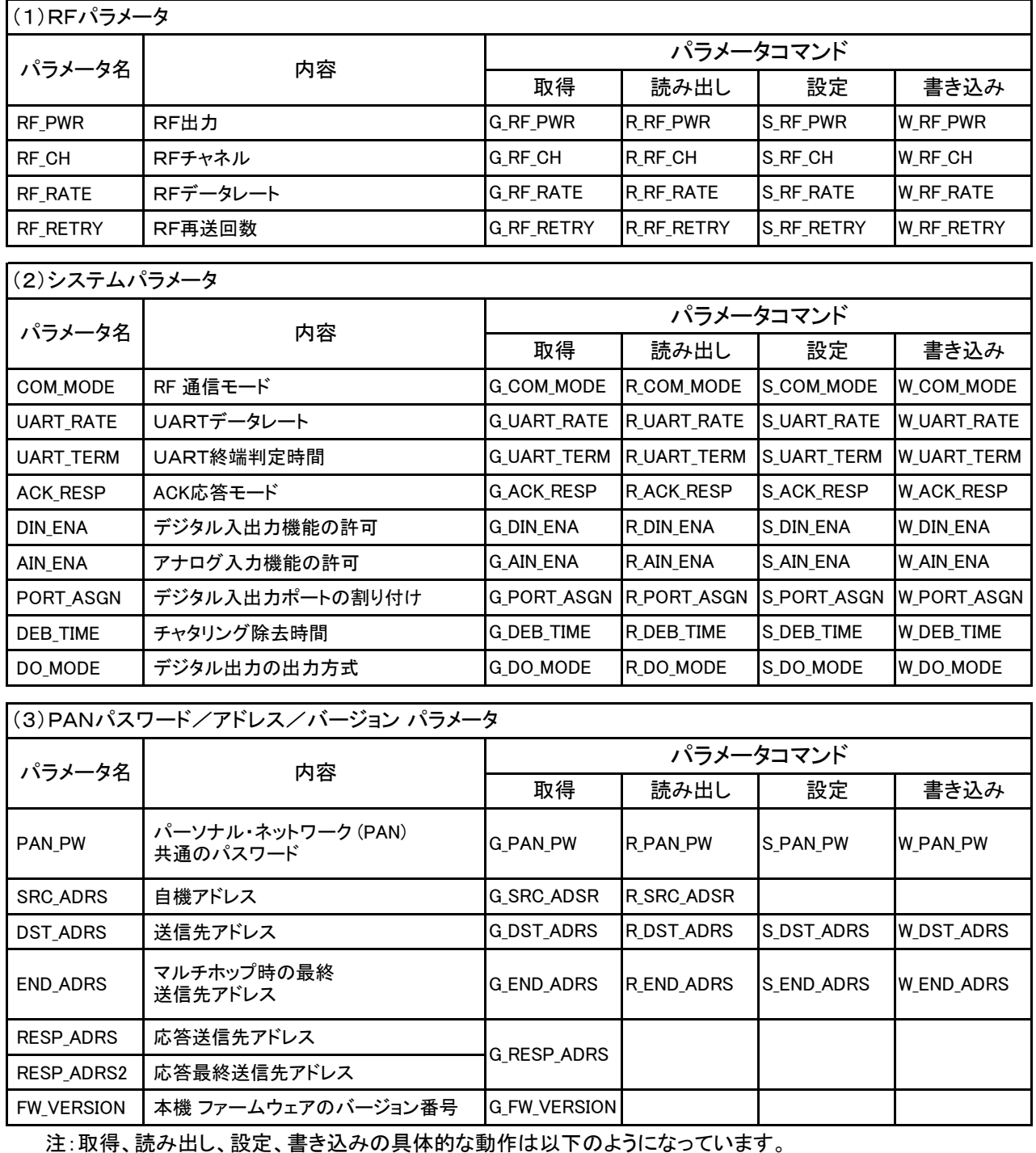

取得 … MCUのRAMにあるデータを取得する。

読み出し … MCUのデータフラッシュメモリーのデータを読み出してRAMに展開し、 同時にそのデータを取得する。

設定 … MCUのRAMにデータを設定する。

書き込み … MCUのRAMにデータを設定し、同時にデータフラッシュメモリーに書き込む。

#### 2.6.通信動作の概要

本機の通信機能には下記のものがあります。

(1)1対1の通信

- 同じPANパスワードのネットワーク内で送信先のアドレスを指定します。
- 送信先モジュールから受信確認の応答メッセージを「求める通信」と「求めない通信」があります。

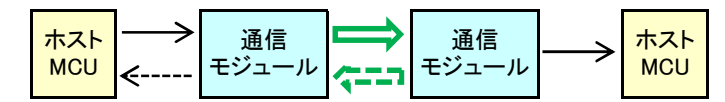

- (2)1対1対1のマルチホップ通信
	- 同じ PANパスワードのネットワーク内で中継機のアドレス、最終送信先のアドレスを指定します。
	- 最終送信先モジュールから受信確認の応答メッセージを「求める通信」と「求めない通信」があります。

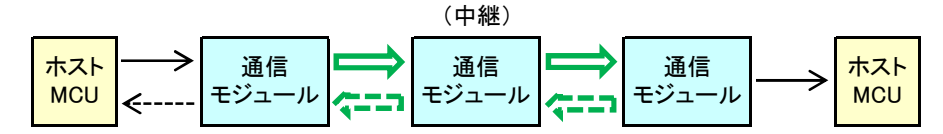

(3)1対nの通信

■ 同じ PANパスワードのネットワーク内で送信先のアドレスを指定しない一斉同報通信です。

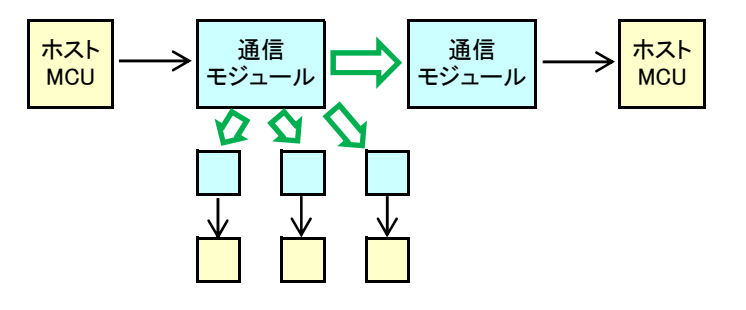

(4)1対1対nのマルチホップ通信

■ 同じ PANパスワードのネットワーク内で中継機のアドレスを指定しますが、最終送信先のアドレスを 指定しないマルチホップによる一斉同報通信です。

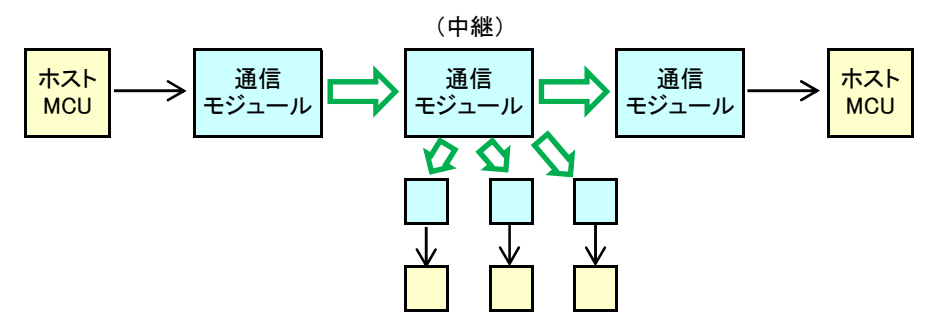

(5)ホストMCUなしで本機につながるデジタル入力の値、アナログ入力の値を送信する機能

- 同じ PANパスワードのネットワーク内で送信先のアドレスを指定します。
- 1対1またはマルチホップ通信でこの機能を使えます。
- 送信先のデジタル入力値の応答送信を「求める通信」と「求めない通信」があります。
- ■設定によりデジタル入力のみ、アナログ入力のみ、または両方を選択できます。
- ■デジタルI/O端子は任意のビットを入力または出力に指定できます。
- 送信したデジタル入力値は、送信先モジュールの出力指定した同一ビットの端子から出力されます。
- 送信したデジタル入力値/アナログ入力値データは送信先モジュールからUART出力されます。

(通常の1対1通信の場合)

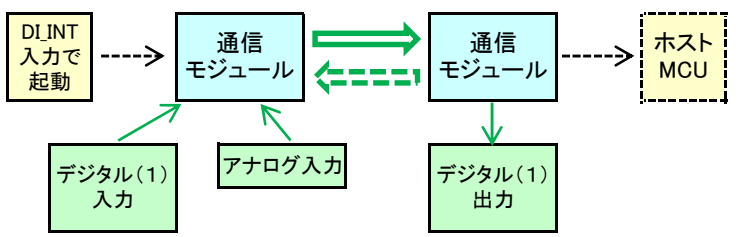

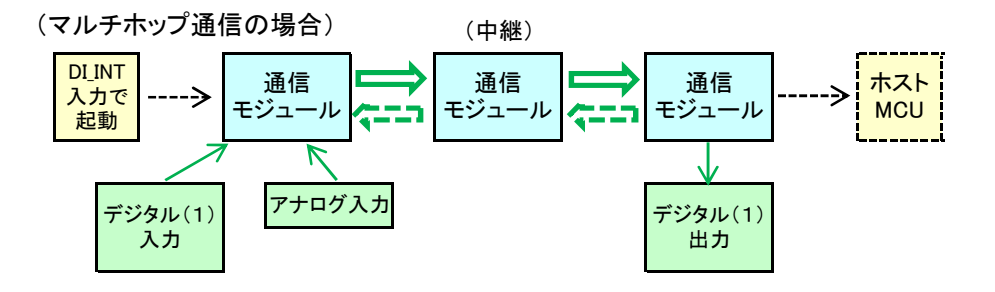

■ 送信先のデジタル入力値の応答送信を「求める通信」の場合は下図のようになります。

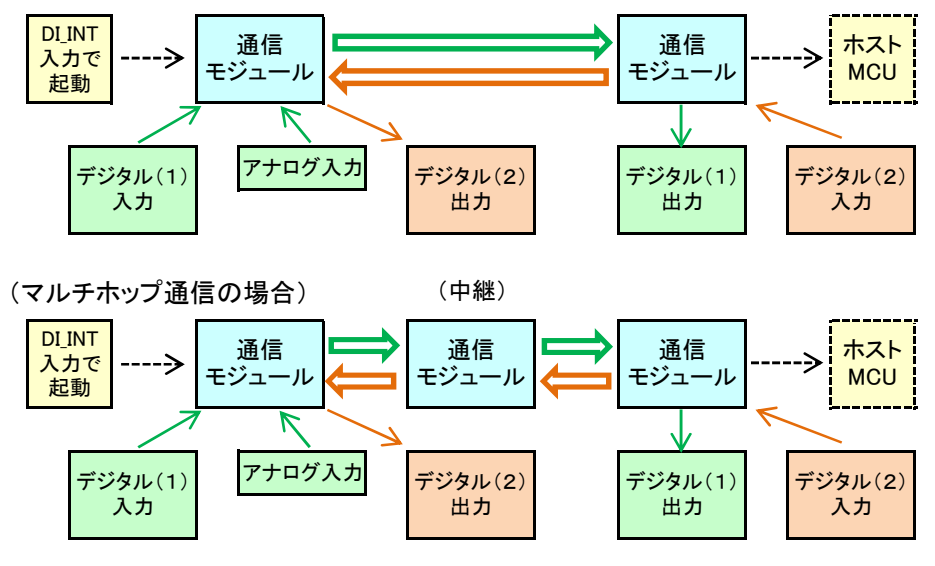

(通常の1対1通信の場合)

- (6)送信先との通信状態をチェックする通信テスト機能
	- 同じ PANパスワードのネットワーク内で送信先のアドレスを指定します。
	- マルチホップで行う場合は、送信先のアドレスと最終送信先のアドレスを指定します。
	- 送信先で受けた要求メッセージのRSSI値と送信先から受けた応答メッセージのRSSI値を 取得してホストMCUにUART送信します。
	- 1対1またはマルチホップでこの機能を使えます。

なお送信先、最終送信先につながるホストMCUはこの動作に関与しません。

(通常の1対1通信の場合)

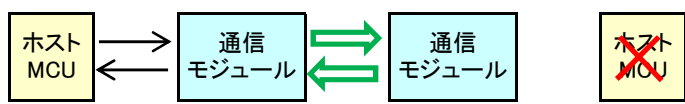

(マルチホップ通信の場合)

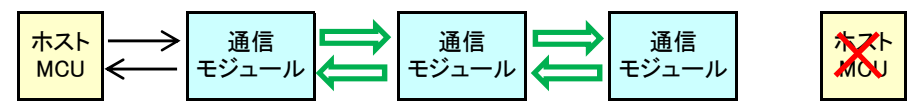

(7)専用モードで動作するリモコン機能

- RC MOE端子(pin11)を"L"にすることによりホストMCUなしでリモコン機能に特化した動作をします。
- 1台の親機(受信機)と複数台の子機(送信機)でネットワークを構成します。
- ■リモコン信号は子機から競機へ送信され、親機からは受信確認信号が返されます。
- 基本的にパラメータ設定なしで動作します。 RFチャネル指定は外部のDIPスイッチで行います。
- 子機には4本の入力、親機には子機の入力に対応した4本の出力があります。
- 子機にはペアリング操作を行える機能が備わっています。

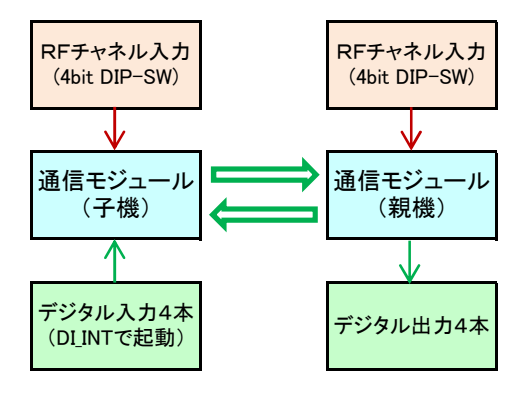

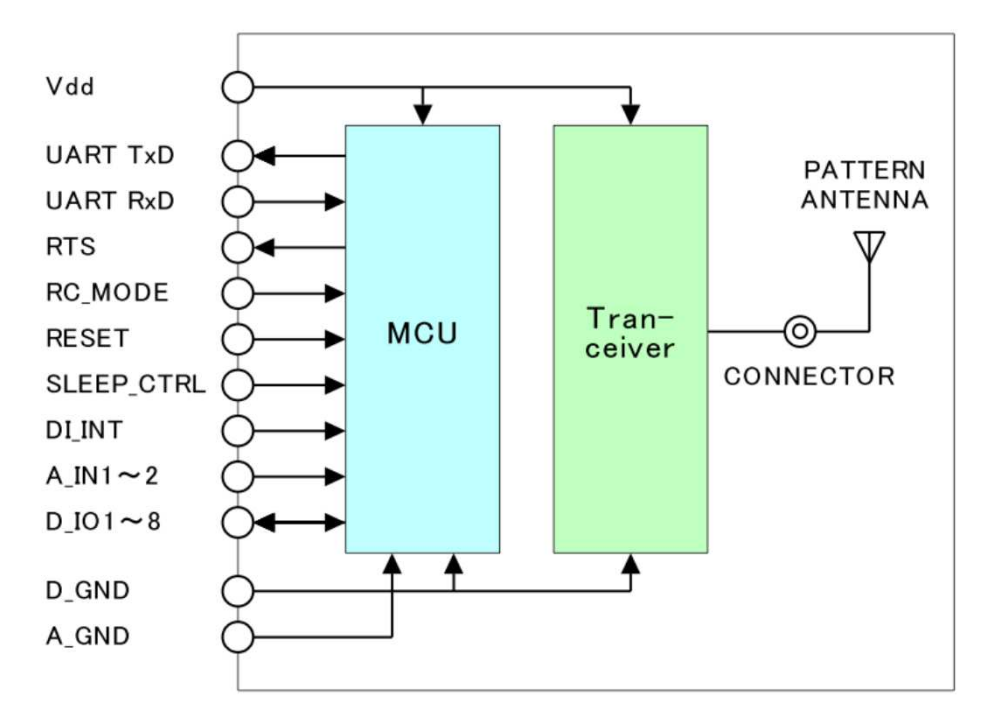

### 3.1.ブロック図

### 3.2.物理的インターフェイス仕様

(1)外部回路との接続コネクタ (レセプタクル)

製造元 ヒロセ電機

製品名 DF12A-30DS-0.5V(81)

https://www.hirose.com/product/jp/products/DF12/DF12A-30DS-0.5V%2881%29/

(2)同軸コネクタ

製造元 ヒロセ電機

製品名 N.FL-R-SMT-1

https://www.hirose.com/product/jp/products/N.FL/N.FL-R-SMT-1%2801%29/

3.3.外部回路との接続コネクタ (レセプタクル) ピン番号の配置

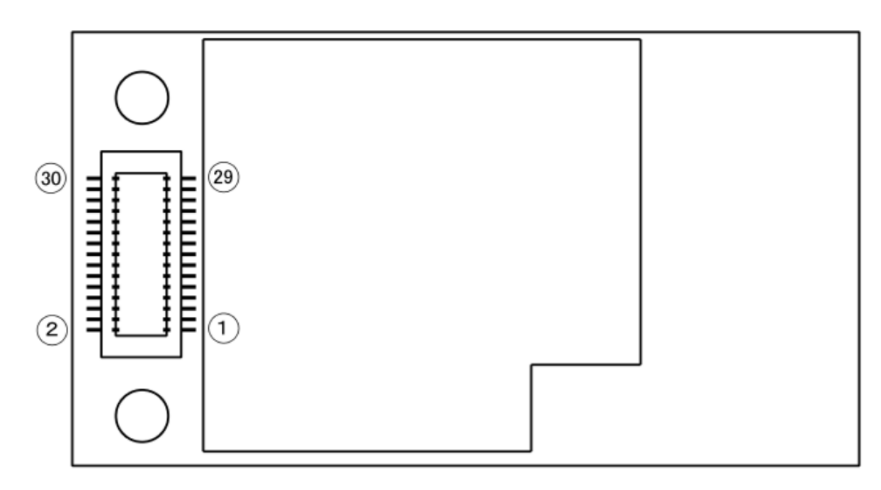

#### 3.4.外部回路との接続コネクタ 端子機能一覧

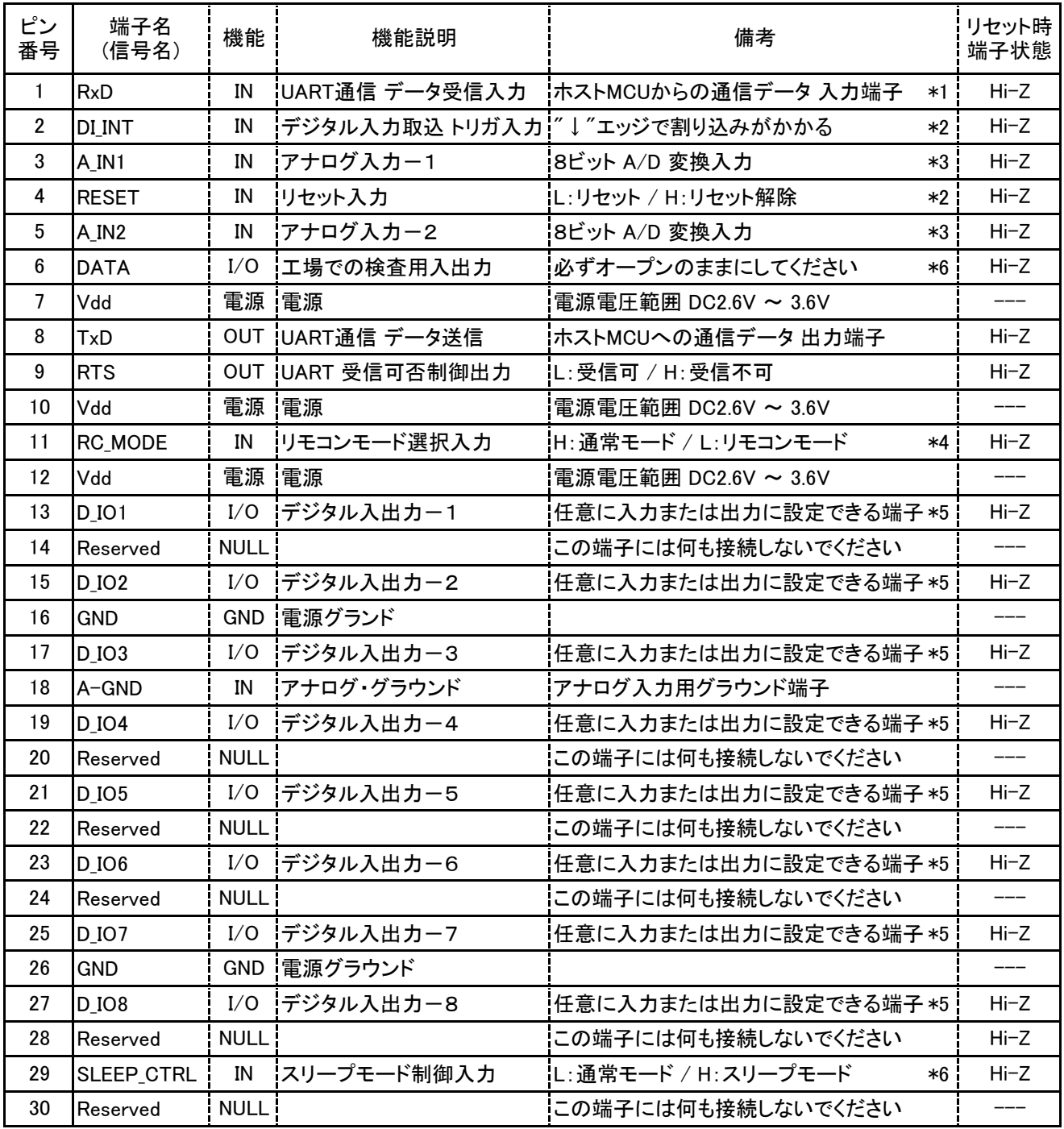

注意事項

\*1:MCU内部でプルアップ抵抗が入っていますが、より確実な動作のため10KΩ程度の外付け抵抗でプルアップしてください。

\*2:モジュール内部において、"DI\_INT"は100KΩ、"RESET"は10KΩの固定抵抗でプルアップされています。

\*3:アナログ入力はハイインピーダンス入力になっています。 不使用時はGNDに落としてください。

\*4:この入力はMCU内部でプルアップ抵抗が入っており、リセット解除直後のタイミングでのみ参照します。

この入力が"L"のとき本機はリモコンモードになり、D\_IO1~D\_IO4はRFチャネル選択入力になります。

\*5:入力に設定したときにはMCUの内蔵抵抗でプルアップされています。

\*6:MCUの内蔵抵抗でプルアップされています。

### 3.5.電気的特性

3.5.1.絶対最大定格

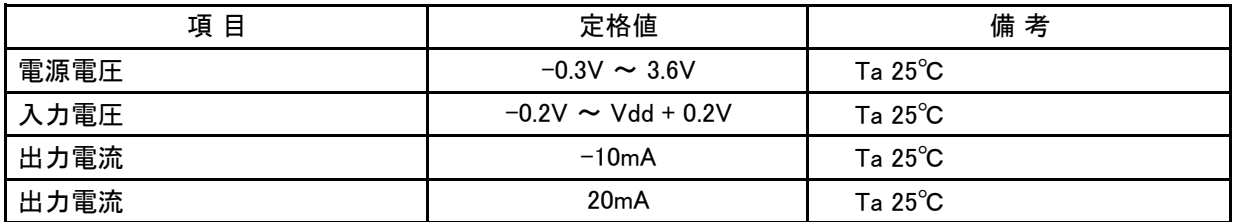

#### 3.5.2.動作範囲

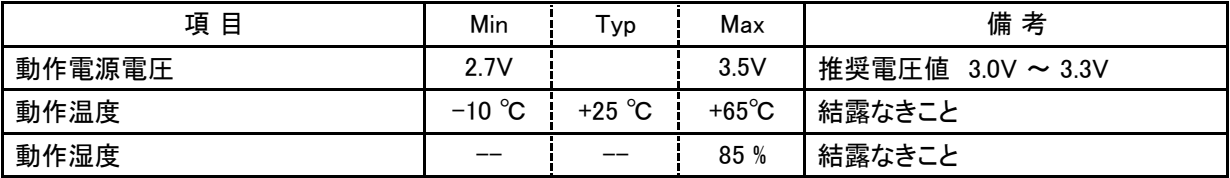

#### 3.5.3.DC特性(電源電圧 3V時)

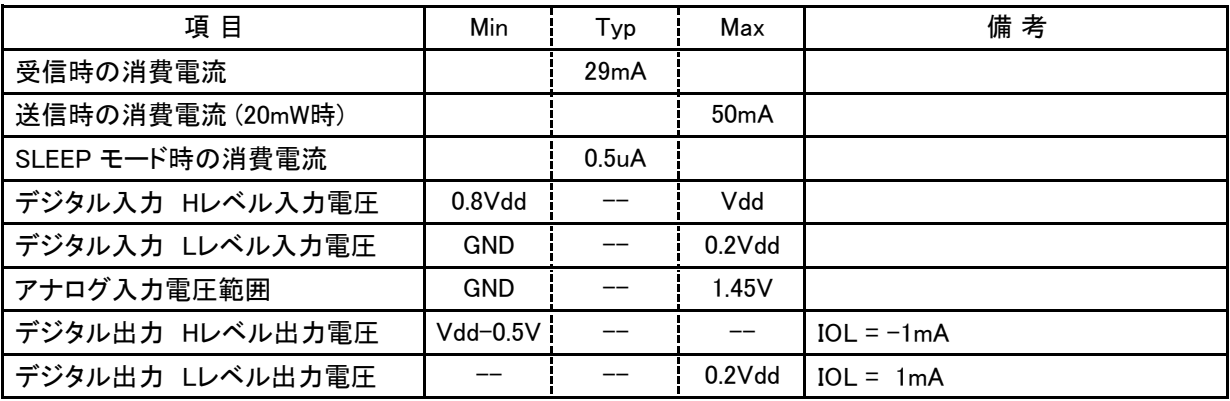

#### 3.6.外形

3.6.1.外形寸法図

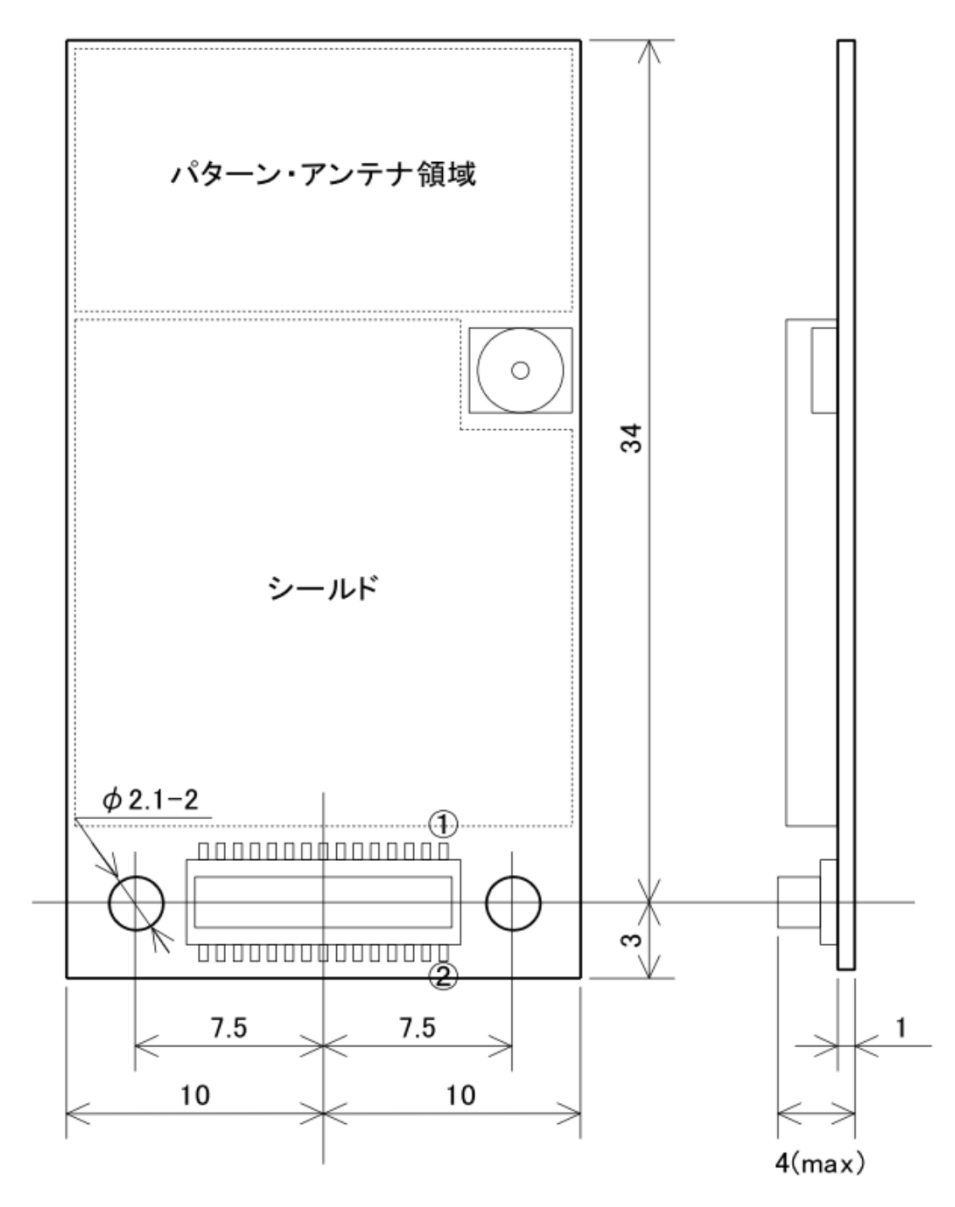

- (1)外部MCUとの接続コネクタ (レセプタクル) 製造元 ヒロセ電機 製品名 DF12A-30DS-0.5V(81)
- (2)同軸コネクタ 製造元 ヒロセ電機

製品名 N.FL-R-SMT-1

3.6.2.受け側の参考寸法図

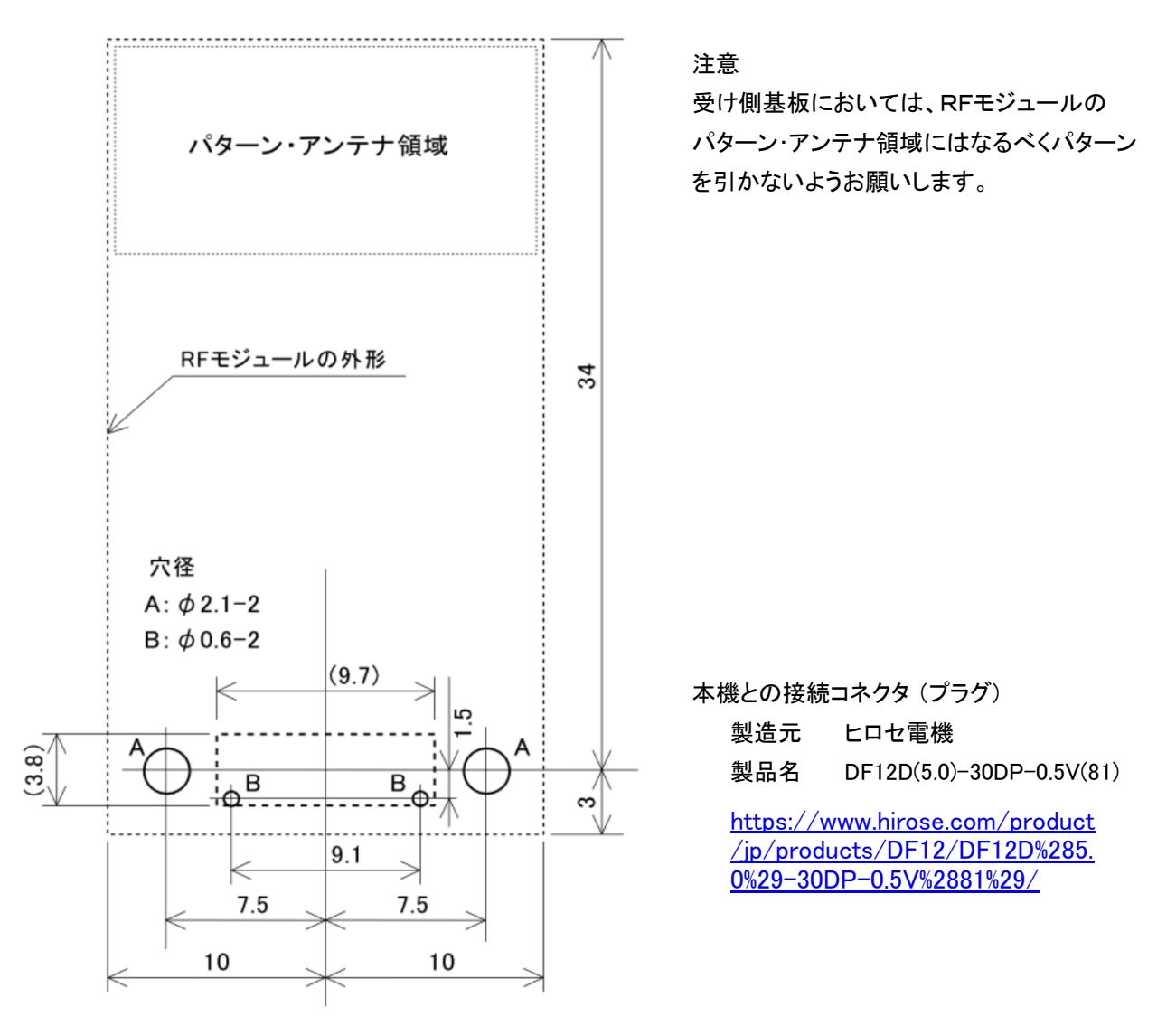

3.6.3.受け側ヘッダーの基板パターン(銅箔部分)参考寸法図

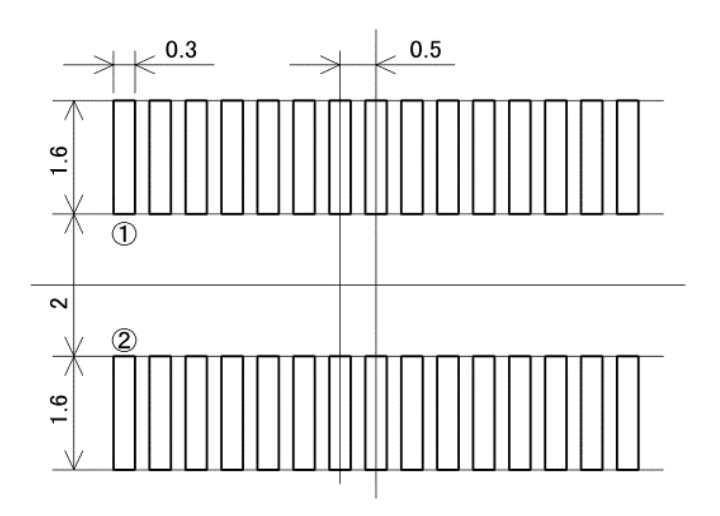

#### 3.7.RF 仕様

- 3.7.1.外部アンテナ
	- (1)本機に使用している同軸コネクタ

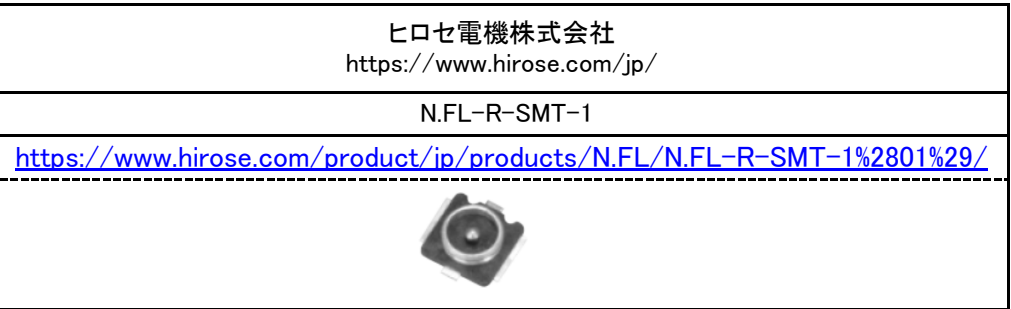

(2)本機には認証済みの指定外部アンテナを接続して使用できます。

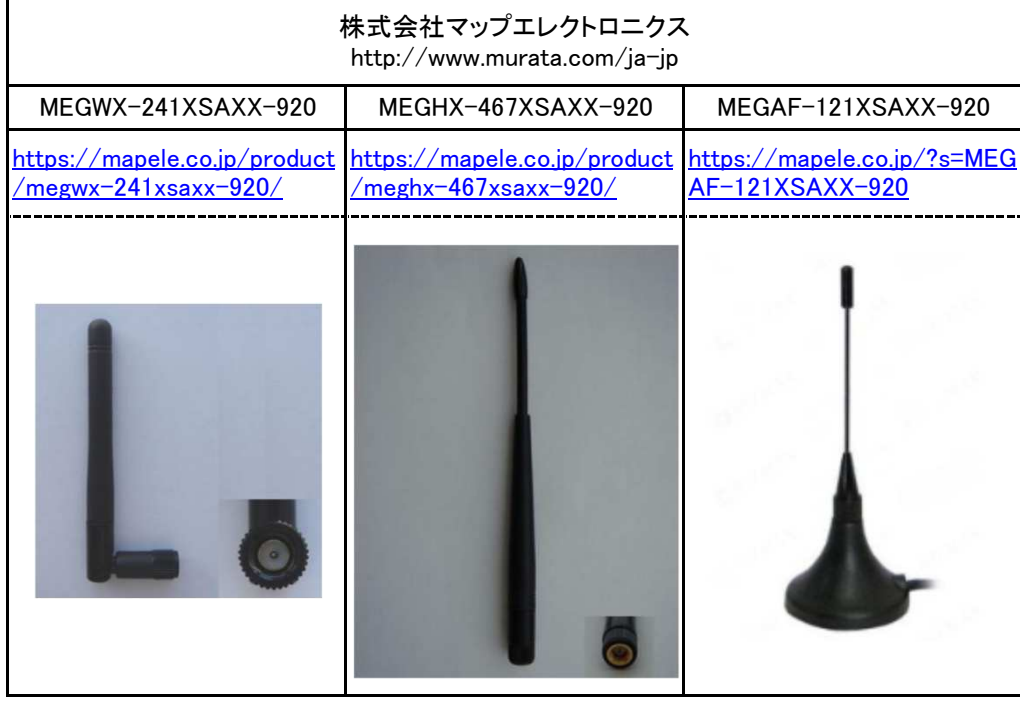

(3)本モジュールと外部アンテナをつなぐRFケーブル

下図のようなU.fl / IPXコネクタからSMAメスコネクタに変換するRFケーブルを使用します。

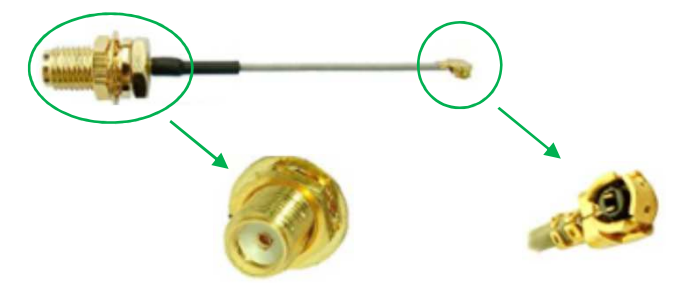

備考:検索キーワード 「IPX RFケーブル」

外部アンテナを使用するときは下図のようにパターンアンテナに接続している 半田ブリッジを除去してください。

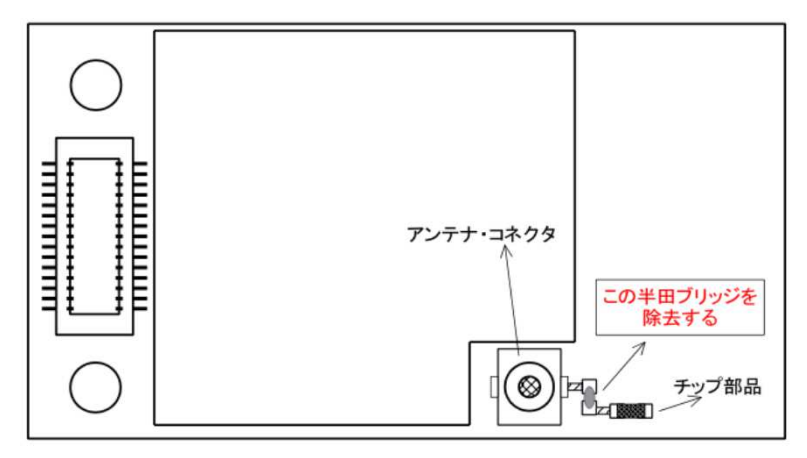

#### 3.7.2.使用チャネルと周波数

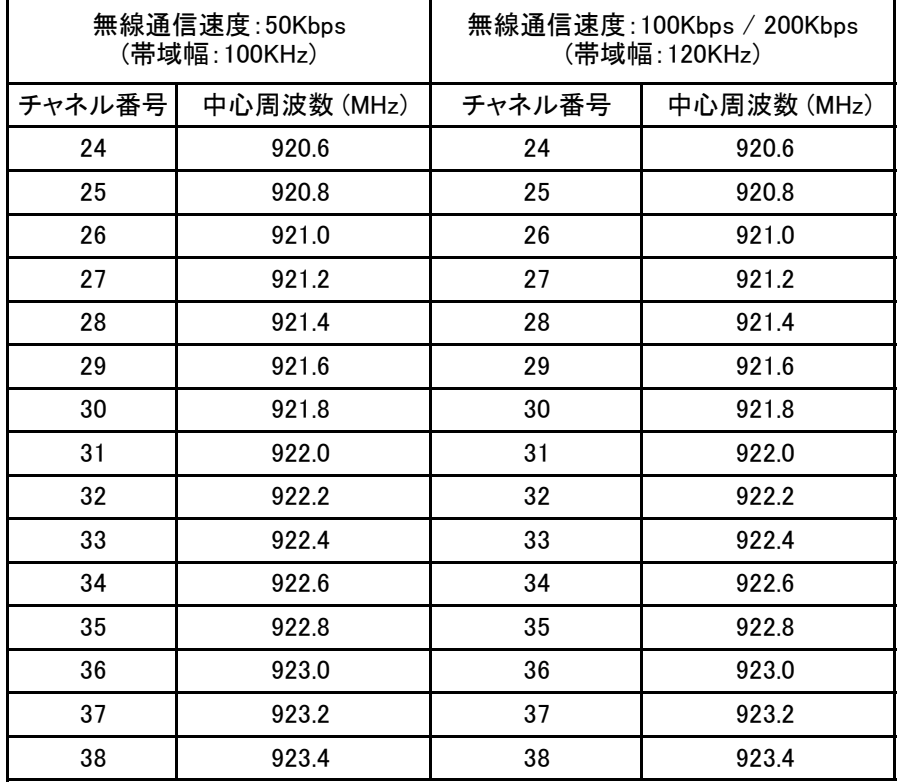

3.7.3.送信時の基本所要時間 (typ.)

(1)キャリアセンス

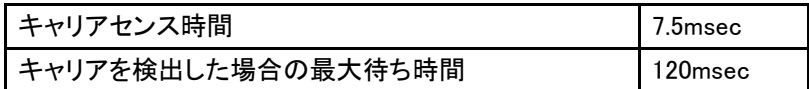

(2)RF送信時間 (キャリアセンス終了からRF送信終了までの時間)

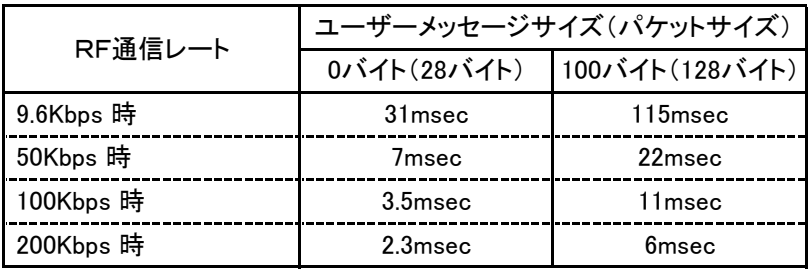

注意:上記の所要時間は目安です。 条件により多少前後します。

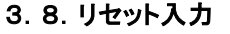

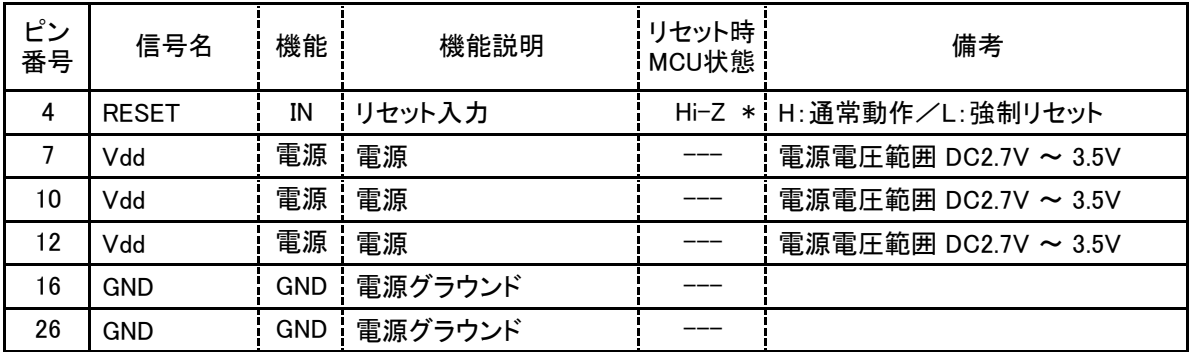

\* RESET入力はモジュール内部で10KΩの固定抵抗でプルアップされています。

#### 3.8.1.電源投入によるリセット

 MCUに内蔵されたパワーオン・リセット機能により電源電圧の立ち上がりを検出してリセットが かかります。

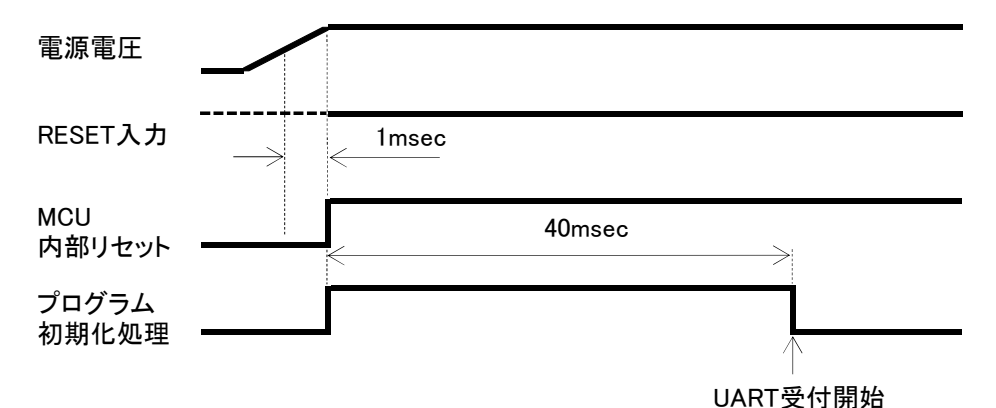

(1)電源電圧が立ち上がってから1msec前後の間、MCUに内部リセット信号が加えられます。

(2)内部リセットが解除されると約40msecの間、初期化プログラムが動作します。

(3)初期化プログラムが終了するとUART信号、RF受信信号の受付を開始します。

3.8.2.RESET入力からの信号によるリセット

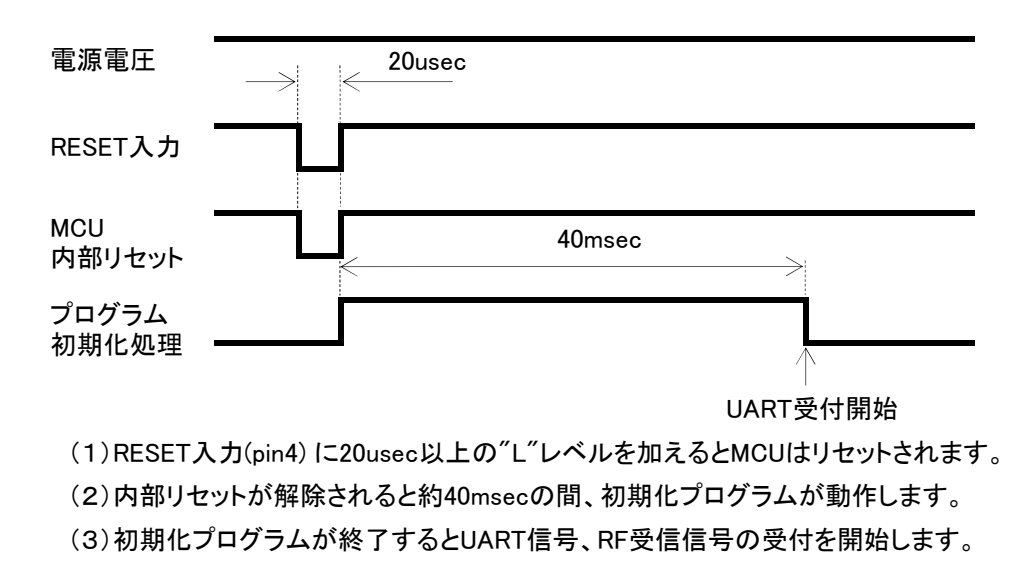

#### 3.9.スリープモード制御入力 (SLEEP\_CTRL)

SLEEP\_CTRL(pin29) 入力はこのモジュールを通常の動作にするか、節電のためにスリープ動作にするか を制御するための入力です。

3.9.1.スリープモードへの移行と通常モードへの復帰

 下図のように SLEEP\_CTRL 入力を"L"にすると通常の動作になり、"H"にするとスリープモードに移行 します。スリープモードになると SLEEP CTRL入力と RESET入力以外は受け付けません。

- 機械的なスイッチ入力にも対応するためにチャタリング除去処理付加も選択できます。 デバウンシ ング時間はパラメータ「DEB\_TIME」により設定できます。 入力がDEB\_TIMEで設定した時間、連続し て"H"になるとスリープモードに移行し、"L"になると通常モードに戻ります。
- 下図はパラメータ「DEB\_TIME」でデバウンシング時間を50msに設定している場合です。

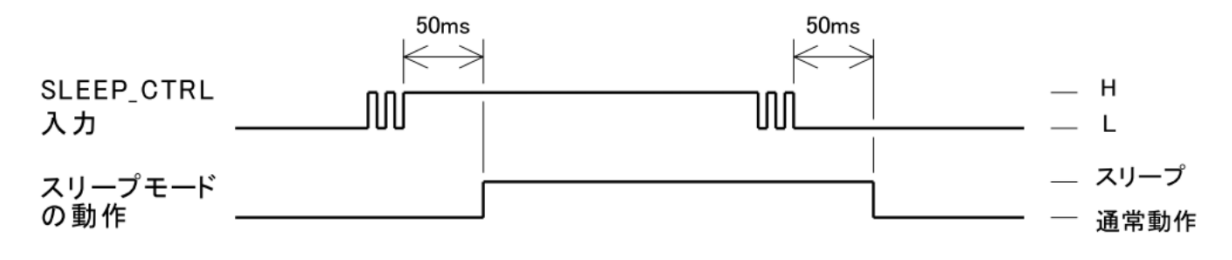

3.9.2.通信状態のときにスリープモード移行の入力があった場合

 RF送信または受信状態のときに SLEEP\_CTRL入力が"H"になった場合は下図のように、送受信動作 が終了して受信待ち受け状態になった時点でスリープモードに移行します。

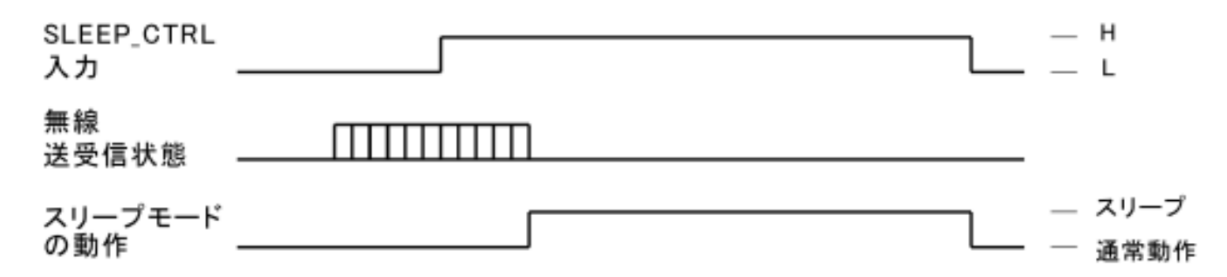

3.9.3.スリープモードの状態でリセットがかかった場合

 スリープモードに入っているときにリセットがかかると、下図のようにリセット解除後に初期化処理が 終了して受信待ち受け状態になった時点でスリープモードに戻ります。

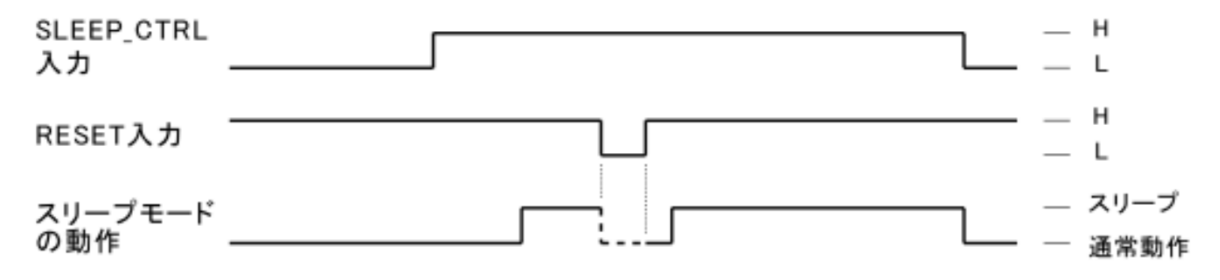

#### 3.10.スリープ時の各端子の状態

スリープ時に端子から電流が漏れたり、また接続した外部回路から本機に不要な電流が端子経由で 流入することを防止するためにスリープモードに入ると特定の端子の状態は下表のように変化します。

| ピン<br>番号 | 端子名<br>(信号名)             | ウエイクアップ時    |            | スリープ時 |         | 備考 |
|----------|--------------------------|-------------|------------|-------|---------|----|
|          |                          | 端子機能        | プルアップ抵抗    | 端子機能  | プルアップ抵抗 |    |
| 3        | A IN1                    | デジタル入力(不使用) | なし         | 変化なし  | 変化なし    | 注1 |
| 5        | A_IN2                    |             |            |       |         |    |
| 9        | <b>RTS</b>               | RTS出力       | 内部PuRあり    | 入力    | 変化なし    |    |
| 13       | D IO1                    | 入力(不使用)     | MCU PuR on | 変化なし  | 変化なし    | 注2 |
| 15       | <b>DIO2</b>              |             |            |       |         |    |
| 17       | D <sub>IO3</sub>         |             |            |       |         |    |
| 19       | D <sub>IO4</sub>         |             |            |       |         |    |
| 21       | <b>D</b> IO <sub>2</sub> |             |            |       |         |    |
| 23       | D IO6                    |             |            |       |         |    |
| 25       | DIO <sub>_7</sub>        |             |            |       |         |    |
| 27       | <b>D</b> IO8             |             |            |       |         |    |

(1)通常モード(RC\_MODE入力 = "H") でパラメータ DIN\_ENA、AIN\_ENA がともにDisable時

注1:この端子は常時グランドに落としておいてください。

注2:この端子はオープンのままにしておいてください。

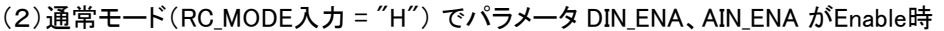

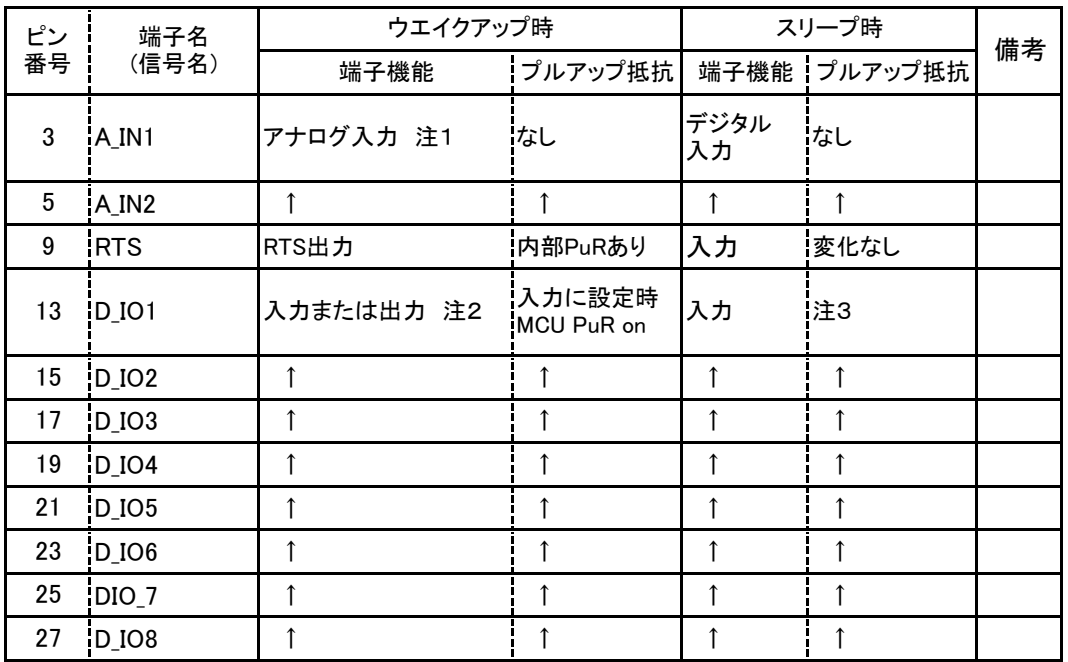

注1:AIN\_ENA=Disable 時はウエイクアップ時もデジタル入力(不使用状態)になっています。

 注2:DIN\_ENA=Disable 時はウエイクアップ時も入力(不使用状態)になり、MCU PuR=on になっています。 注3:DIN ENA=Enable 時は端子のレベルが"L"である場合は MCU PuR はoff になります。

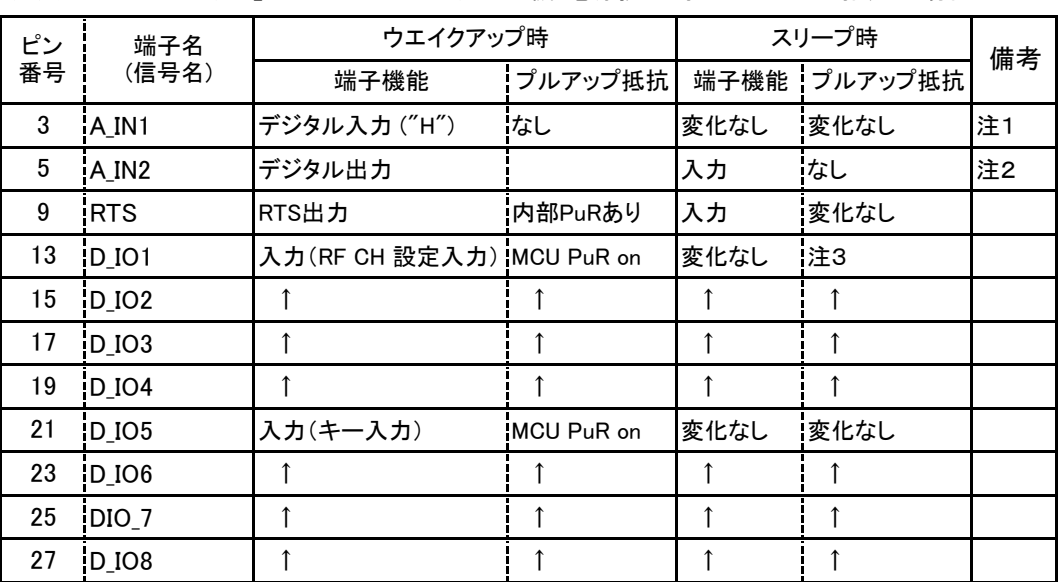

(3)リモコンモード(RC\_MODE入力 = "L") で子機(電源投入時にAIN1="H")指定の場合

 注1:リモコンモード時、この端子は子機/親機選択入力になり、子機の場合はペアリングキー入力を兼ねています。 注2:リモコンモード時、この端子はリモコン操作インディケーションLED出力になります。 注3:端子のレベルが"L"である場合は MCU PuR はoff になります。

 リモコンモード親機の場合は常時ウエイクアップ状態でリモコン信号を待ち受けていることが前提 になりますが、強制的にスリープ状態にした場合は下表のようになります。

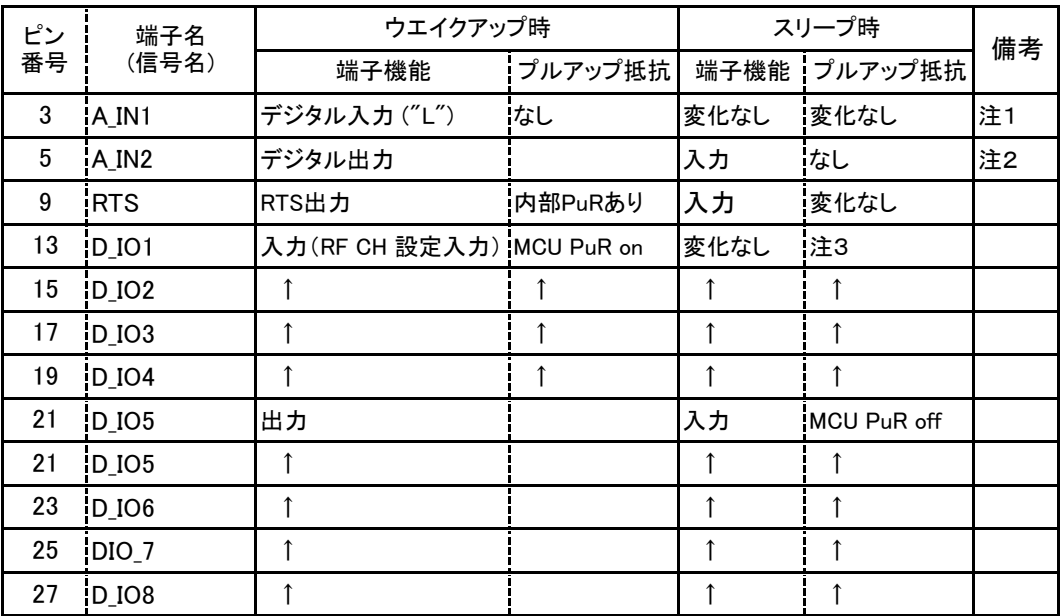

 注1:リモコンモード時、この端子は子機/親機選択入力になり、入力値="L"であれば親機になります。 注2:リモコンモード時、この端子はリモコン操作インディケーションLED出力になります。 注3:端子のレベルが"L"である場合は MCU PuR はoff になります。

<sup>(4)</sup>リモコンモード(RC\_MODE入力 = "L") で親機(電源投入時にAIN1="L")指定の場合

#### 3.11.デジタル入出力、アナログ入力

パラメータ「DIN ENA」が "Enable"になっていると、デジタル入出力端子 D\_IO1~D\_IO8 が入力または出力 として有効になります。 また、パラメータ「AIN\_ENA」が "Enable"になっているとアナログ入力A\_IN1~A\_IN2 が有効になります。

 なお、デジタル入力またはアナログ入力の値を取り込んで送信するトリガ入力は DI\_INT(pin2)端子になって います。

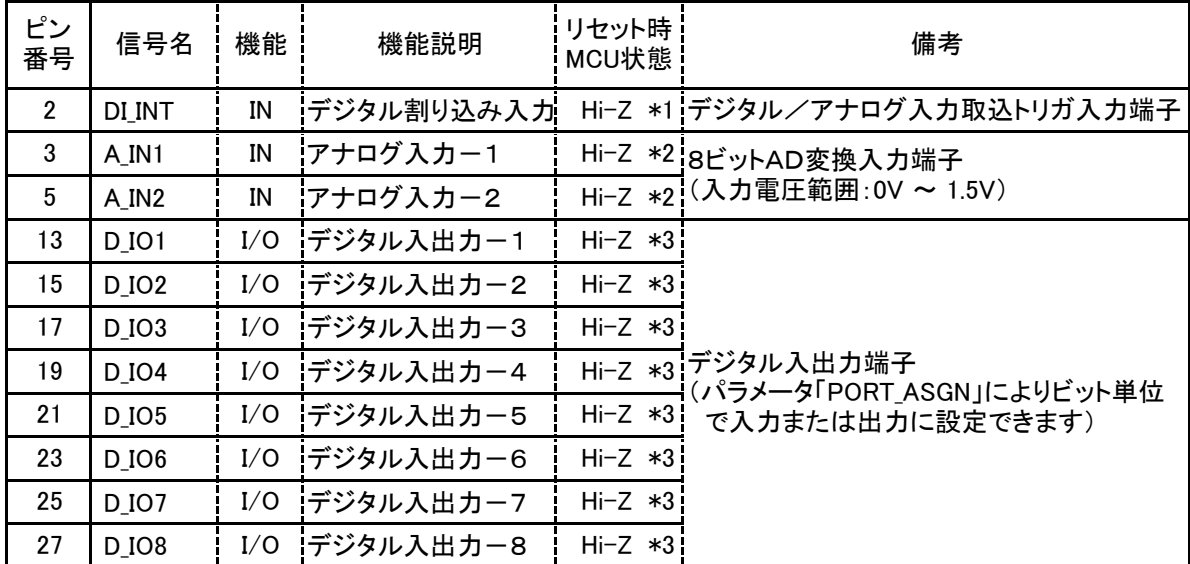

\*1 DI INT入力はモジュール内部で100KΩの固定抵抗でプルアップされています。

\*2 アナログ入力はハイインピーダンス入力になっています。

\*3 D IO1~D IO8 を入力に設定したときはMCU内部でプルアップ抵抗が入ります。

3. 11. 1. デジタル入力/アナログ入力取り込みトリガ入力(DI\_INT)

 DI\_INT(pin2)入力は割り込み入力になっており、この入力が"H"から"L"になると、ホストMCUの介在な しで本機が自動的にデジタル入力値とアナログ入力値を取り込み、送信先アドレスパラメータおよび最 終送信先アドレスパラメータで指定されたモジュールへデータを送信します。

注:送信先アドレス=最終送信先アドレスの場合は1対1の通常通信、送信先アドレス≠最終送信先 アドレスの場合は1対1対1のマルチホップ通信になります。

なお、この機能はパラメータ「DIN ENA」が"Enable"になっているか、「AIN ENA」が"Enable"になっている とき、または両方が"Enale"になっているときに有効になります。

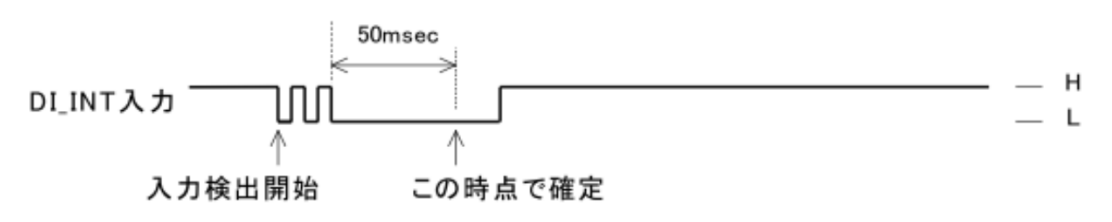

(上図はパラメータ「DEB TIME」でデバウンシング時間を50msに設定している場合)

3.11.2.デジタル入力の取り込み

取り込みの機序は以下のようになっています。

(1)DI\_INT入力が有効になった時点でデジタル入力端子のレベルが取り込まれます。

(2)信号はアクティブ"L"で扱うので、入力データを反転します。

(3)出力指定になっているビットは"0"に置換します。

(4)例としてD\_IO8~D\_IO4が入力に、D\_IO3~D\_IO1が出力に指定されているとします。

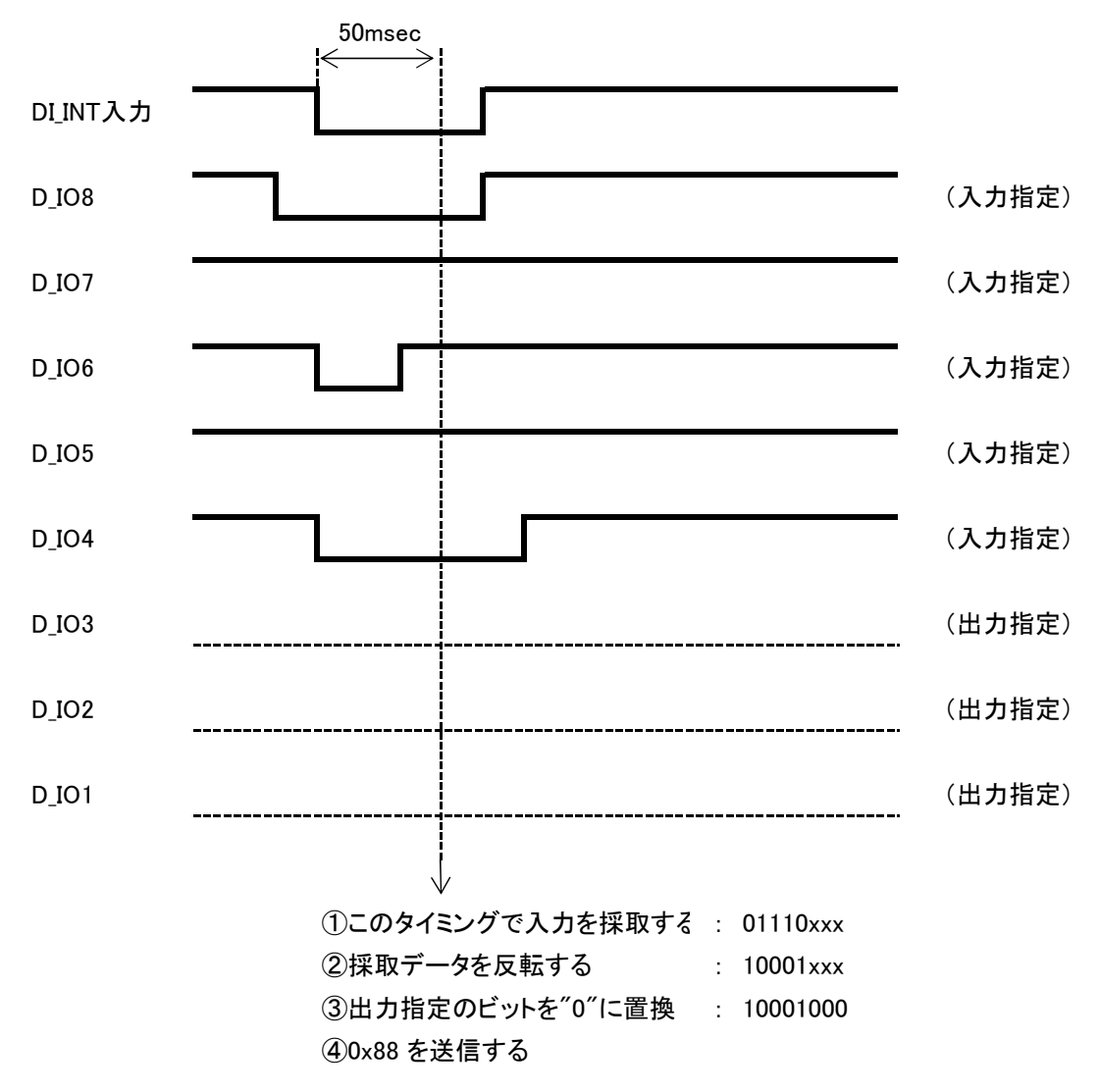

(上図のDI INTの入力確定のタイミングは、デバウンシング時間が50msになっている場合)

3.11.3.デジタル出力の動作

(1)出力の形態は2種類あり、パラメータ「DO\_MODE」で設定します。

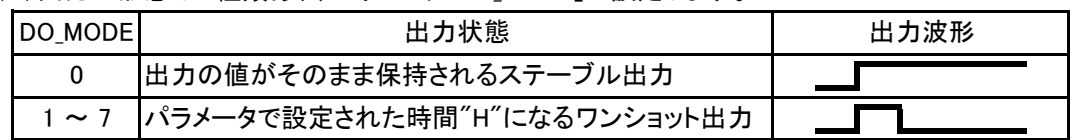

 (2)ここでの条件として、出力形態=ワンショット出力、D\_IO8~D\_IO4=出力指定、D\_IO3~D\_IO1 = 入力指定 であるとします。

(3)例として受信したデジタルI/Oデータが "0x88" だとすると、下記のような出力になります。

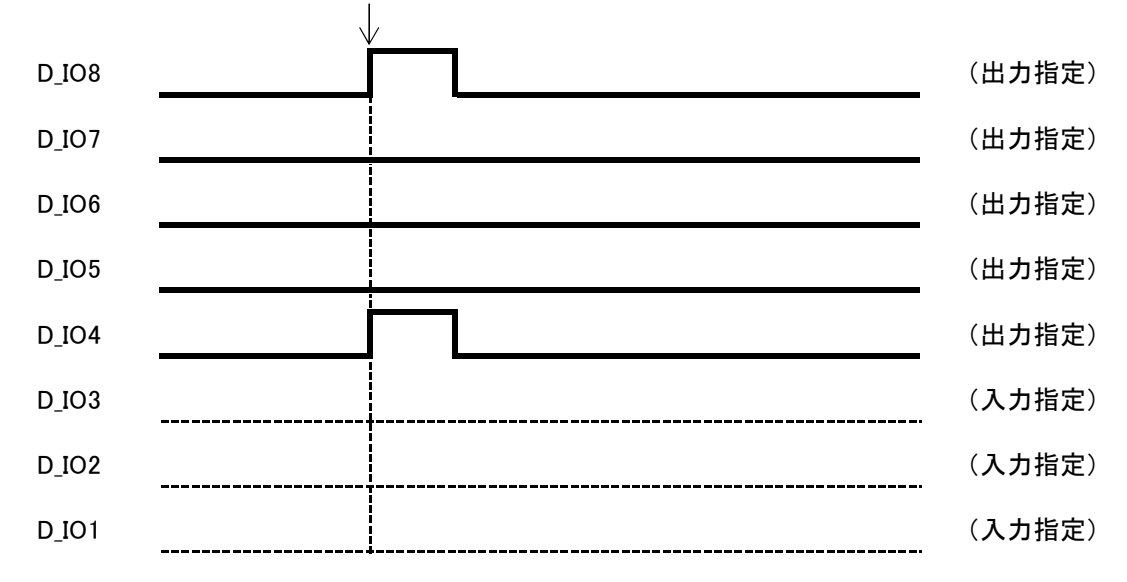

このポイントが出力タイミングだとすると

3.11.4.アナログ入力の取り込み

パラメータ「AIN ENA」が"Enable"に設定されているときにこの機能は有効になり、DI INT入力が有効 になったタイミングでアナログ入力値が取り込まれて送信されます。 なお、アナログ入力の範囲は0V~1.45Vで、8ビット値 0x00~0xFFに変換されます。

3. 11. 5. DI INT トリガによるメッセージを受信した場合のUART出力について 受信側のパラメータ「DIN\_ENA」、「AIN\_ENA」の値に関係なく、受信したデジタル入力値データ、アナロ

グ入力値データをHEX値でホストMCUへUART出力します。

メッセージのフォーマットは下記のようになっています。

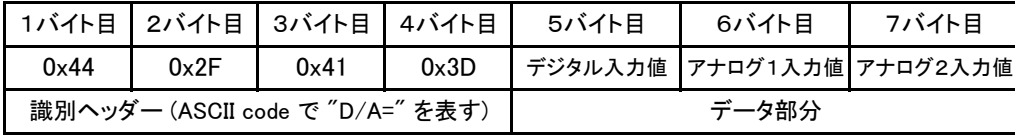

#### 3.12.リモコンモード選択入力

電源投入時またはリセット解除直後、RC\_MODE入力(pin11)が"L"になっていると本機はリモコンモード になり、完全にスタンドアロンで動作するリモコン機になります。 なお、RC\_MODEが"H"の場合は通常 の通信モジュールとして動作します。

 <sup>(1)</sup>本機がリモコンモードになると、アナログ入力 A\_IN1 と A\_IN2、デジタル入出力 D\_IO1~D\_IO4 の 端子機能は送信機、受信機ともに下表のようになります。 リモコンモードに入るとこの状態は固 定され、パラメータ設定の影響を受けません。

| ピン<br>番号 | 端子名               | 通常モード (RC_MODE="H") |           | リモコンモード (RC_MODE="L") |                              |  |
|----------|-------------------|---------------------|-----------|-----------------------|------------------------------|--|
|          |                   | 機能                  | 機能説明      | 機能                    | 機能説明                         |  |
| 3        | A IN1             | ΙN                  | アナログ入カー1  | IN                    | 送信機/受信機 切替入力<br>兼 ペアリングボタン入力 |  |
| 5        | A IN <sub>2</sub> | ΙN                  | アナログ入力ー2  | <b>OUT</b>            | リモコン動作時の表示出力                 |  |
| 13       | D IO1             | ΙN                  | 汎用デジタル入出力 | IN                    | RFチャネル選択入カ-1                 |  |
| 15       | D IO <sub>2</sub> | ΙN                  | 汎用デジタル入出力 | IN                    | RFチャネル選択入カ-2                 |  |
| 17       | D IO3             | ΙN                  | 汎用デジタル入出力 | IN                    | RFチャネル選択入カ-3                 |  |
| 19       | <b>D</b> IO4      | ΙN                  | 汎用デジタル入出力 | IN                    | RFチャネル選択入カ-4                 |  |

(2)D IO1 ~ D IO4 の入力値とRFチャネル値の関係

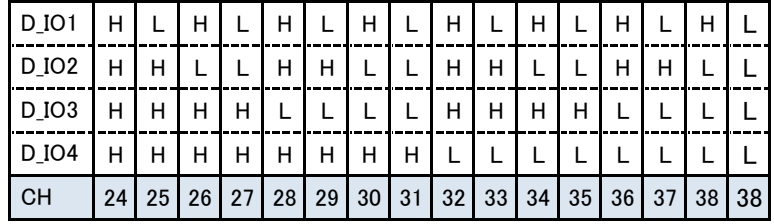

(3)リセット解除直後に RC\_MODE(pin11) が"L"になっているとリモコンモードになりますが、このとき

A\_IN2(PAIR\_IN pint3) の状態も参照して、下記のように本機を送信機または受信機に割り振ります。

① PAIR\_IN (A\_IN1 pin11) = "H" の場合 … リモコンモード送信機 (子機)

② PAIR\_IN (A\_IN1 pin11) = "L" の場合 … リモコンモード受信機 (親機)

(4)送信機と受信機での端子機能の違い

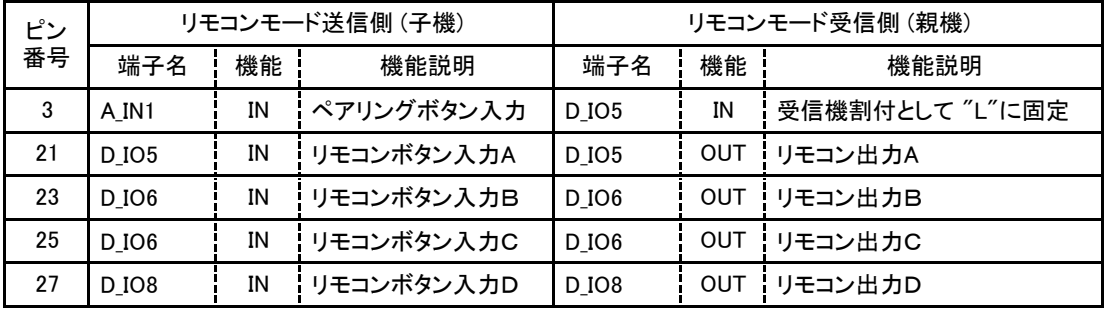

(5)リモコン動作時の表示出力になるA\_IN2について

A\_IN2(pin5)はリモコンモードになるとリモコン動作の状態を表示する出力になります。

①送信機側 ・・・ 送信成功で500ms間"H"になり、送信失敗の場合は100ms周期で3回点滅

②受信機側 ・・・ リモコン信号を受信すると100ms間"H"になる。

#### 3.13.UART

3.13.1.UART通信に関する端子

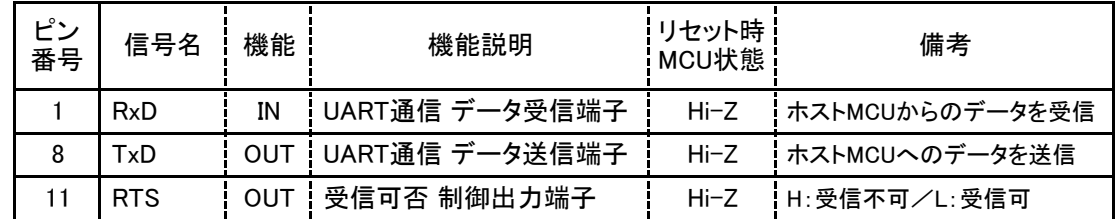

#### 3.13.2.通信規定

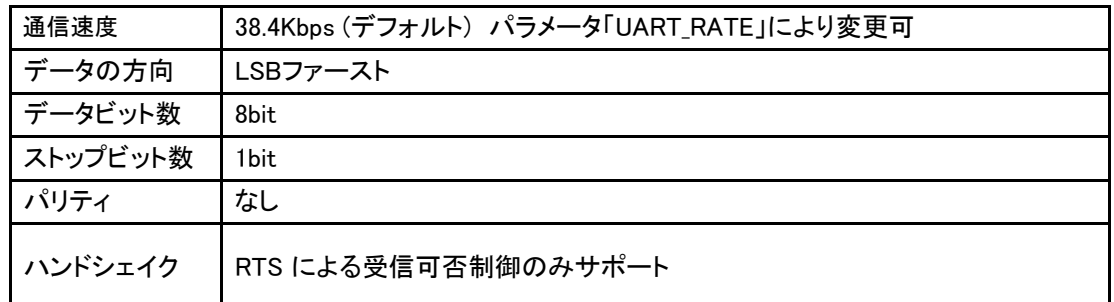

#### 3.13.3.RTS信号による受信フロー制御

 ホストMCUからの送信データを受信し終わるとRTSは"L"から"H"になりUART受信不可となります。 UART受信バッファから受信データをすべて転送し終わるとRTSは"H"から"L"になり受信可となります。

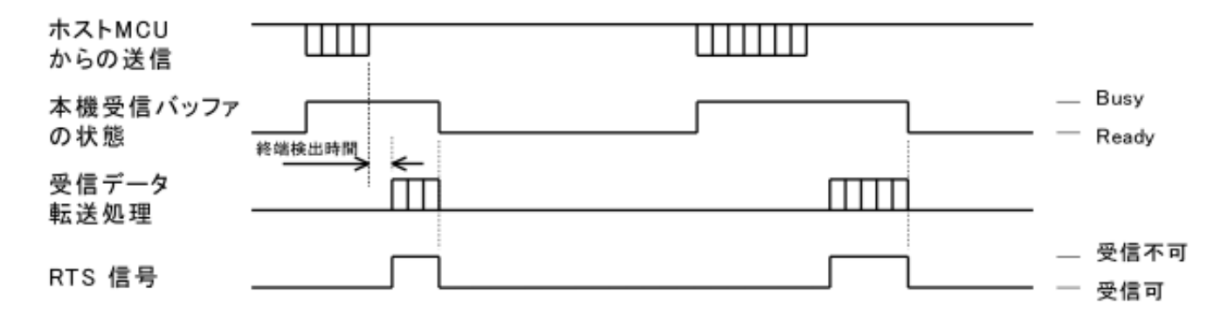

- 3.13.4.本機とホストMCU間でのUART通信 本機とホストMCUの間での通信には3種類あります。
	- (1)各種パラメータを操作するための通信
	- (2)対向するRFモジュールとの間でデータなどをやり取りするための通信
	- (3)対向するRFモジュールとの間での受信レベルを調べるためのテスト通信

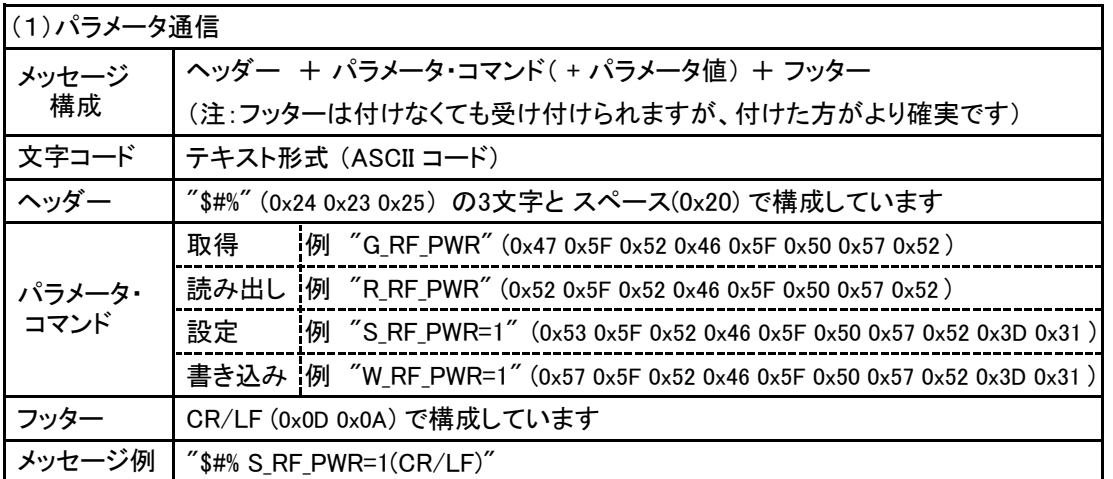

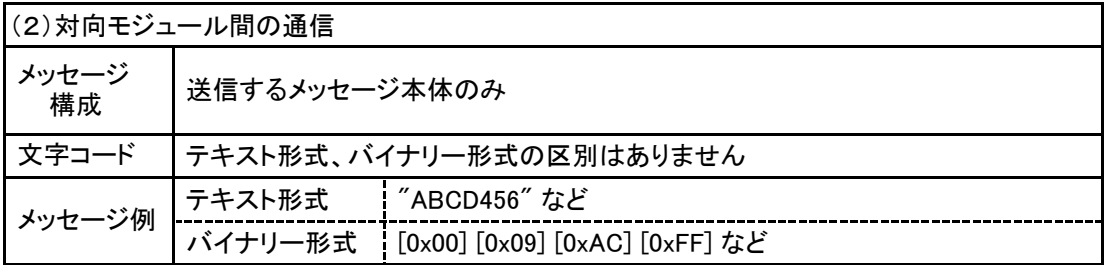

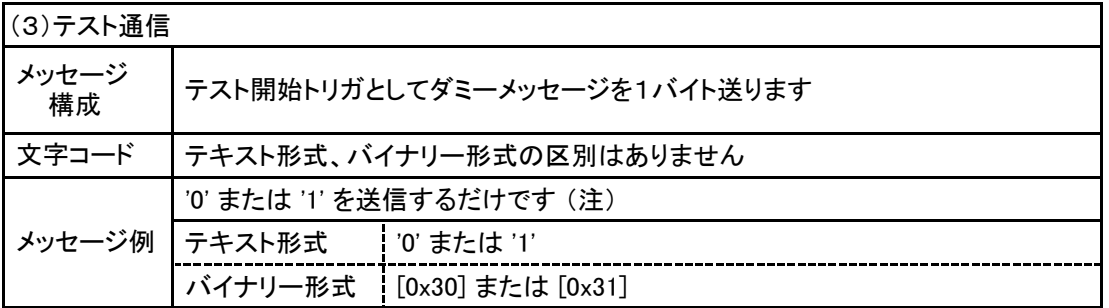

注:テスト通信におけるメッセージ '0' と '1' の違い

- ① '0' (0x30) の場合 ・・・ テスト結果がバイナリー形式 (符号付16進数) で返ってきます テスト結果の電文例 : [0xCE] [0xD1]
- ② '1' (0x31) の場合 ・・・ テスト結果がテキスト形式で返ってきます テスト結果の電文例 : "RSSI1=-50,RSSI4=-47"

パラメータは本機の動作を規定する重要なアイテムです。 大きく分けて

(1)RF動作を規定する「RFパラメータ」

- (2)本機の基本的な動作を規定する「システムパラメータ」
- (3)本機、対向機などを特定する「アドレスパラメータ」

があります。

また、ホストMCUから本機に対してパラメータ値の操作を行う命令として下表の4種類のコマンドがあります。

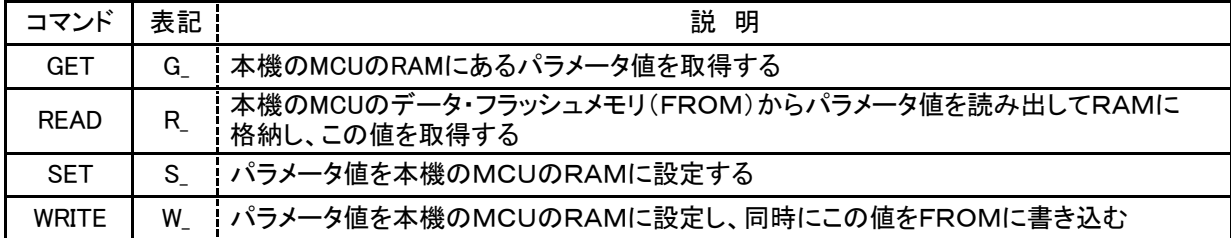

これらのコマンドとパラメータ名を組み合わせてパラメータコマンドと称しています。

パラメータ「RF\_PWR」を例にとると、ホストMCUから本機へ送信するUARTメッセージは以下のようになります。

- パラメータコマンドの頭にはパラメータ通信であることを認識させるためのヘッダー ('\$' + '#' + '%' + space) を付ける必要があります。
- 本機はRAM上のパラメータ値により動作しています。 したがってWRITEコマンドでパラメータを書き込んだ あと、同じパラメータをSETコマンドで違う値に設定するとあとで設定したSETコマンドでの値で動作します。

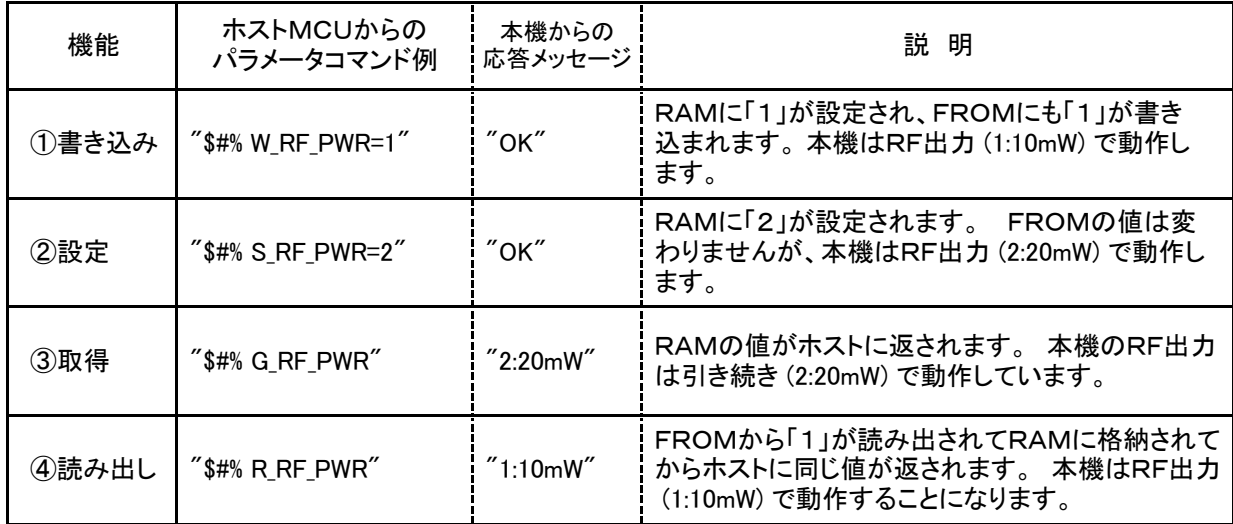

なお、パラメータ操作が正常に行われなかった場合は状態に応じて本機からホストMCUにエラーメッセージ が返されます。 詳細は「4.5.エラーメッセージ」をご参照ください。

- パラメータの内容を表記した名称欄右側の★印はデフォルト値であることを表しています。
- 表中に記載している、本機からホストMCUへの応答は処理が成功した場合のものです。 なんらかの 要因により異常が発生した場合は「4.5.エラーメッセージ」の表にある応答メッセージが返ってきます。
- 表中のメッセージ例は、「書き込み、設定、取得、読み出し」操作を順番に行った場合の操作結果を 示しています。

#### 4.1.RFパラメータ

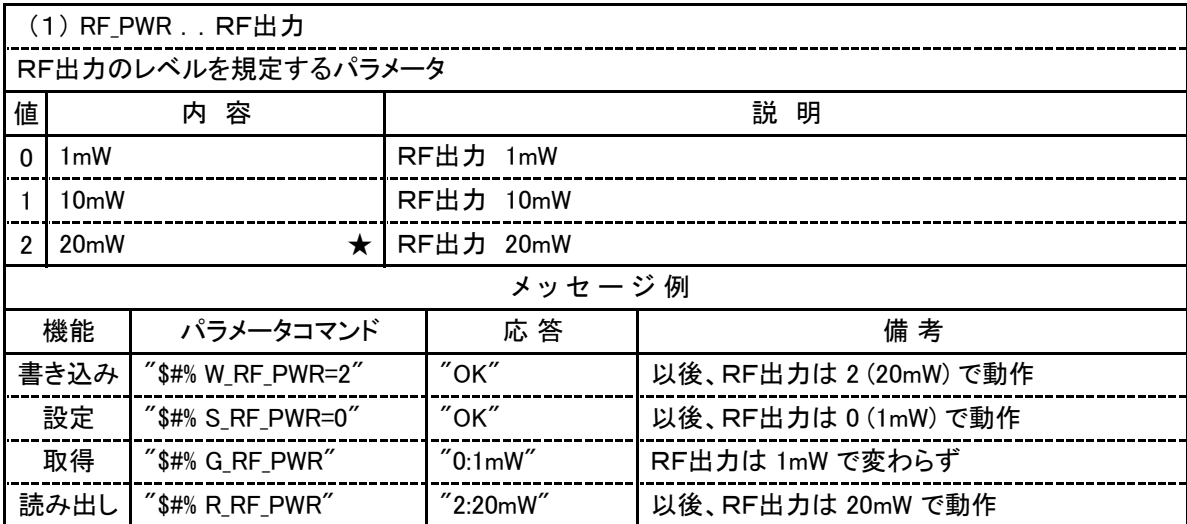

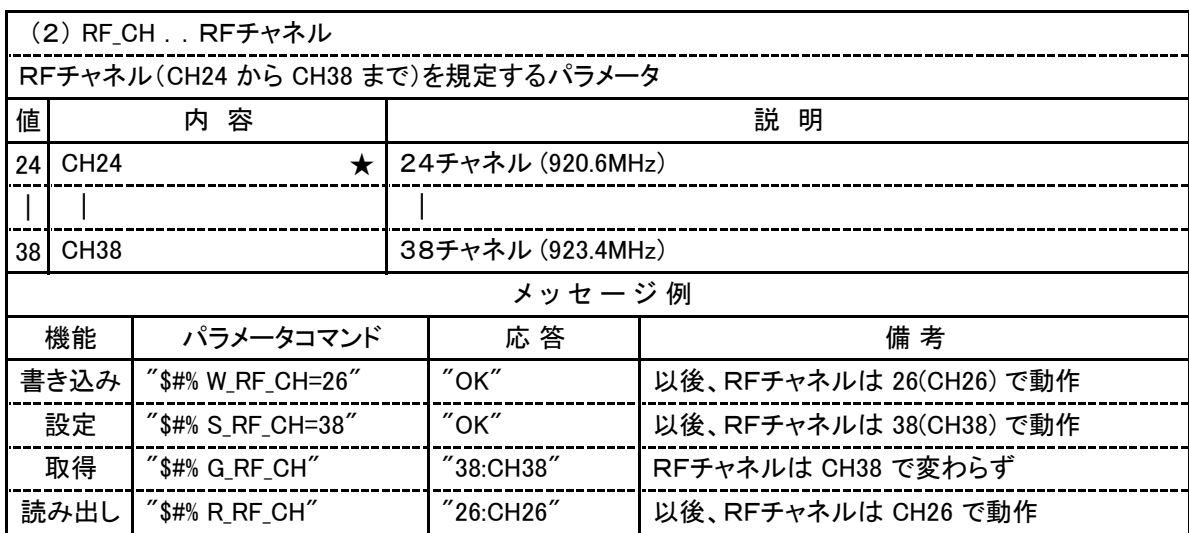

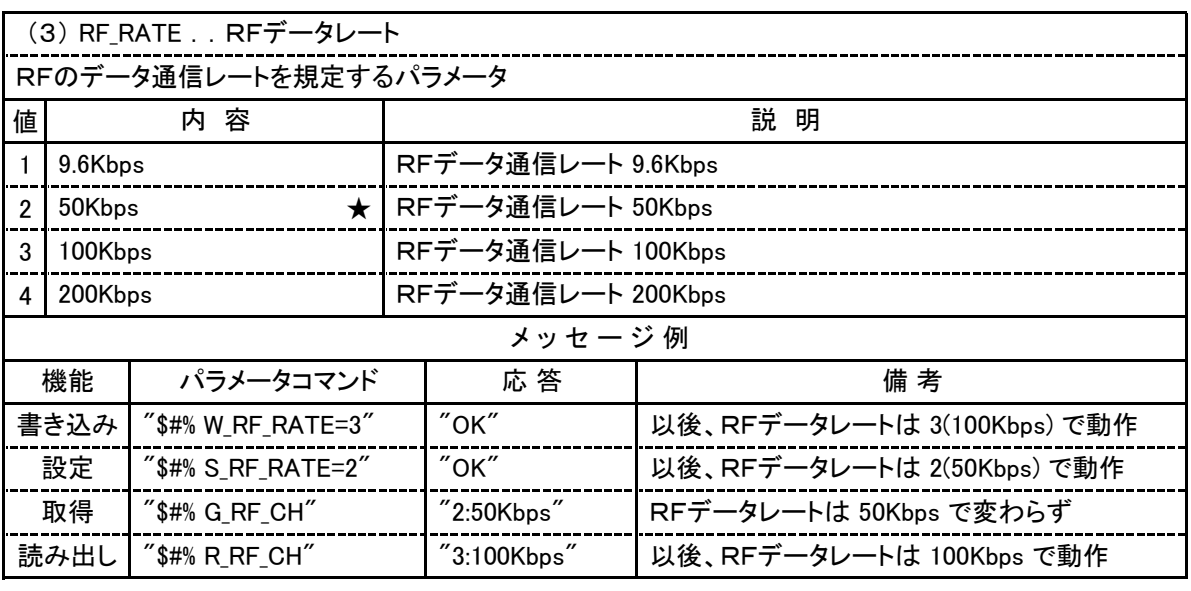

 (4) RF\_RETRY ..RF送信成功の判定タイミングと再送回数 RF送信が成功したと判定するタイミングを規定し、送信が失敗した場合に再度送信を試みる 回数を指定するパラメータ

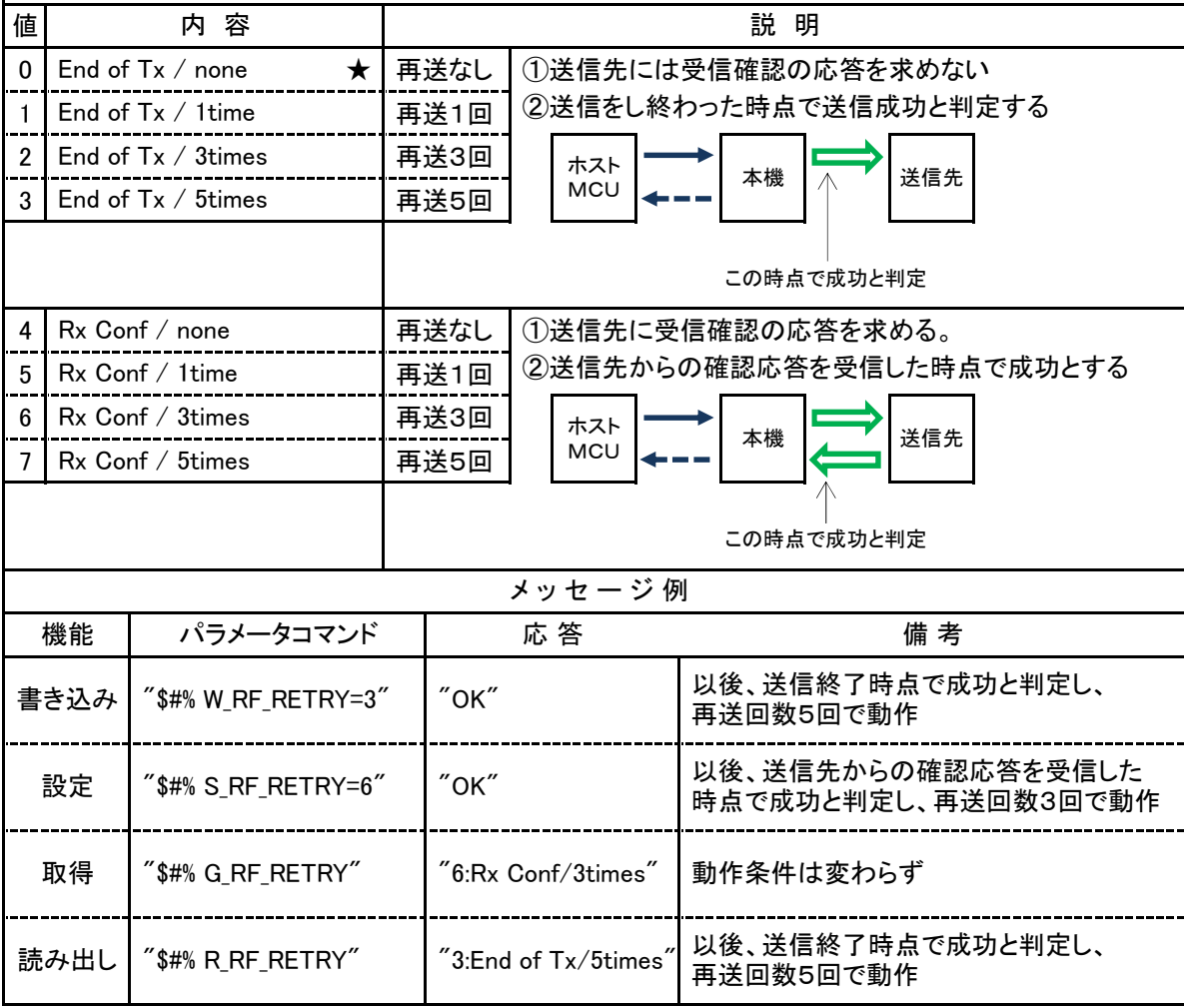

### 4.2.システムパラメータ

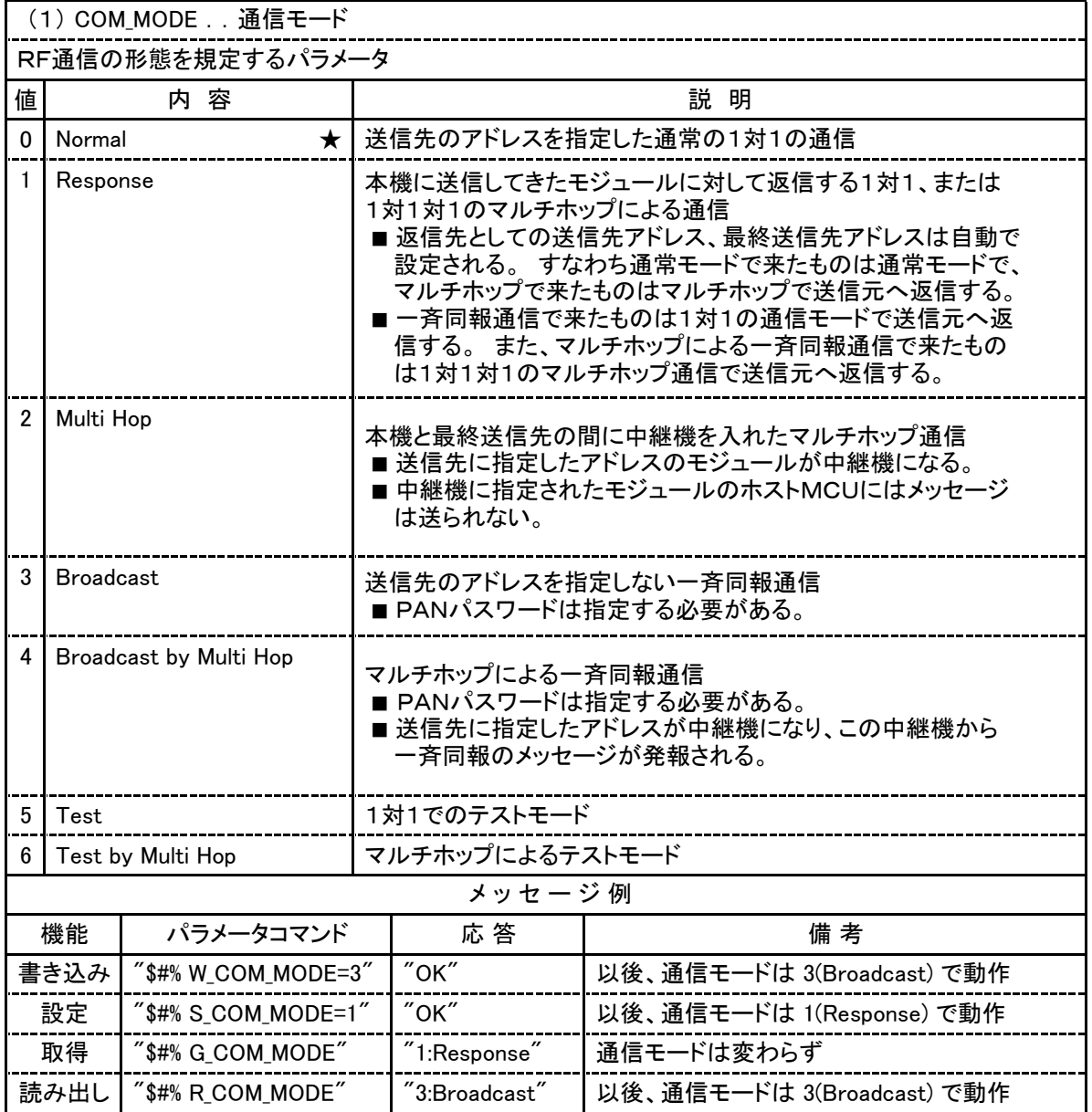

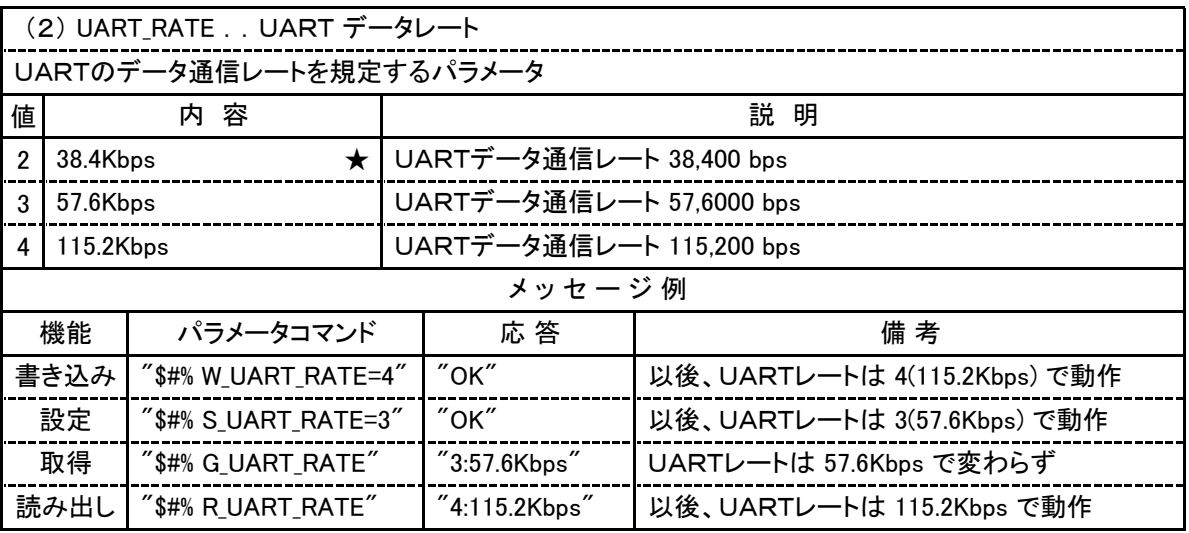

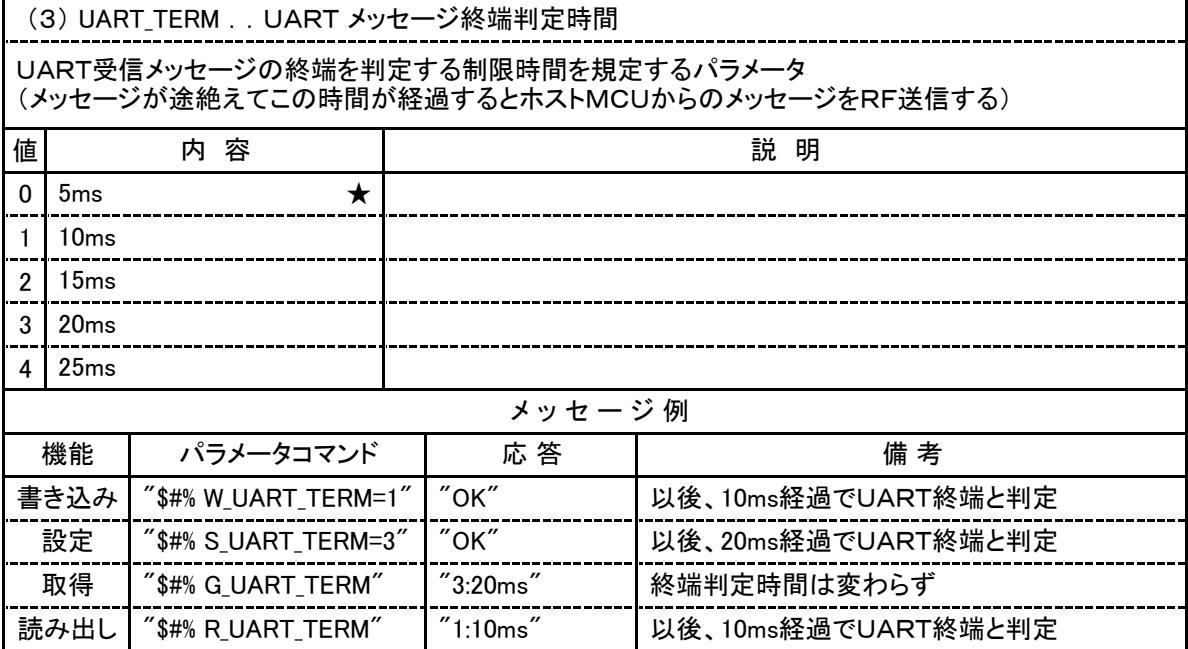

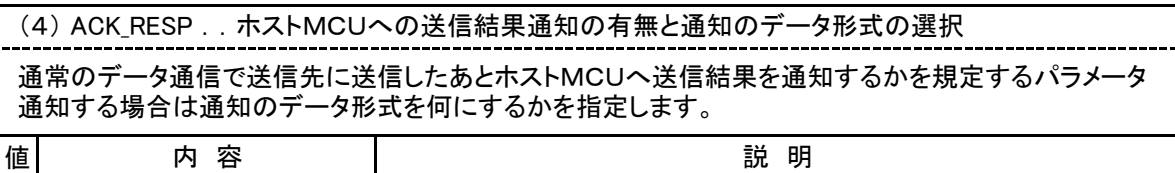

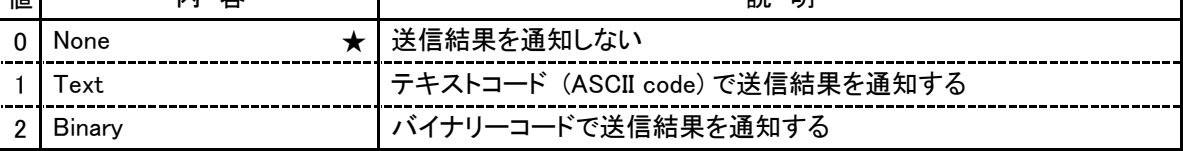

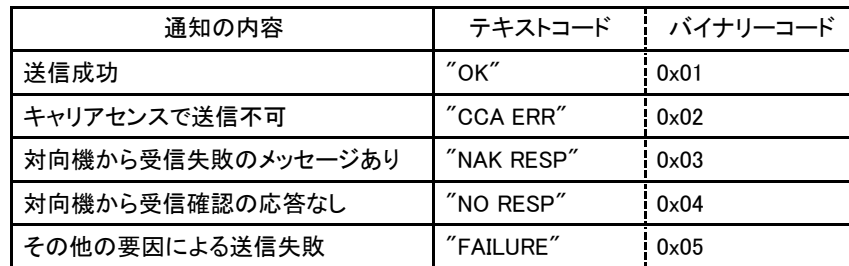

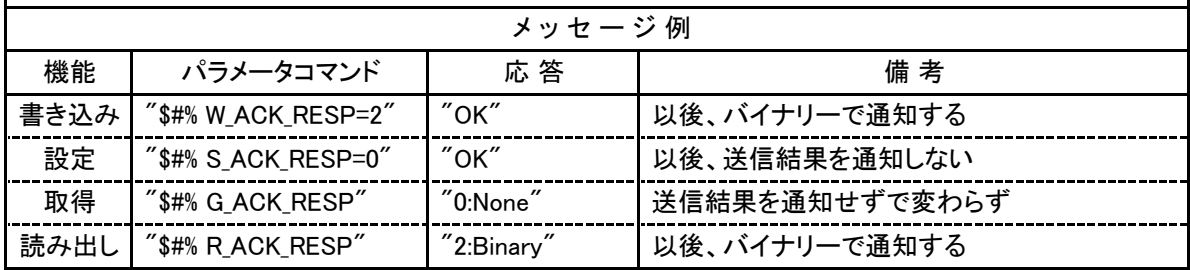

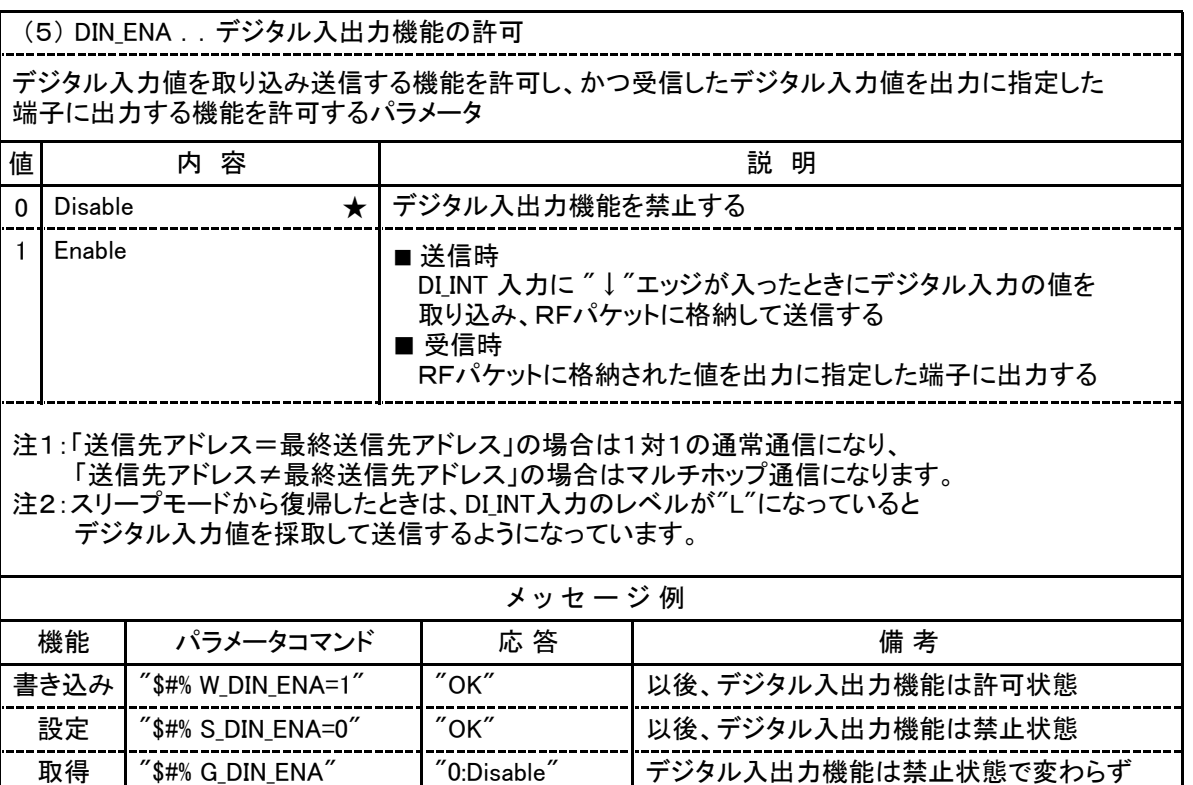

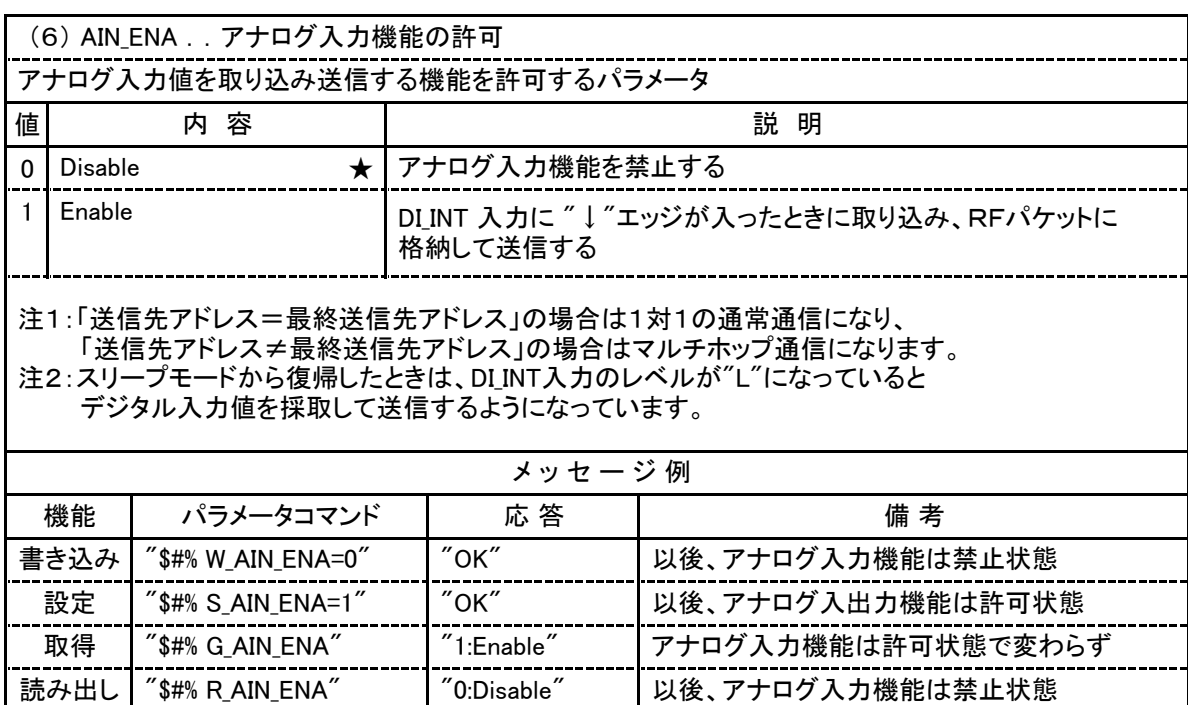

読み出し | "\$#% R\_DIN\_ENA" | "1:Enable" | 以後、デジタル入出力機能は許可状態

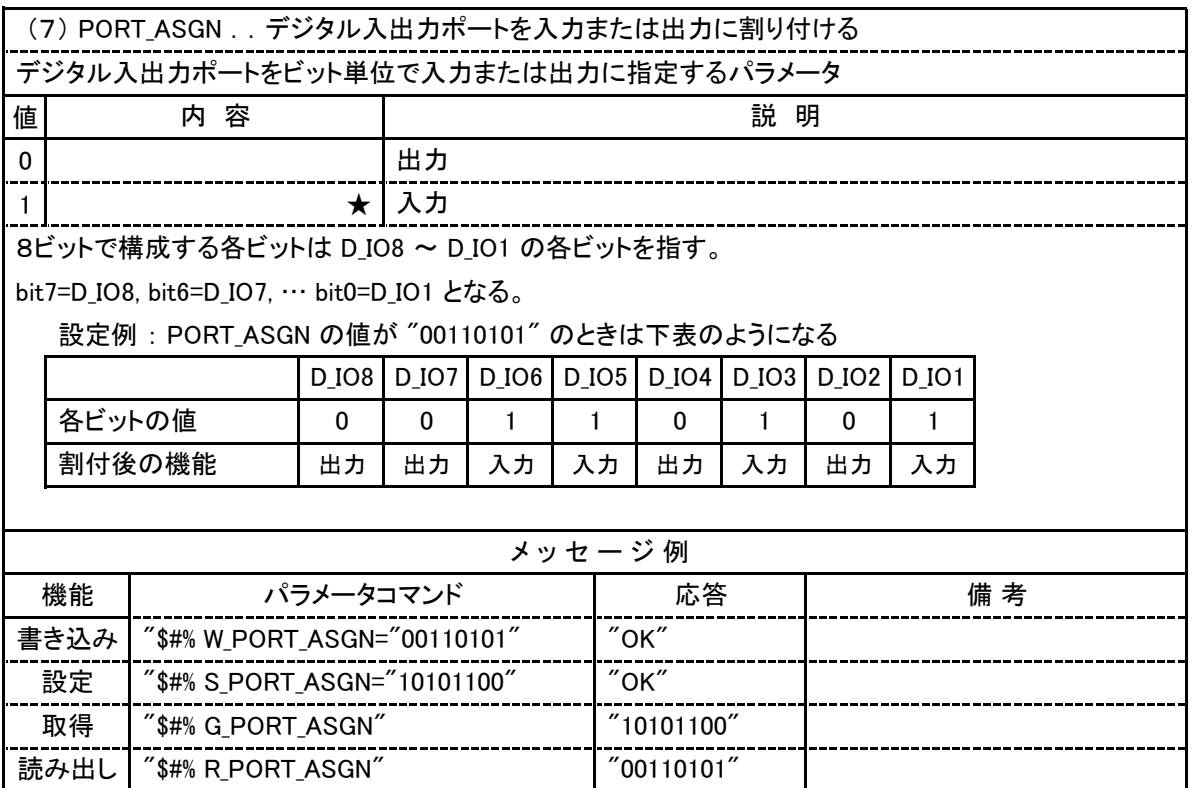

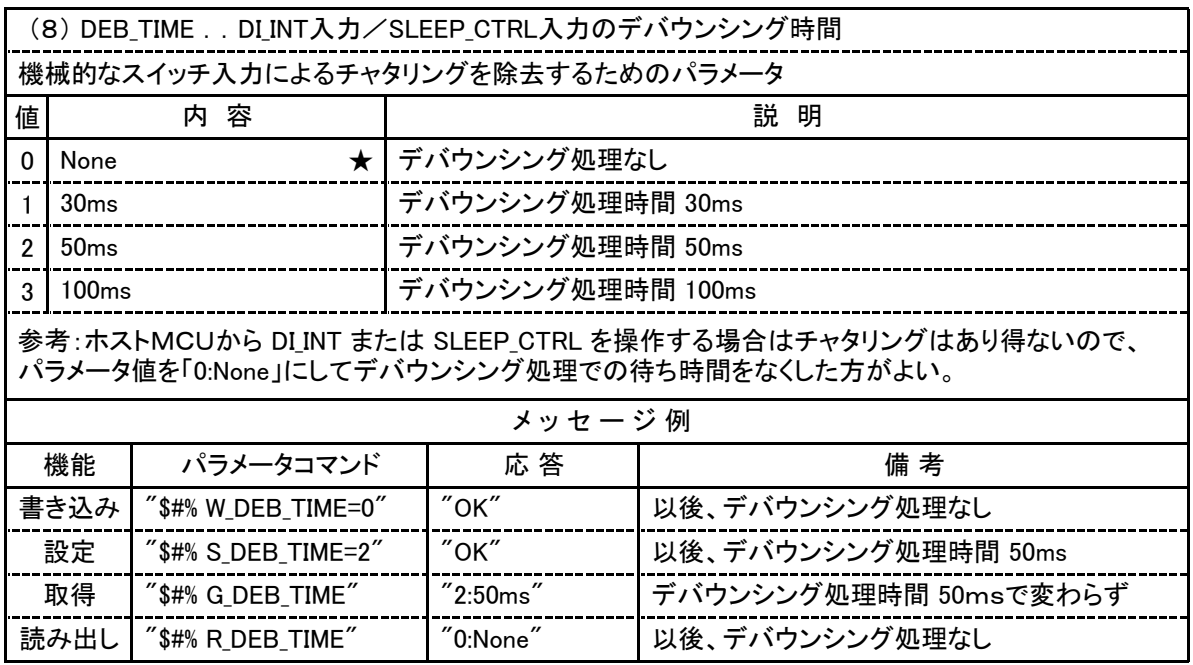
# 4. パラメータノータコマンドの詳細一覧

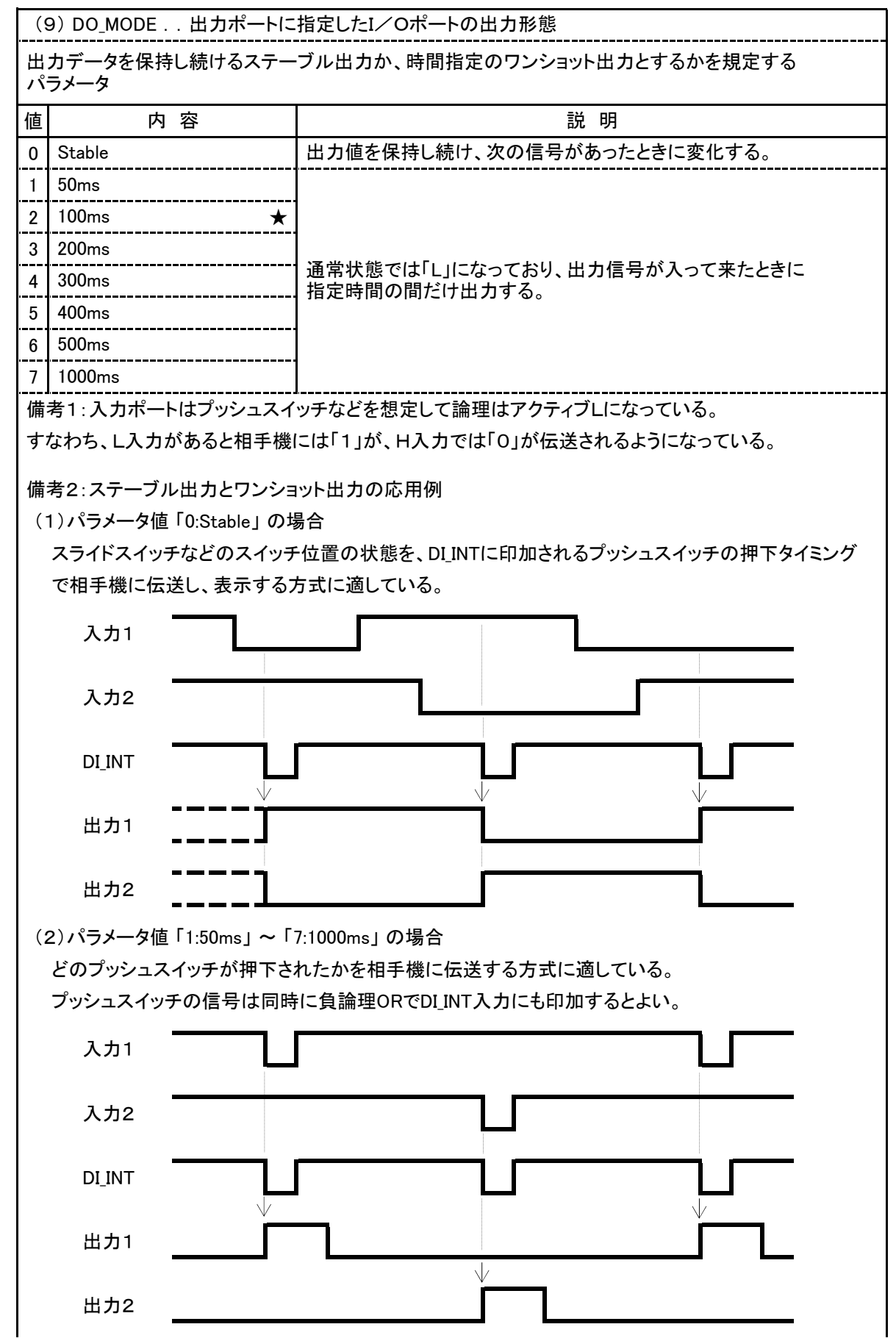

# 4. パラメータノータコマンドの詳細一覧

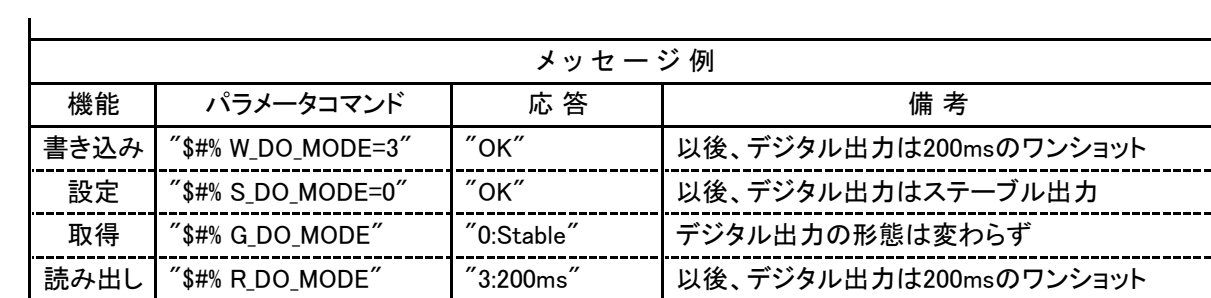

# 4. パラメータノパラメータコマンドの詳細一覧

#### 4. 3. PANパスワード/アドレス パラメータ

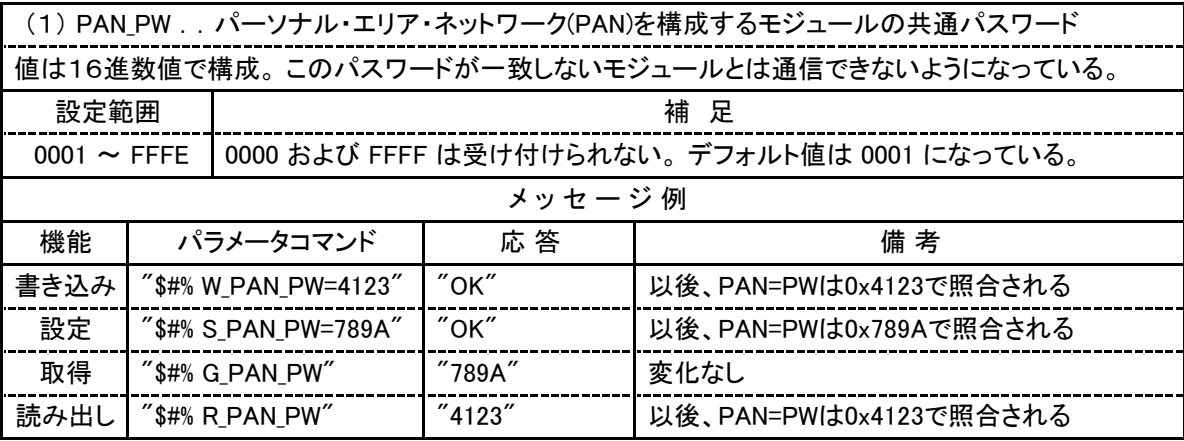

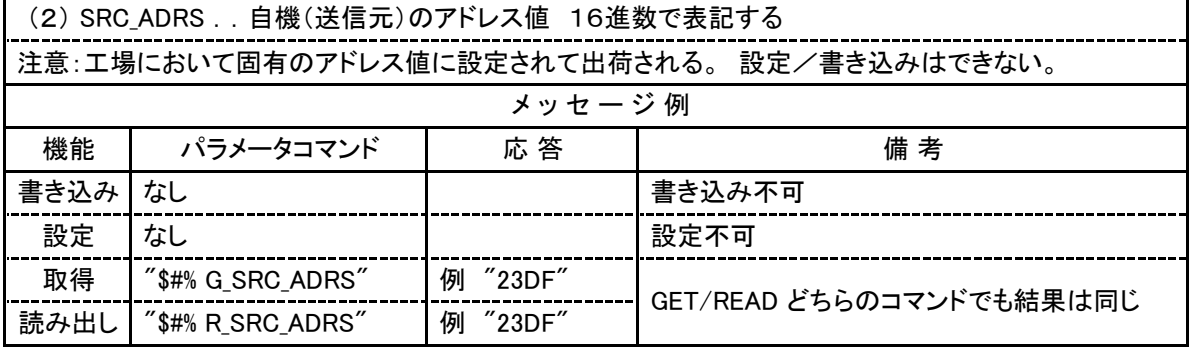

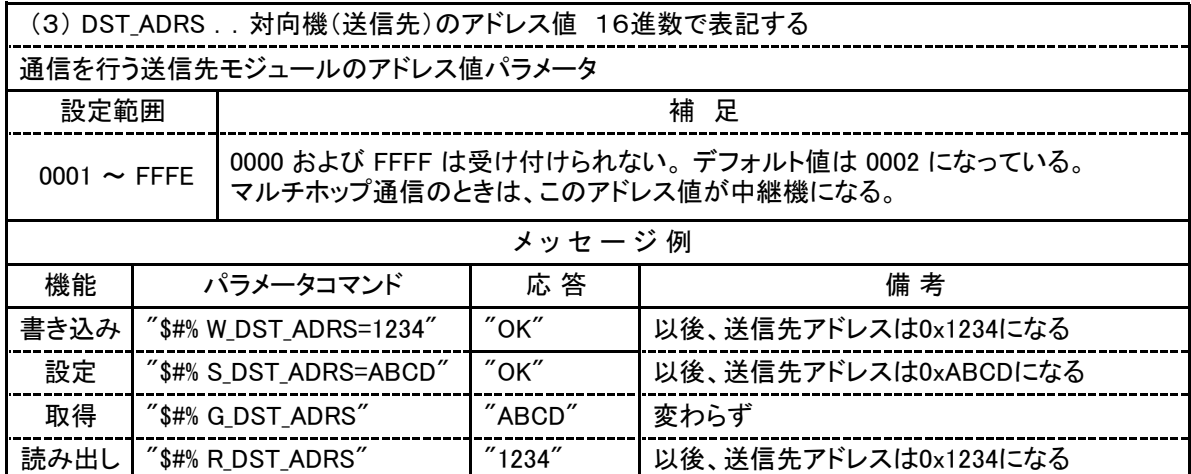

# 4. パラメータノータコマンドの詳細一覧

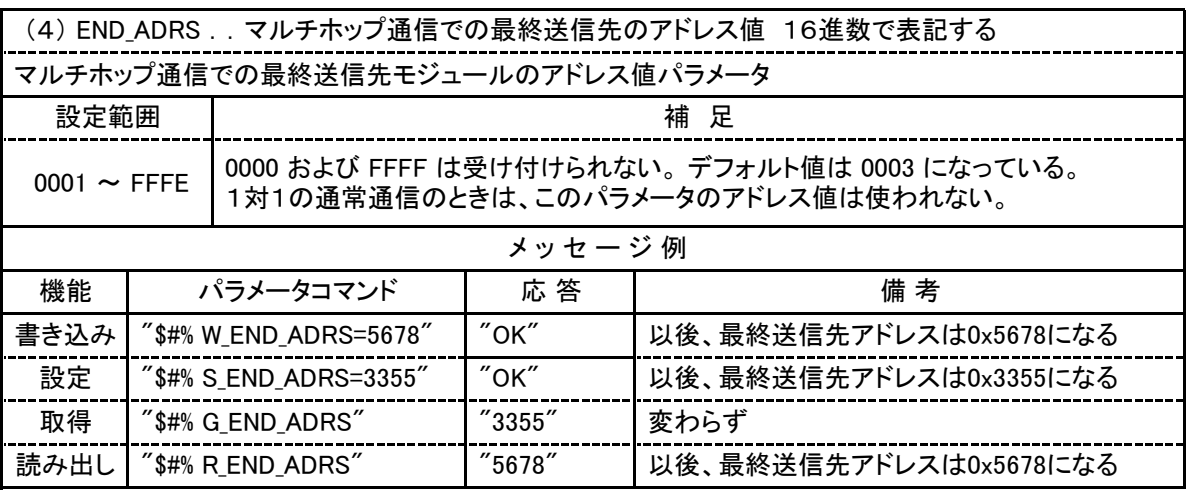

 (5) RESP\_ADRS / RESP\_ADRS2 ..通信モード(COM\_MODE)が "1:Response" の時に送信先/最終 送信先アドレスとして使用されるアドレス値 16進数で表記する

 本機に送信してきたモジュールの送信元アドレス(SRC\_ADRS)/起源送信元アドレス(ORG\_ADRS) が自動的に送信先アドレス/最終送信先アドレスとして設定されるようになっている。

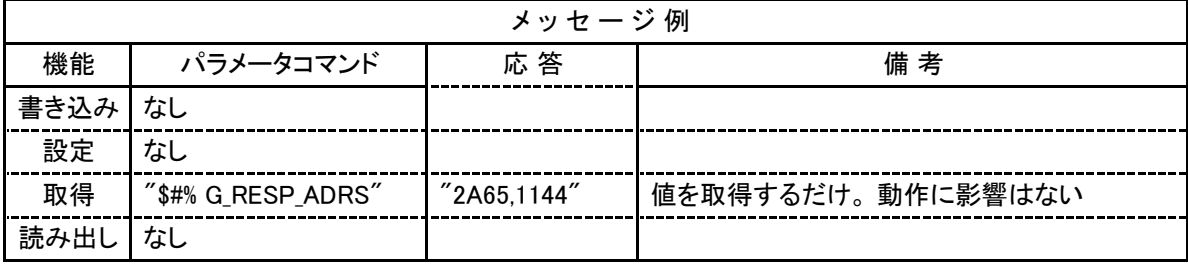

# 4. パラメータノパラメータコマンドの詳細一覧

#### 4.4.その他のパラメータ

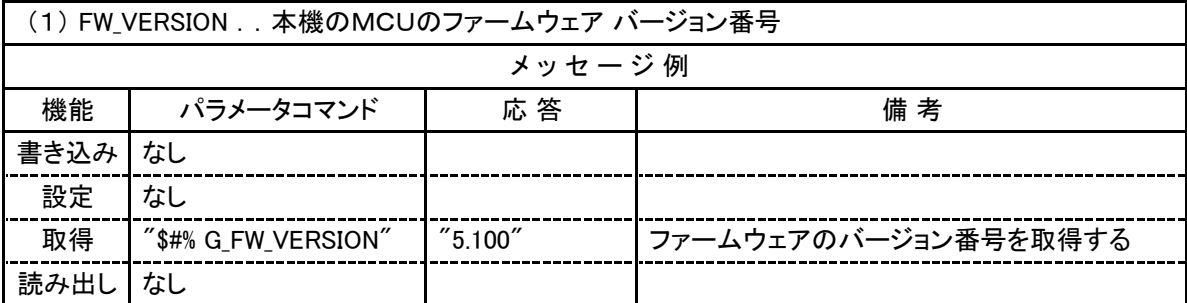

### 4.5.エラーメッセージ

パラメータ操作が正常に行われなかった場合は状態に応じて下表のメッセージがホストMCUに返されます。

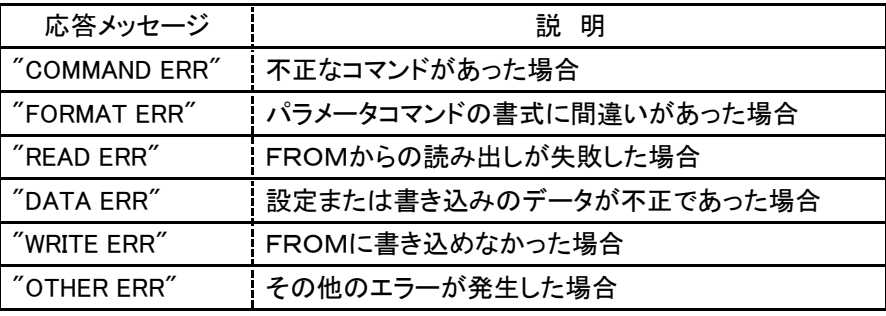

#### 5.1.送信先に受信確認応答を求めない1対1のデータ通信

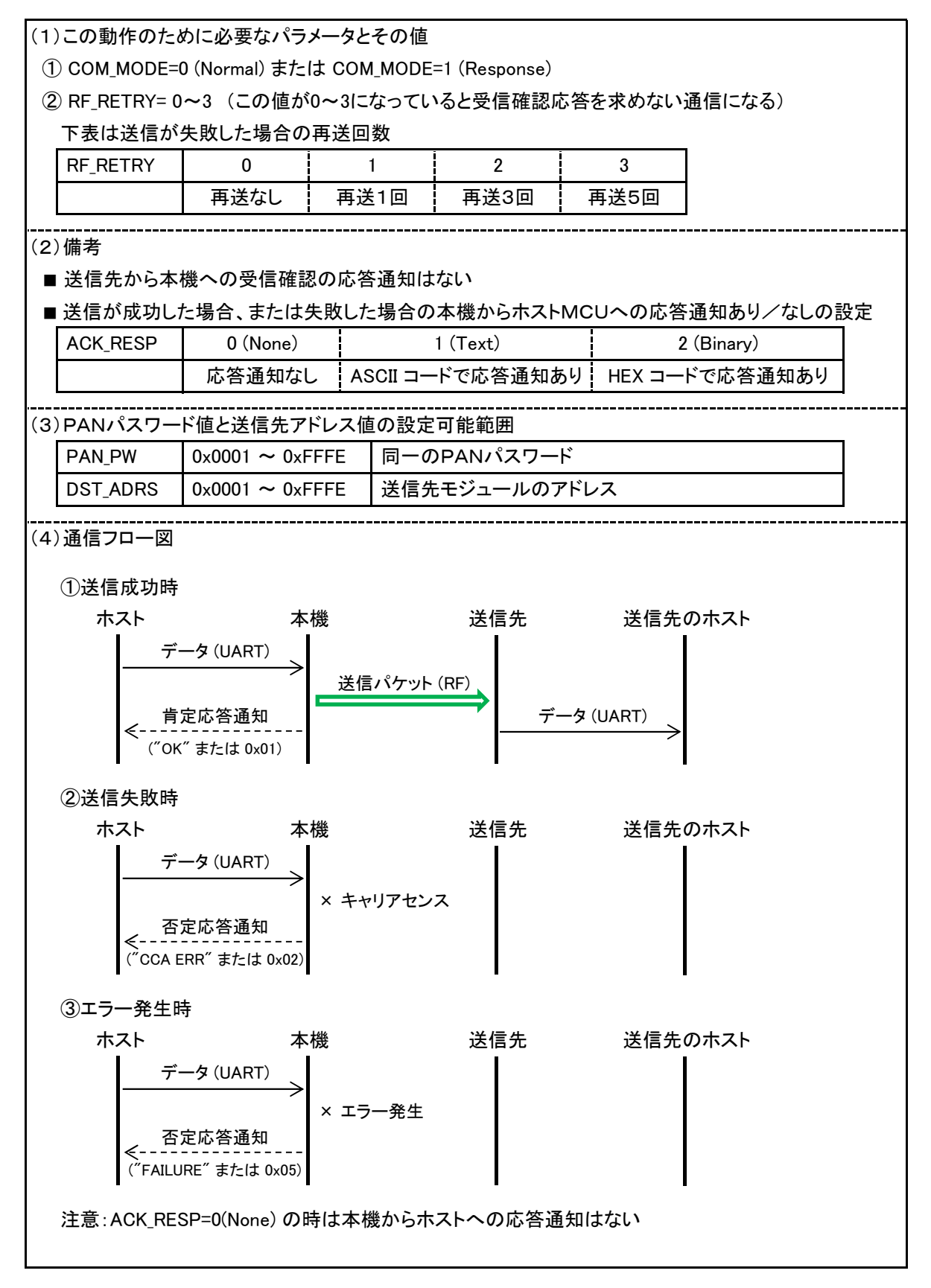

#### 5.2.送信先に受信確認応答を求める1対1のデータ通信

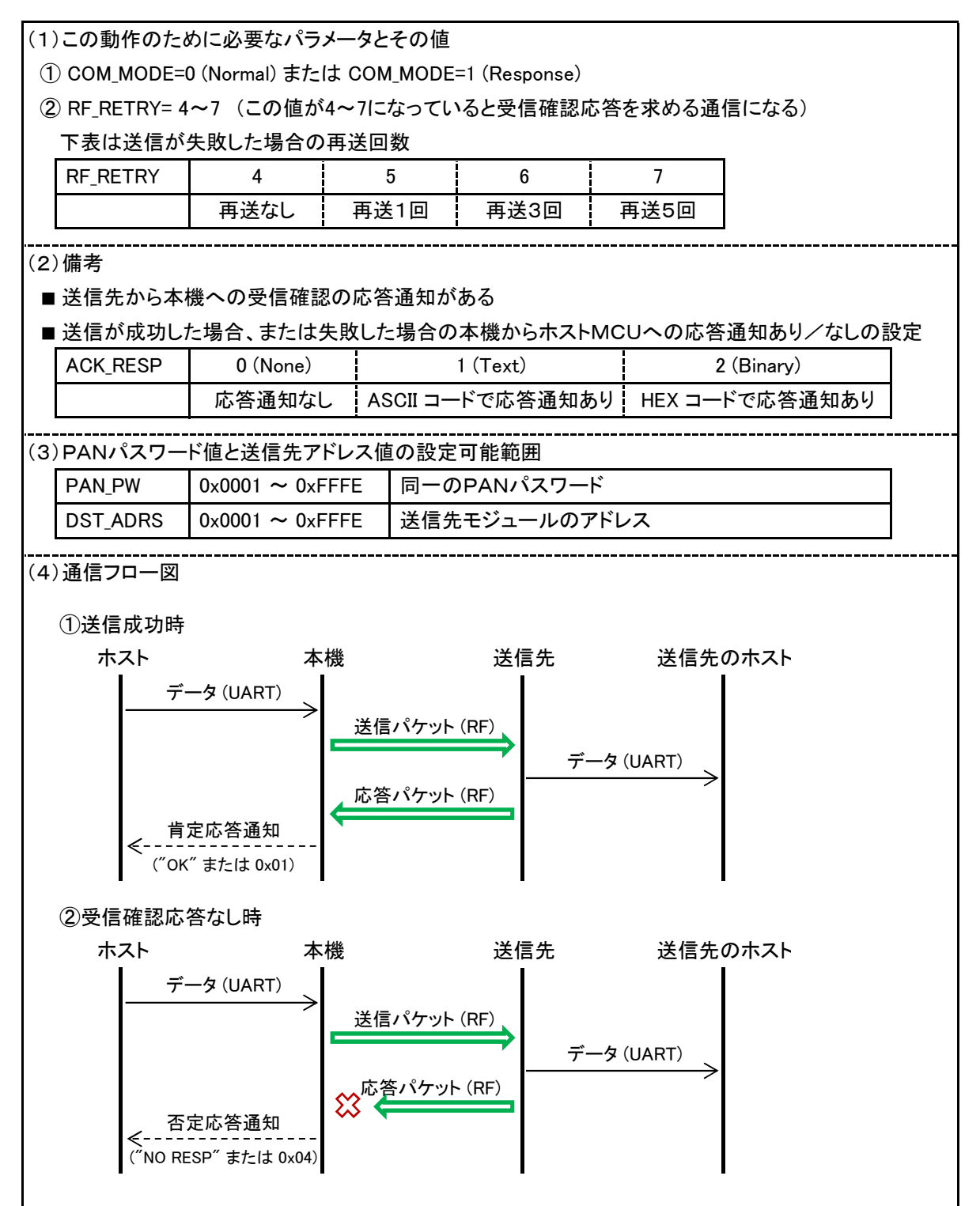

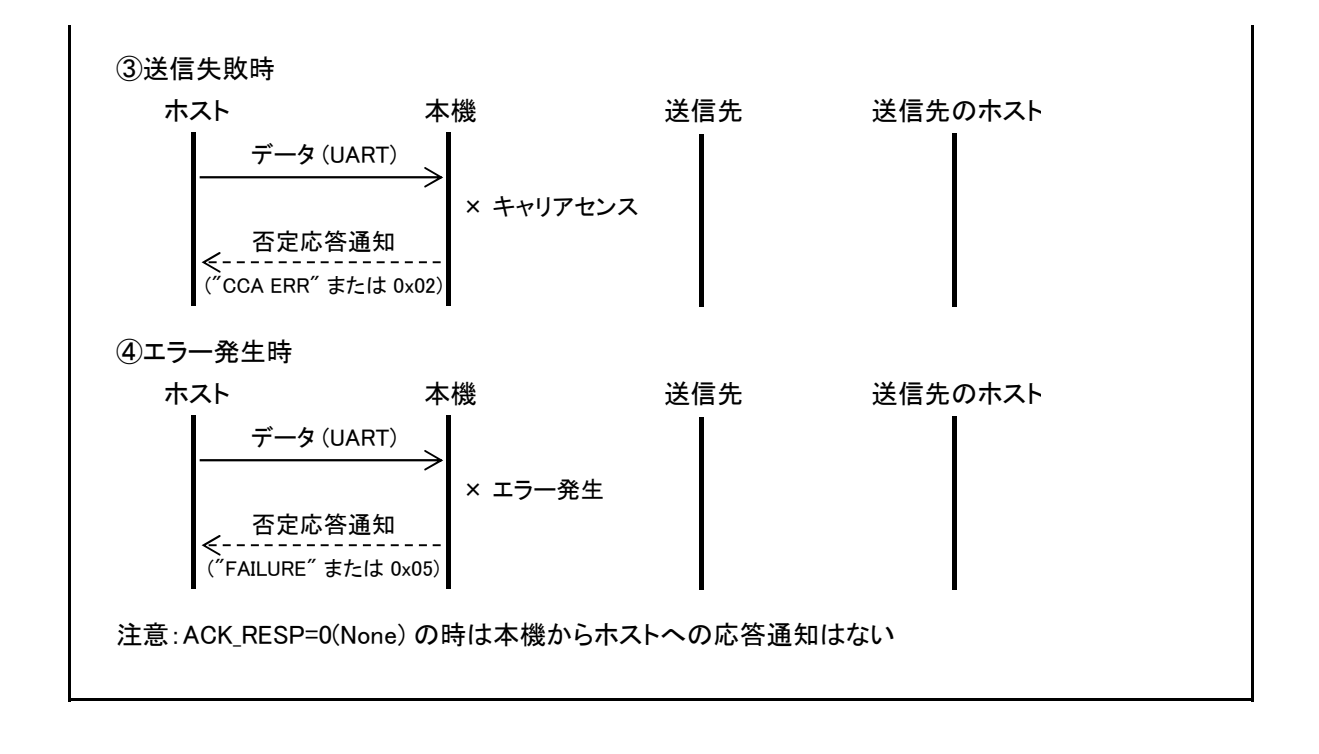

# 5.3.最終送信先に受信確認応答を求めないマルチホップ(1対1対1)のデータ通信 (1)この動作のために必要なパラメータとその値 ① COM\_MODE=2 (Multi Hop) または COM\_MODE=1 (Response) (2) RF RETRY= 0~3 (この値が0~3になっていると受信確認応答を求めない通信になる) 下表はキャリアセンスなどで送信が失敗した場合の再送回数 RF\_RETRY 0 1 2 3 - 再送なし | 再送1回 | 再送3回 | 再送5回 (2)備考 ■ 最終送信先から本機への受信確認の応答通知はない ■送信が成功した場合、または失敗した場合の本機からホストMCUへの応答通知あり/なしの設定 ACK RESP  $\begin{array}{ccc} 0 \quad (\text{None}) & \vdots & 1 \quad (\text{Text}) & \vdots & 2 \quad (\text{Binary}) \end{array}$ 応答通知なし HASCII コードで応答通知あり HEX コードで応答通知あり (3)PANパスワード値と送信先/最終送信先アドレス値の設定可能範囲 PAN PW | 0x0001 ~ 0xFFFE | 同一のPANパスワード DST\_ADRS | 0x0001 ~ 0xFFFE | 中継機として使用する送信先モジュールのアドレス END ADRS | 0x0001 ~ 0xFFFE | 最終送信先モジュールのアドレス (4)通信フロー図 ①送信成功時 最終送信先のホスト ホスト する 本機 送信先(中継機) 最終送信先 データ (UART) 送信パケット (RF) 転送パケット (RF) 肯定応答通知 ← ("OK" または 0x01) データ (UART) ②送信失敗時 ホスト 本機 送信先(中継機) 最終送信先 最終送信先のホスト データ (UART) × キャリアセンス 否定応答通知 ("CCA ERR" または 0x02) ③エラー発生時 ホスト 本機 送信先(中継機) 最終送信先 最終送信先のホスト データ (UART) × エラー発生 否定応答通知 ("FAILURE" または 0x05) 注意: ACK\_RESP=0(None) の時は本機からホストへの応答通知はない

#### 5.4. 最終送信先に受信確認応答を求めるマルチホップ(1対1対1)のデータ通信

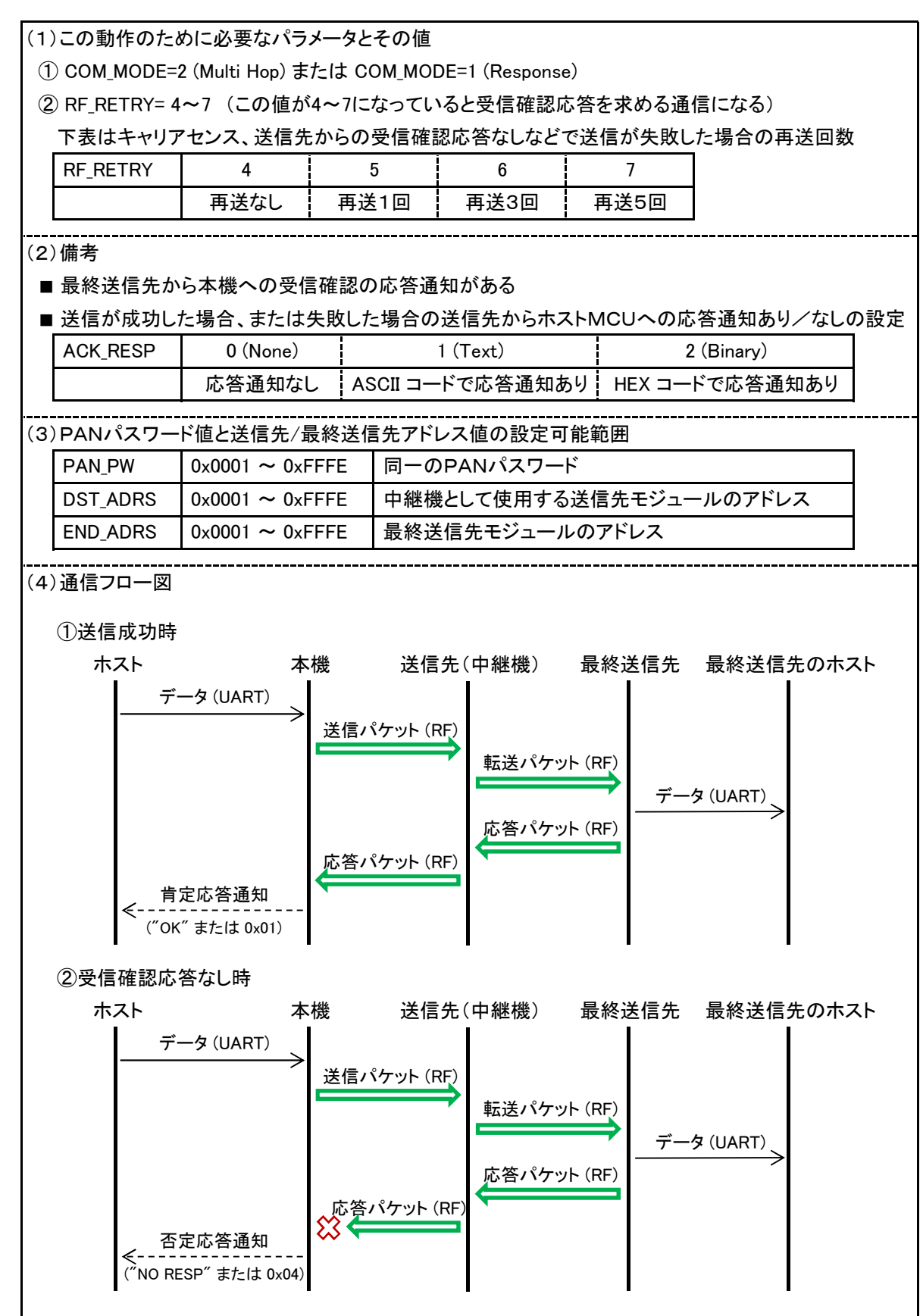

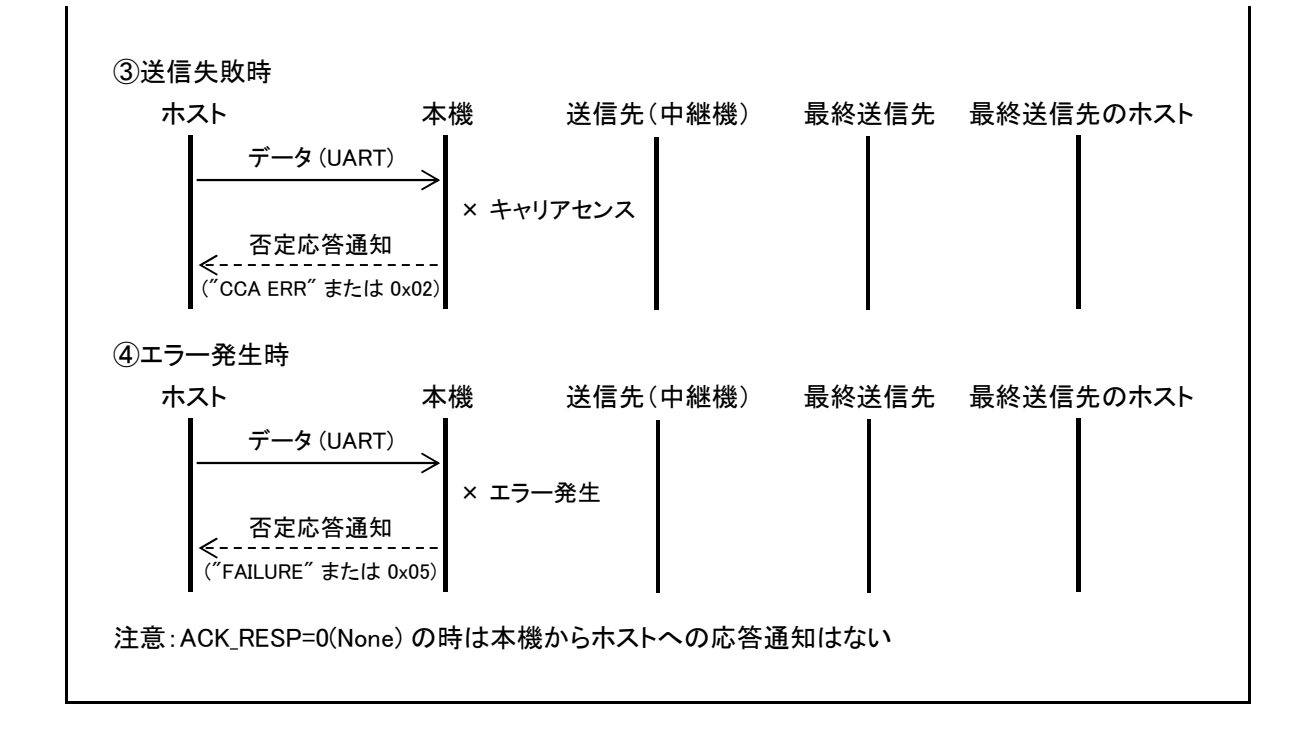

#### 5.5.一斉同報でのデータ通信

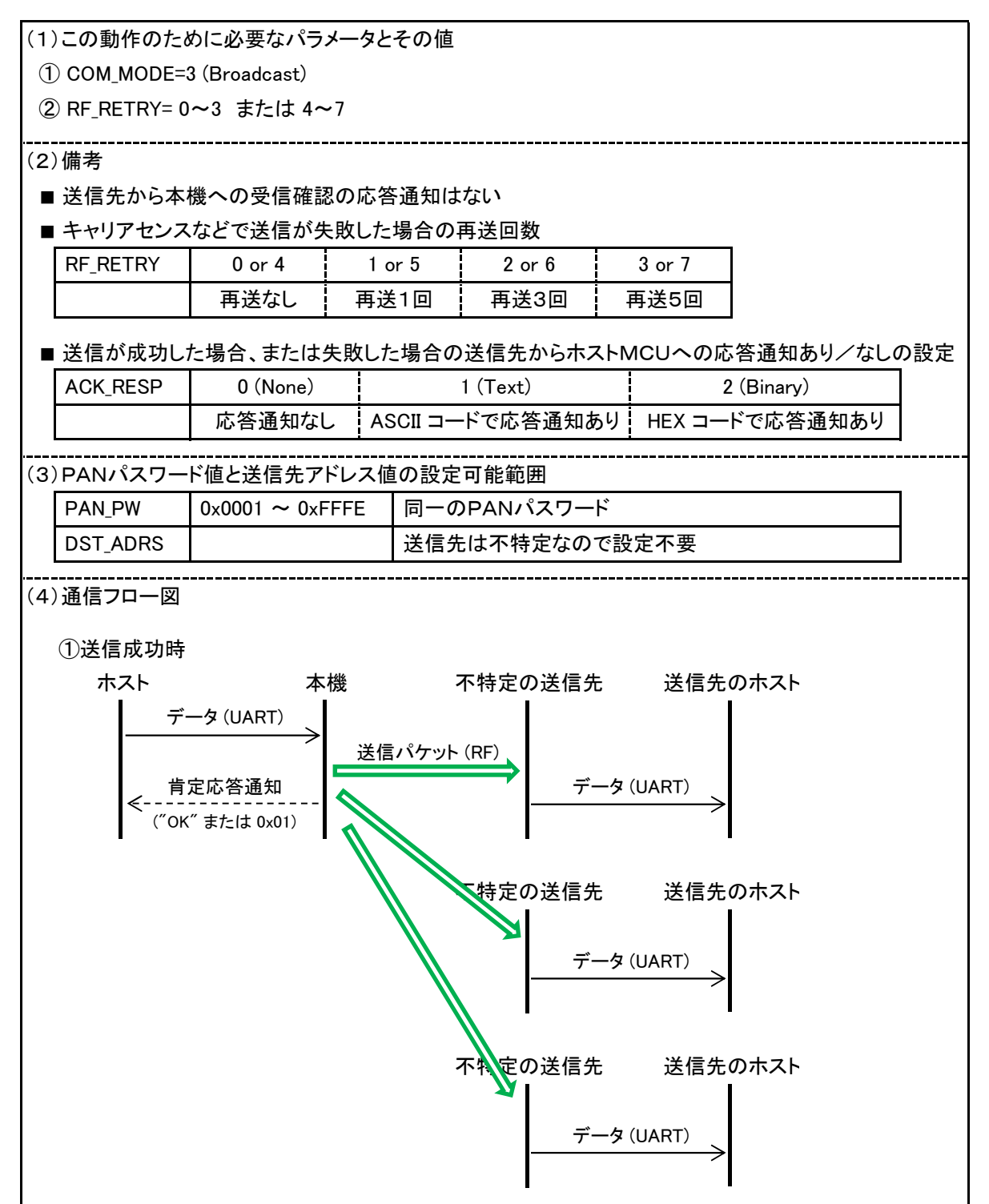

Rev. 5.10 2020.12 48

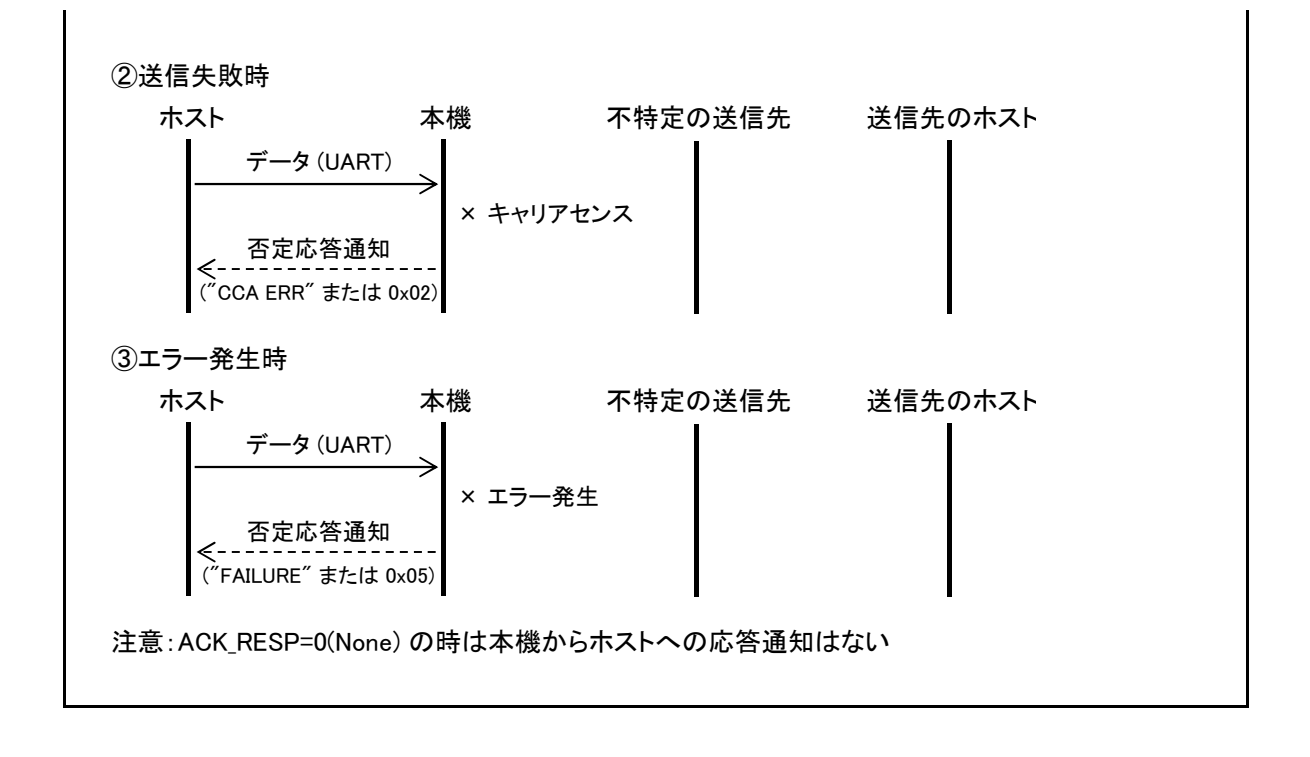

最終送信先のホスト

不特人最終送信先

データ (UART)

# 5.パラメータの応用と通信フロー図

#### 5.6.マルチホップによる一斉同報でのデータ通信

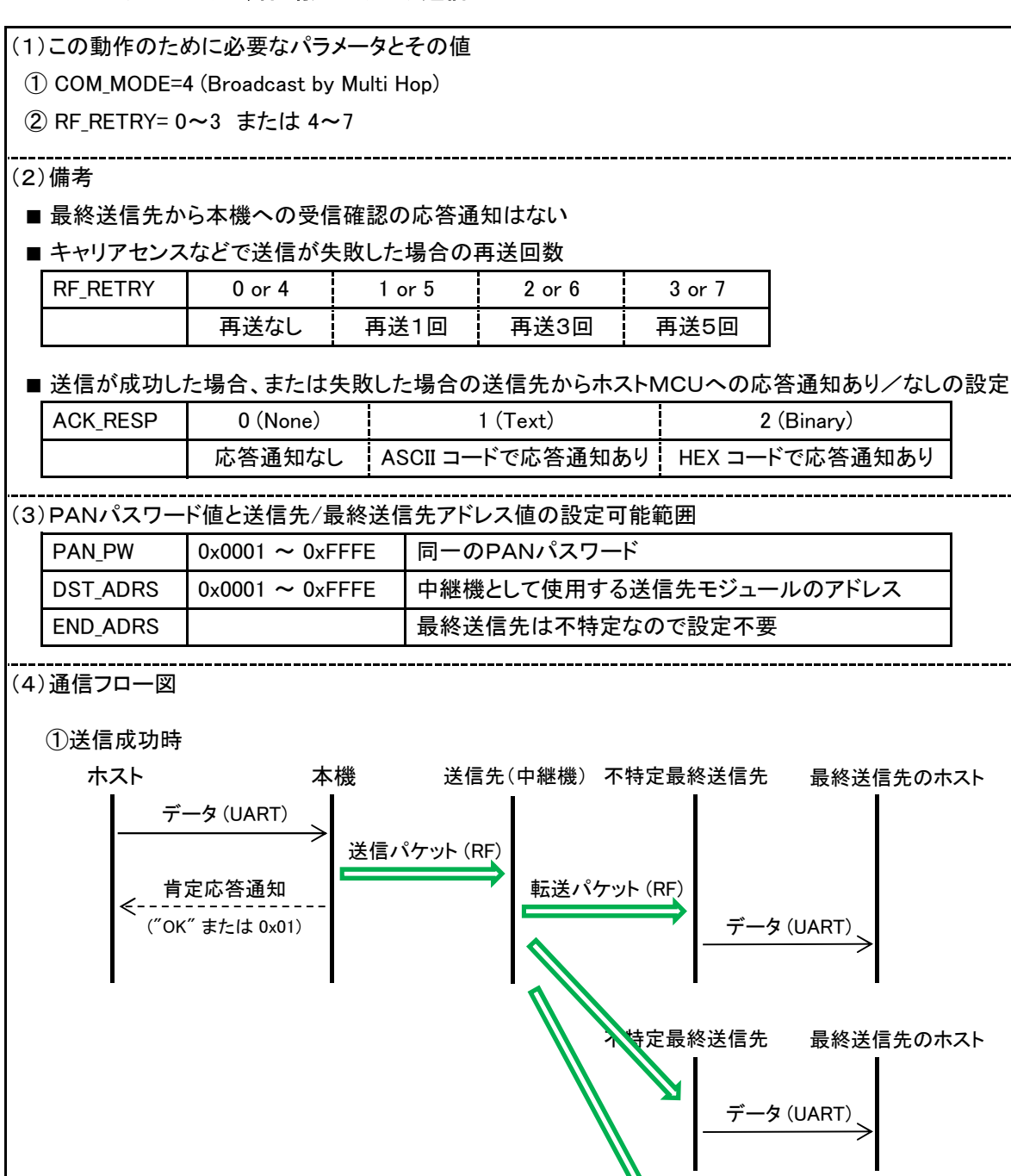

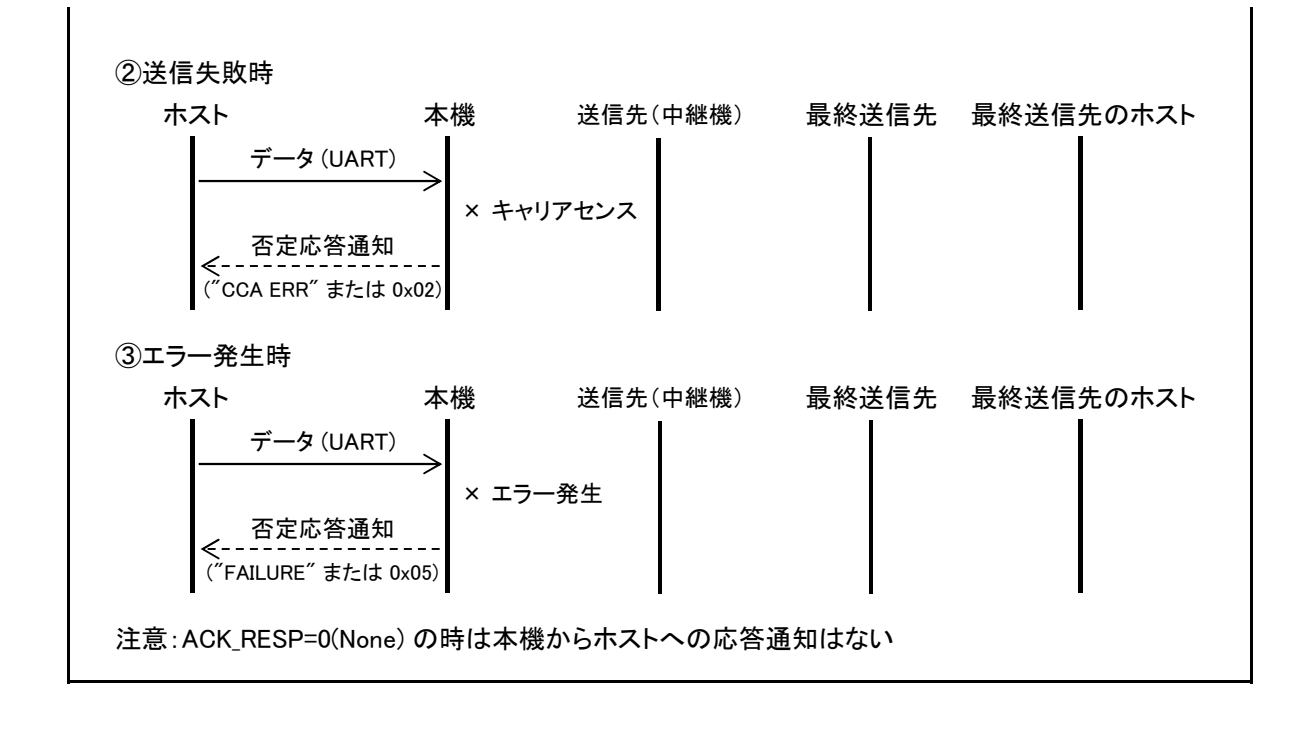

#### 5.7.DI\_INT入力を送信トリガにしたデジタル/アナログ値の送受信通信

(1)この動作のために必要なパラメータとその値

① COM\_MODE はこの動作に関係しない

② DIN\_ENA/AIN\_ENA/PORT\_ASGN

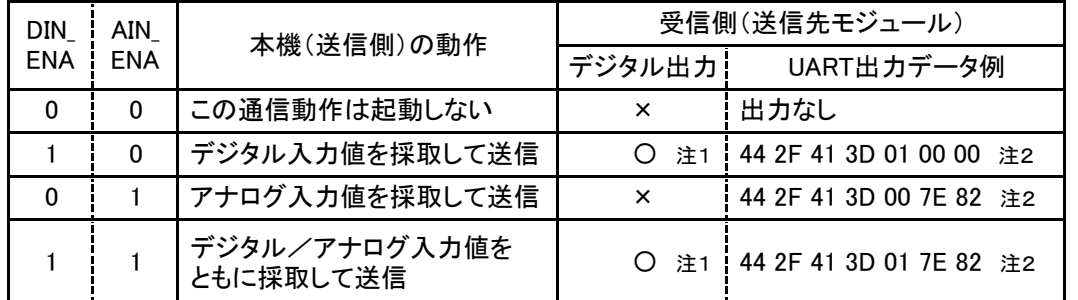

注1: 送信先のデジタル入出力端子から出力させたい場合は、送信先のDIN ENA=1に設定し、 さらにPORT\_ASGNで該当するビットを出力(0)に指定しなければならない。

③ RF\_RETRY

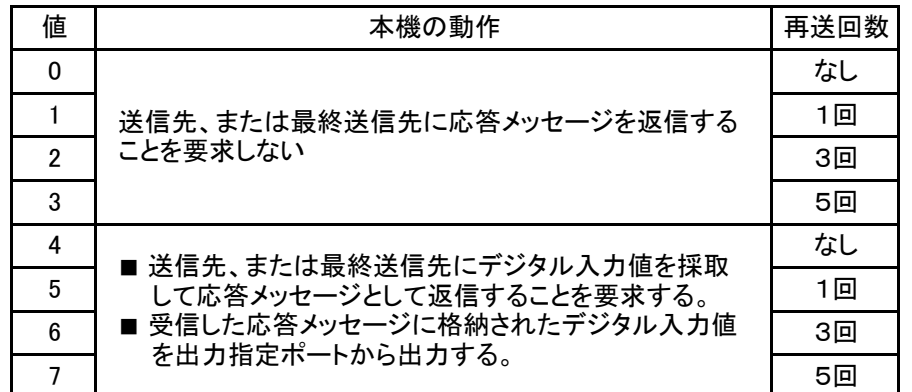

(2)PANパスワード値と送信先/最終送信先アドレス値の設定可能範囲

① 1対1の通信で送信先にデータを送信する場合

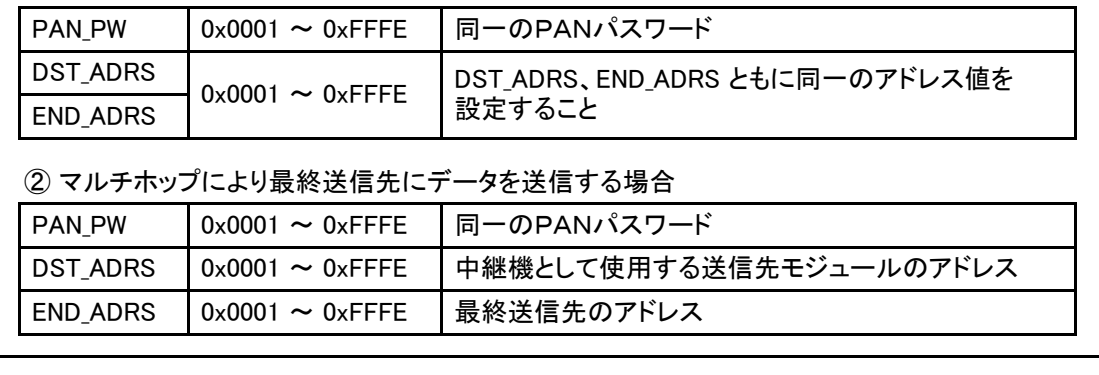

注2: UART出力データの並びは、識別ヘッダー4バイト(ASCIIで "D/A=") とデジタル入力値、 アナログ入力値1、アナログ値2になる。

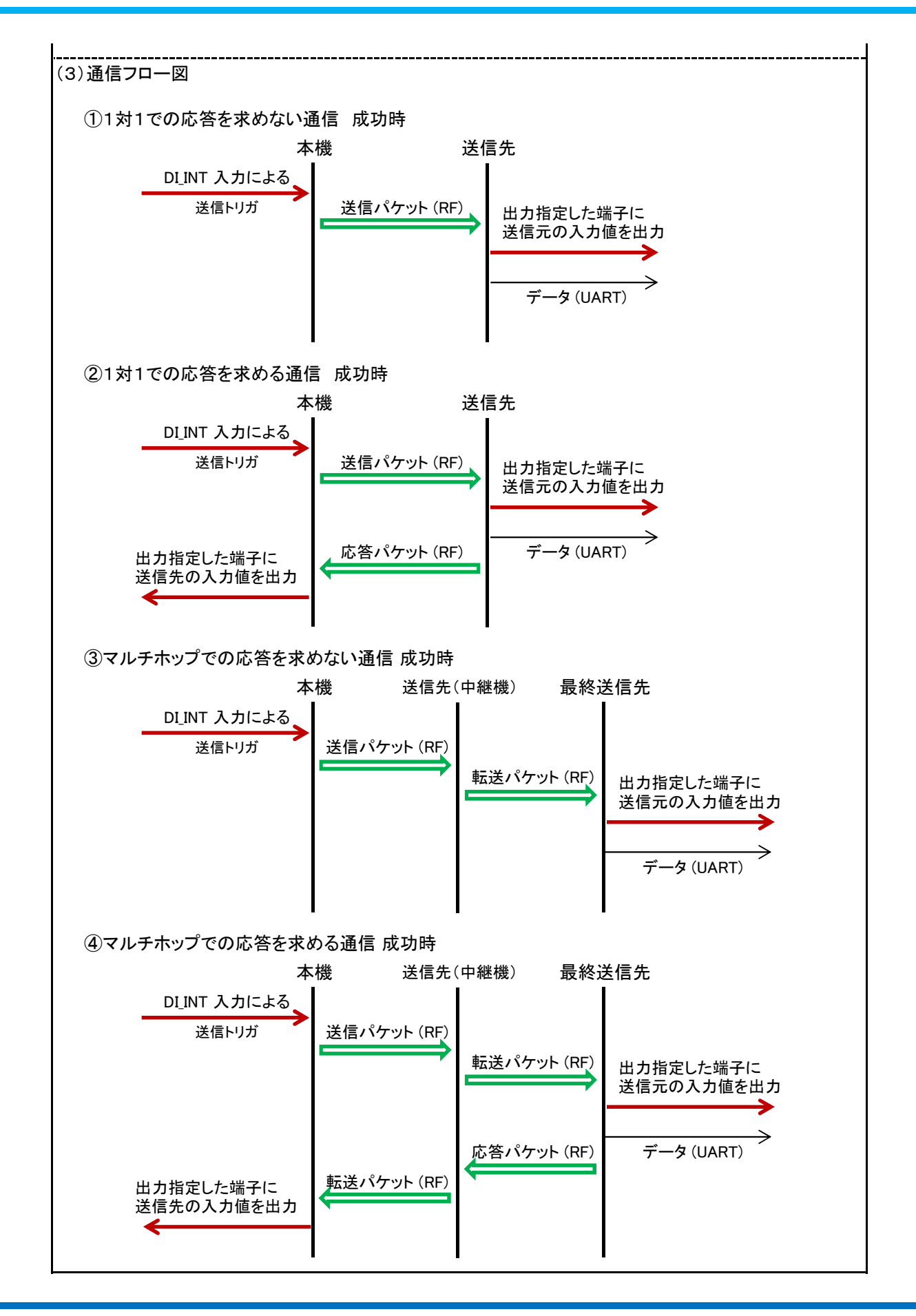

#### 5.8.送信先に対してRSSI値の送信を要求するテスト通信

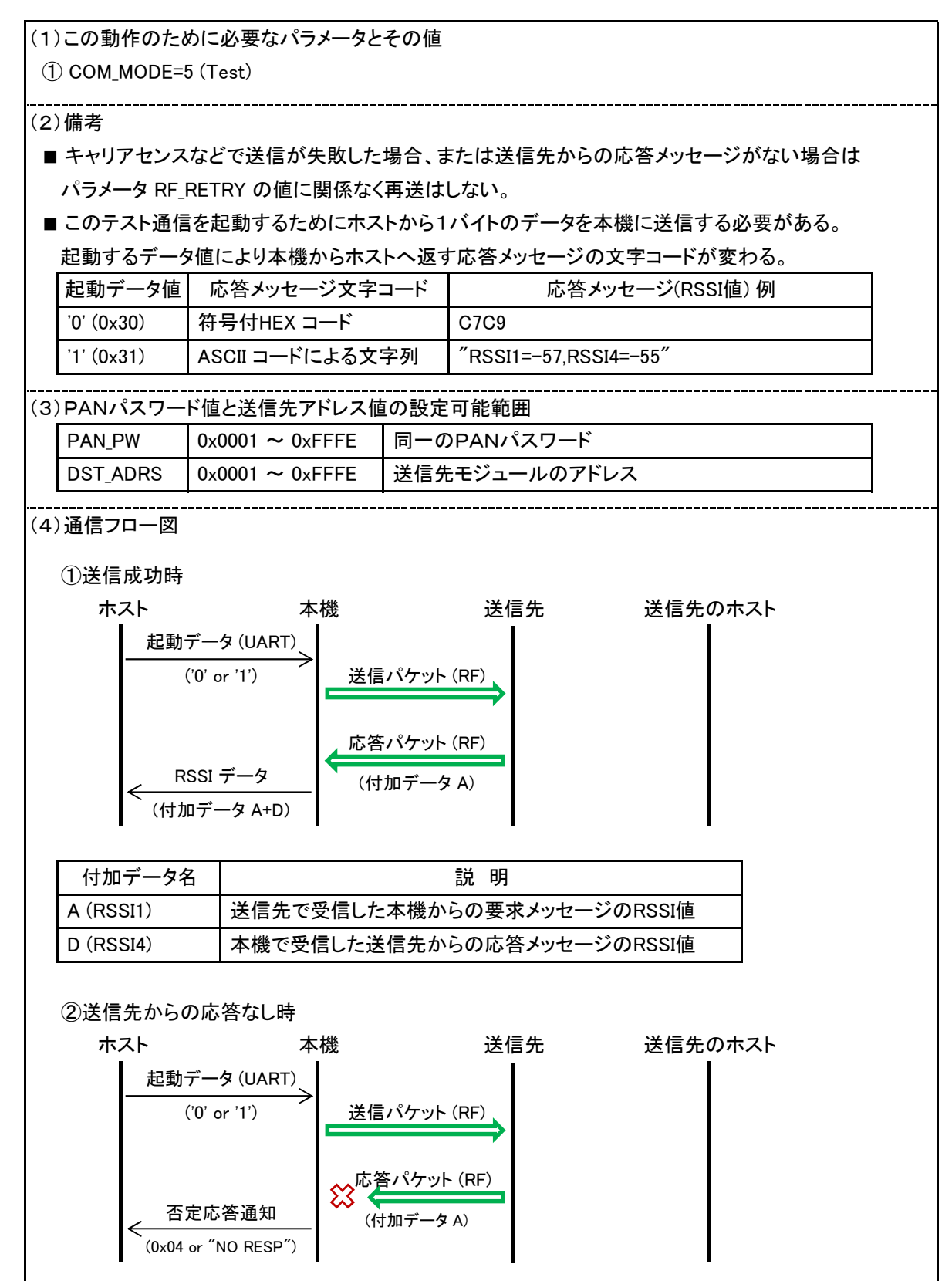

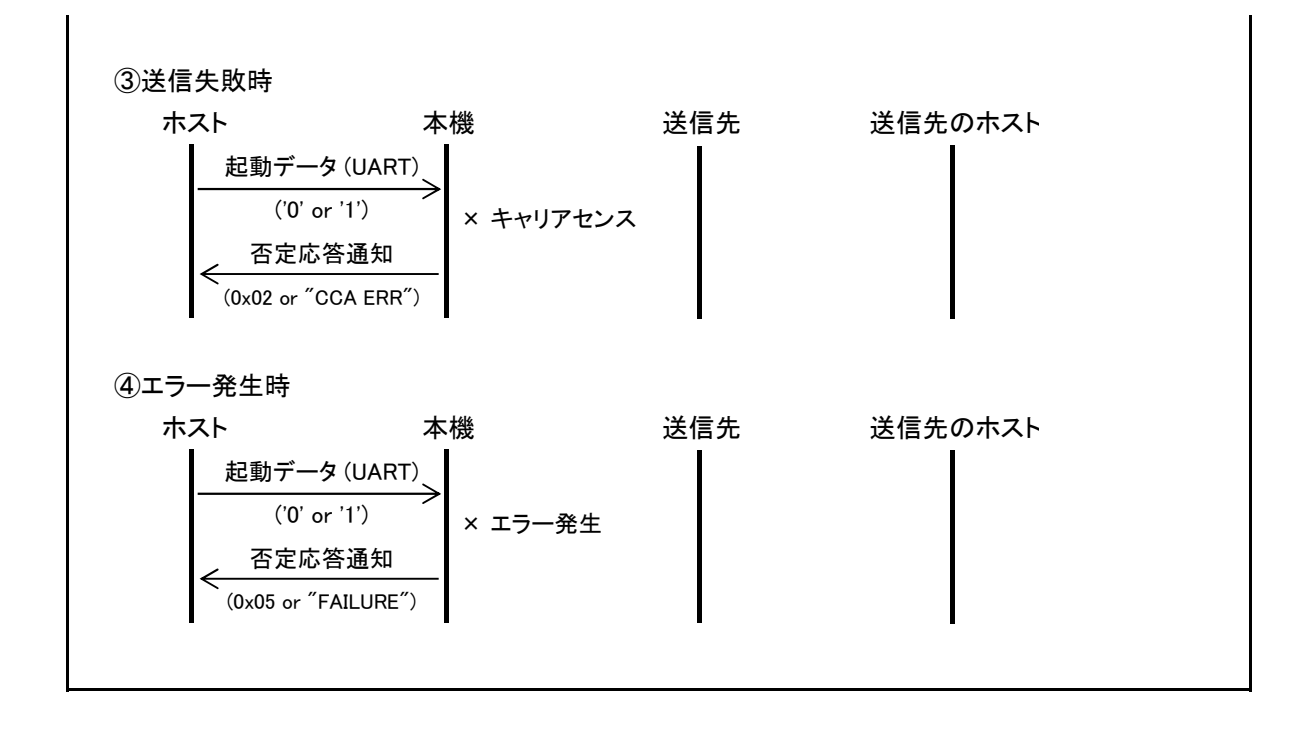

#### 5.9.中継機、最終送信先に対してRSSI値の送信を要求するテスト通信

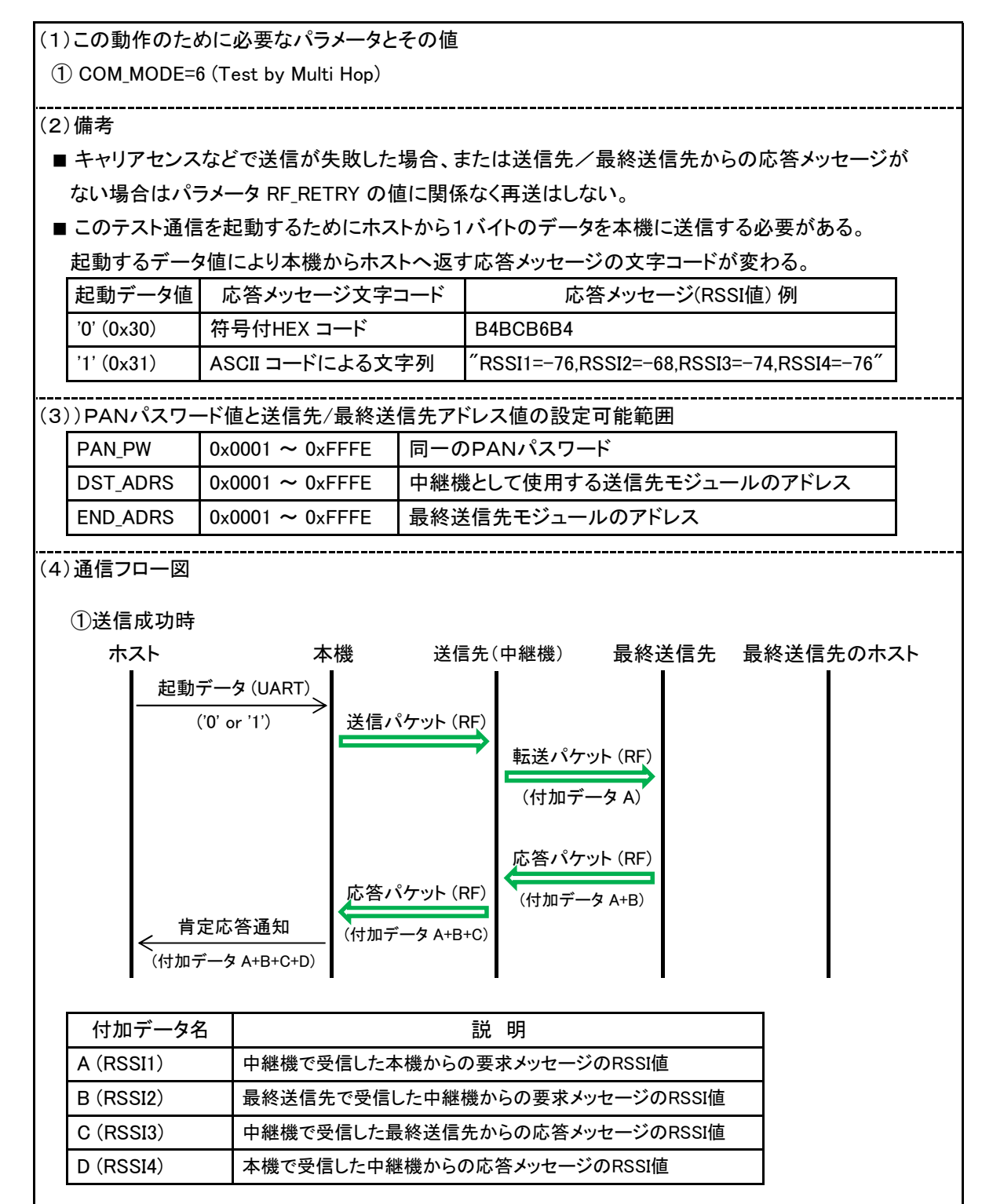

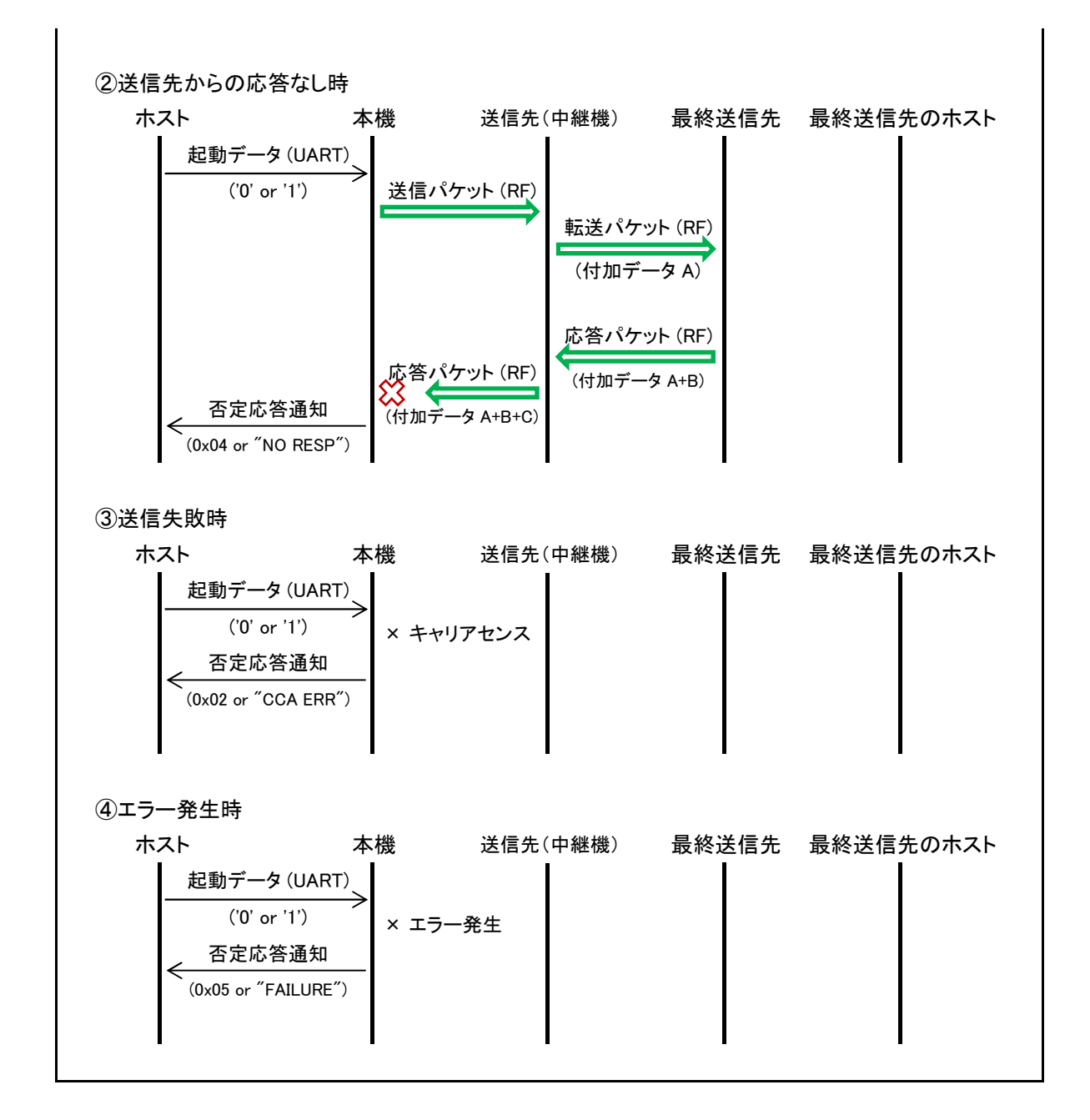

#### 6.1.ユーザー側制御回路との接続

ホストMCUと本機は下図のように接続してください。

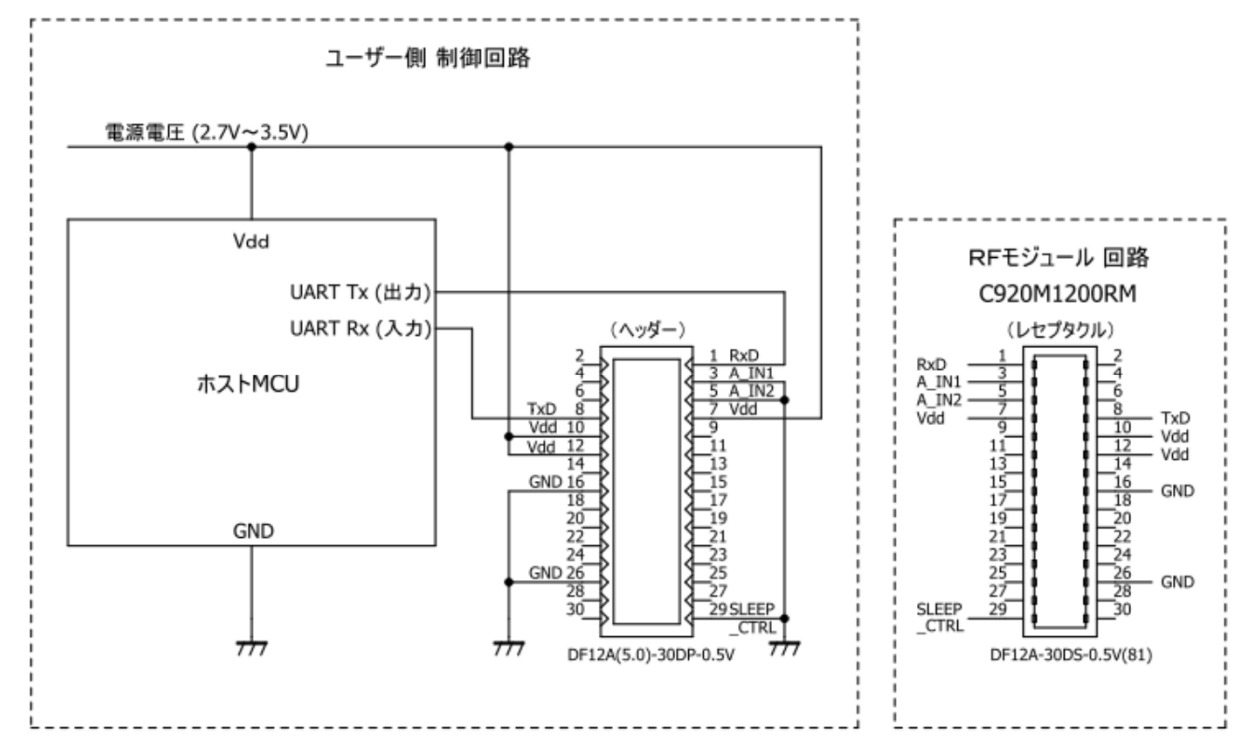

本機の端子処理一覧

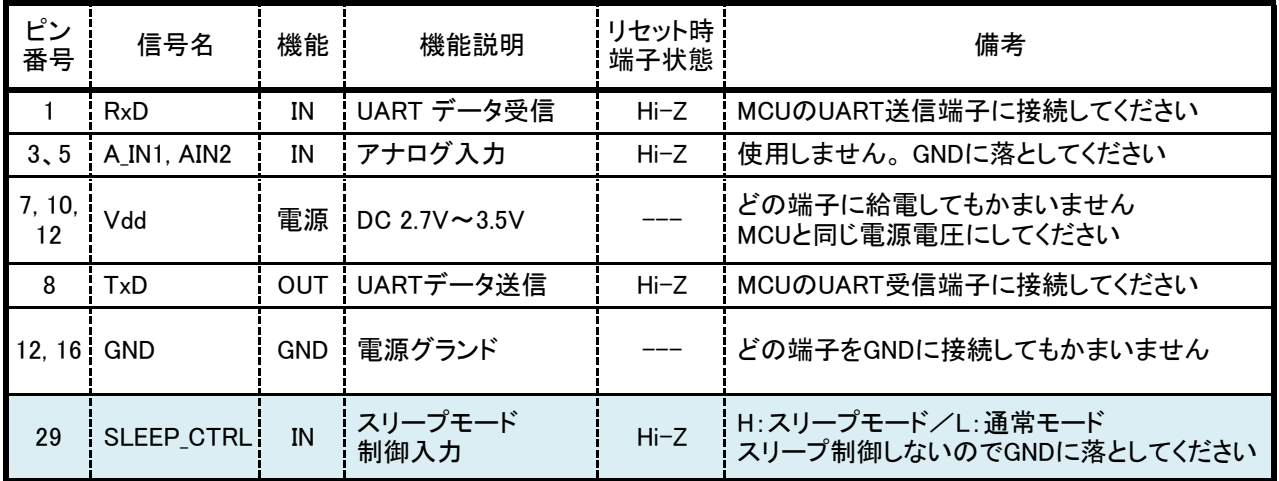

注意:他の端子には何も接続しないでください

#### 6.2.準備

(1)ホストMCUのUARTは以下のように設定してください。

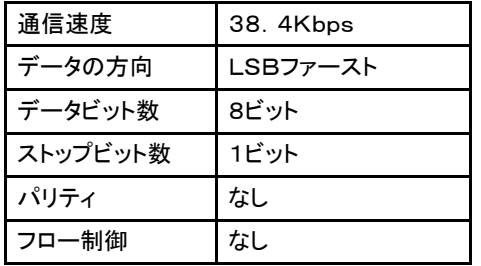

(2)パラメータの設定、書き込みについて

この章では設定コマンド "S\_\*\*\*" を使用します。 電源を切ると設定したデータは消えます。 設定値を残しておきたい場合はFROMにパラメータ値を書き込むコマンド "W \*\*\*" を使用してください。

(3)C920M1200RMを2台用意します。

裏側にこのモジュール固有のアドレス値(SRC\_ADRS)を記載したラベルが下の写真のように張られて います。

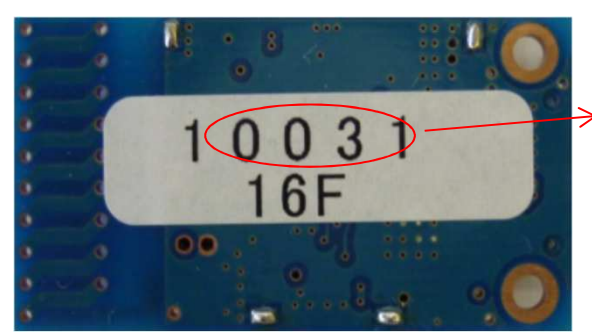

この4桁の数字がアドレス値です 値は16進数になっています この写真では「0x0031」になります

この送信元アドレス値は工場出荷時に各モジュールごとに固有の値が設定され、変更不可になって います。

(4)ここでは2台のRFモジュールのアドレス値をそれぞれ以下のように仮定します。

モジュールA ・・・ 0x0031 モジュールB ・・・ 0x0055

(5)全体の構成は下図のようになります。 通信は双方向で行います。

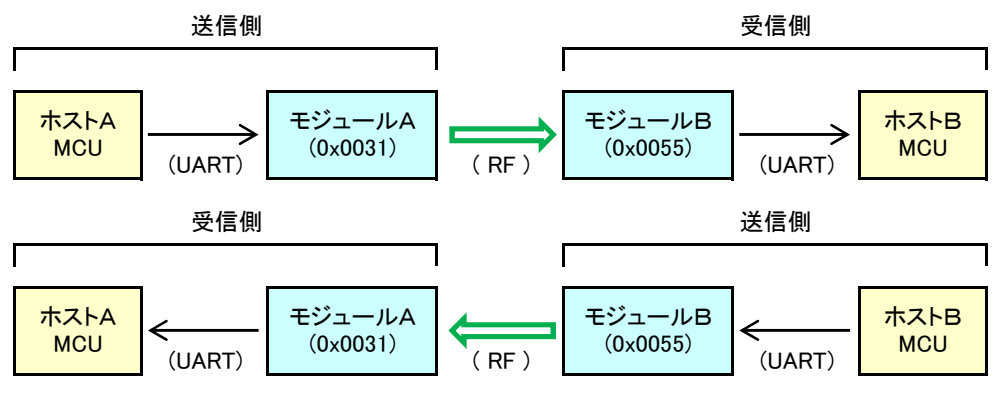

#### 6.3.各モジュールに対向機のアドレス値を登録して送信する通信例

パラメータは種々ありますが、ここではお互いのアドレス値を各モジュールの送信先アドレス(DST\_ADRS) として設定します。 他のパラメータはデフォルト値のままとします。

(1)モジュールAには送信先アドレスとして、モジュールBのアドレス値「0x0055」を設定します。

モジュールAに送る文字列は "\$#% S DST ADRS=0055" になり、 "OK" が返ってきます。

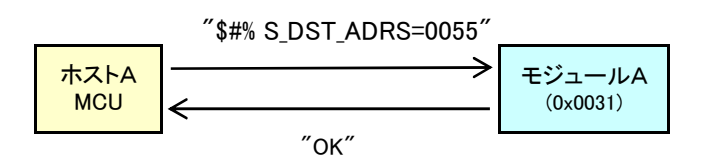

(2)モジュールBにはモジュールAのアドレス値「0x0031」を設定します。

モジュールBに送る文字列は "\$#% S\_DST\_ADRS=0031" になり、"OK" が返ってきます。

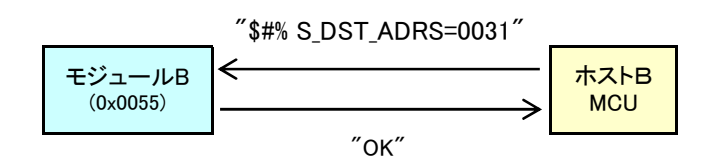

(3)ホストAからホストBへの送信

ホストAからモジュールAへテキストコードまたはバイナリーコードでメッセージを送ると、モジュールB経由 でホストBに転送されます。 ここではテキストコードで「Nissei-Giken」を送ります。

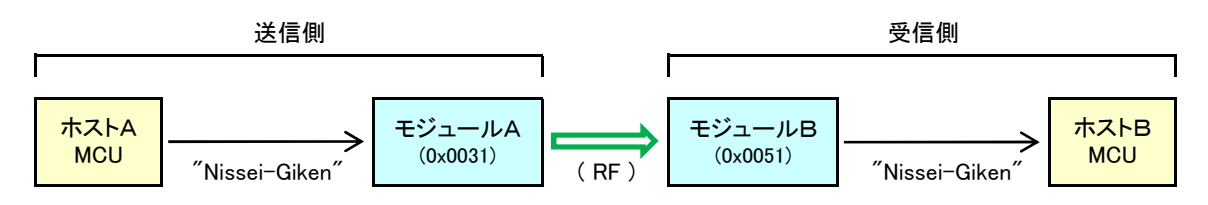

(4)ホストBからホストAへの送信

同様に、ホストBからモジュールBへテキストコードまたはバイナリーコードでメッセージを送ると、モジュールA 経由でホストAに転送されます。 ここではバイナリーコードで「0x45 0x87 0x2B 0x6C」を送ります。

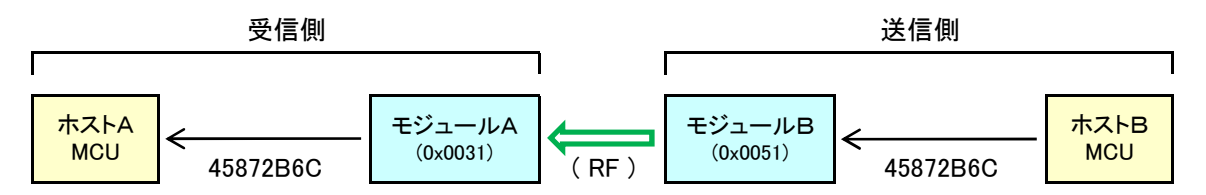

#### 6.4.一斉同報による送信と送信元へ返信する通信例

モジュールAから送信先を指定しない一斉同報でのメッセージを送信し、モジュールBからは一斉同報の 送信元へ返信する通信を行います。 設定するパラメータは通信モード(COM\_MODE) のみとなります。

 (1)モジュールAの通信モードパラメータ (COM\_MODE) に「3:Broadcast」を設定します。 モジュールAに送る文字列は "\$#% S COM MODE=3" になり、"OK" が返ってきます。

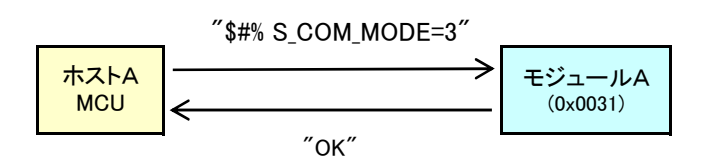

 (2)モジュールBの通信モードパラメータ (COM\_MODE) に「1:Response」を設定します。 モジュールBに送る文字列は "\$#% S COM MODE=1" になり、"OK" が返ってきます。

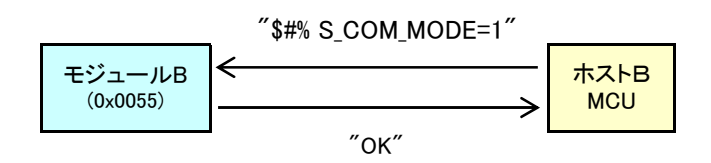

(3)ホストAから一斉同報で送信

ホストAからモジュールAへメッセージ文字列 "ABCDEFG"を送るとモジュールB経由でホストBに転送 されます。

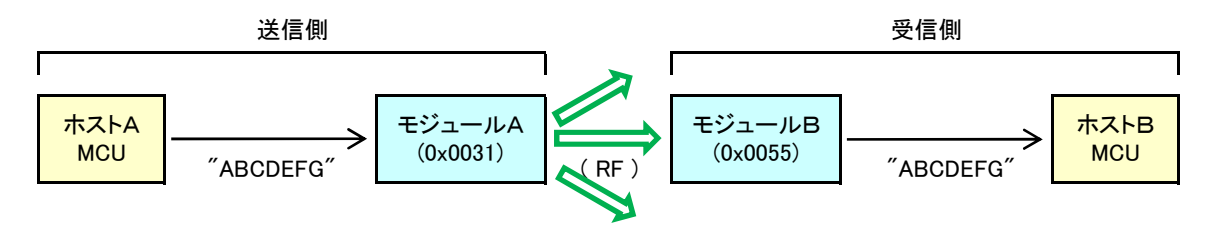

(4)ホストBから一斉同報の送信元へ返信

ホストBからモジュールBへメッセージ文字列 "Received" を送ると、モジュールBは上記メッセージの送信元 であるモジュールAのアドレスにメッセージを送信します。 この通信モードは一斉同報への返信に限らず、 すべてのメッセージ受信に対しての返信に使えます。

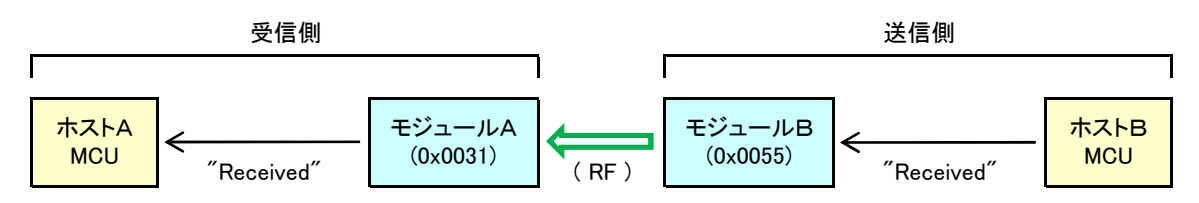

 (5)ホストBが受信したメッセージの送信元アドレスを知りたい場合は「G\_RESP\_ADRS」コマンドを使用します。 モジュールBに送る文字列は "\$#% G RESP ADRS" になり、送信元アドレス/起源送信元アドレスの値が返ってきます。

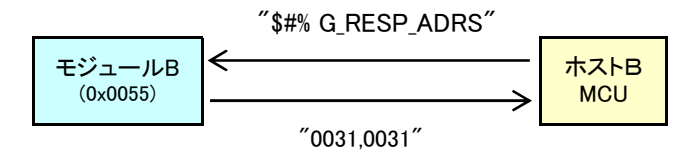

注:マルチホップではないので送信元アドレスと起源送信元アドレスは同一値になっています。

#### 6.5.マルチホップによる送信と起源送信元へ返信する通信例

(1)前述したモジュールA、Bに、あらたにモジュールCを加えます。

モジュールA ・・・ 0x0031 モジュールB ・・・ 0x0055 モジュールC ・・・ 0x0100

(2)モジュールAを送信元、モジュールBを中継機とし、モジュールCを最終送信先とします。

 (3)モジュールA、モジュールCのパラメータを以下のように設定します。 他のパラメータはデフォルトの ままとします。 中継機であるモジュールBへのパラメータ設定は必要ありません。

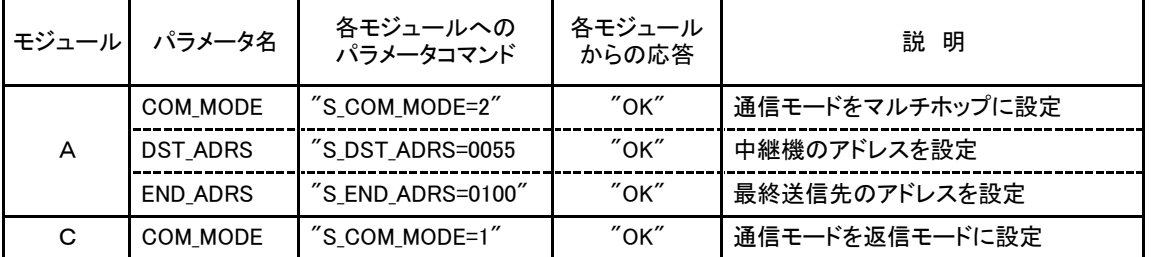

(4)ホストAからホストCに送信

ホストAからモジュールAへメッセージ文字列 "123456"を送るとホストCに転送されます。

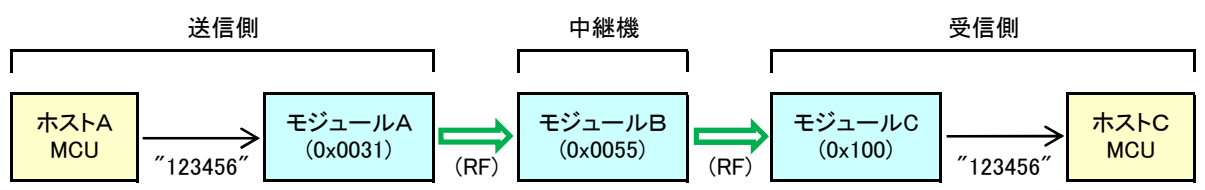

(5)ホストCからホストAに返信

ホストCからモジュールCへメッセージ文字列 "ABCD"を送ると、モジュールCは自動で

送信先(モジュールB)と最終送信先(モジュールA)のアドレスを設定して、メッセージを送信します。

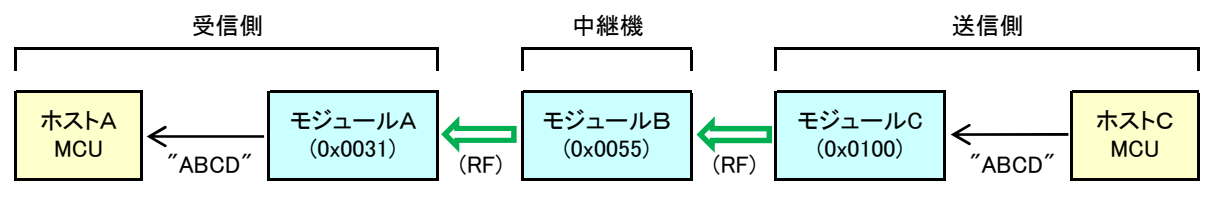

(6)ホストCが受信したメッセージの送信元アドレスを知りたい場合は「G\_RESP\_ADRS」コマンドを使用します。

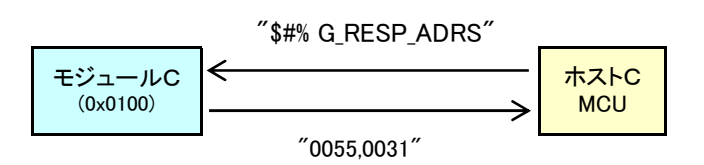

注1:マルチホップなので送信元アドレスと起源送信元アドレスの値は異なっています。

注2:上記の返信先のアドレス設定は自動で行われていますが、G RESP ADRSで送信元、 起源送信元アドレス値を取得し、それらを送信先/最終送信先アドレス値としてパラ メータ設定し、送信モードをマルチホップにして返信するという方法もあります。

この使用例は、「8.リモコンモードでの使用例」に比べれば複雑ですが、パラメータ設定により多彩な機能 を実現できます。

#### 7.1.動作仕様

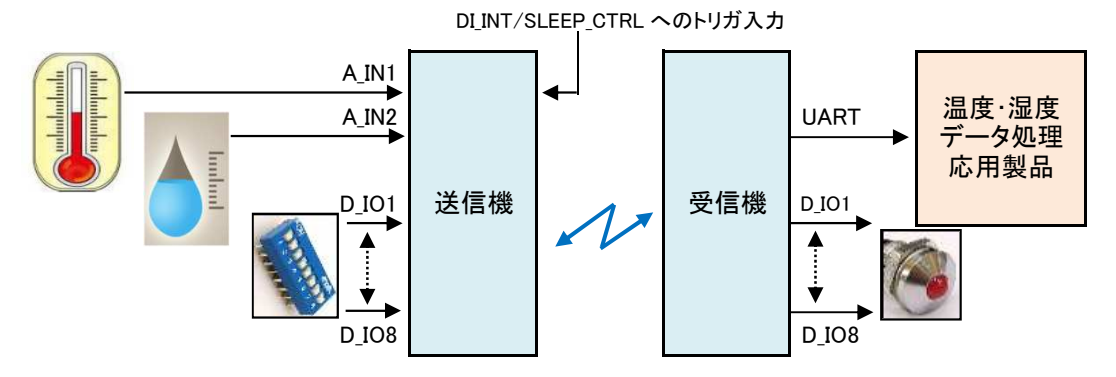

- (1)送信機側のデジタルI/Oはすべて入力に指定し、温室の窓、ドアの開閉状態など各種ON/OFFセン サーを模擬したDIPスイッチを接続します。
- (2)送信機側のアナログ入力 A\_IN1 には温度センサー、A\_IN2 には湿度センサーを接続します。 これら の入力は0V~1.45Vの範囲に入るようにレベルシフトしていることを前提とします。
- (3)送信機側は節電のためスリープ状態で待機しています。 DI\_INT/SLEEP\_CTRL入力に"L"トリガ入力 があるとウエイクアップしてデジタル入力、アナログ入力を取り込んで受信機側に向けて送信します。
- (4)送信が終わると再びスリープ状態に戻ります。
- (5)受信機側は常時通電状態で待機するようにします。 デジタルI/Oはすべて出力に指定し、送信機 から送られてきた各種ON/OFFセンサーの入力状態を表示するLEDを接続します。
- (6)送られてきたアナログ入力値はUARTから出力します。

#### 7.2.送信機側の回路とタイミングチャート例

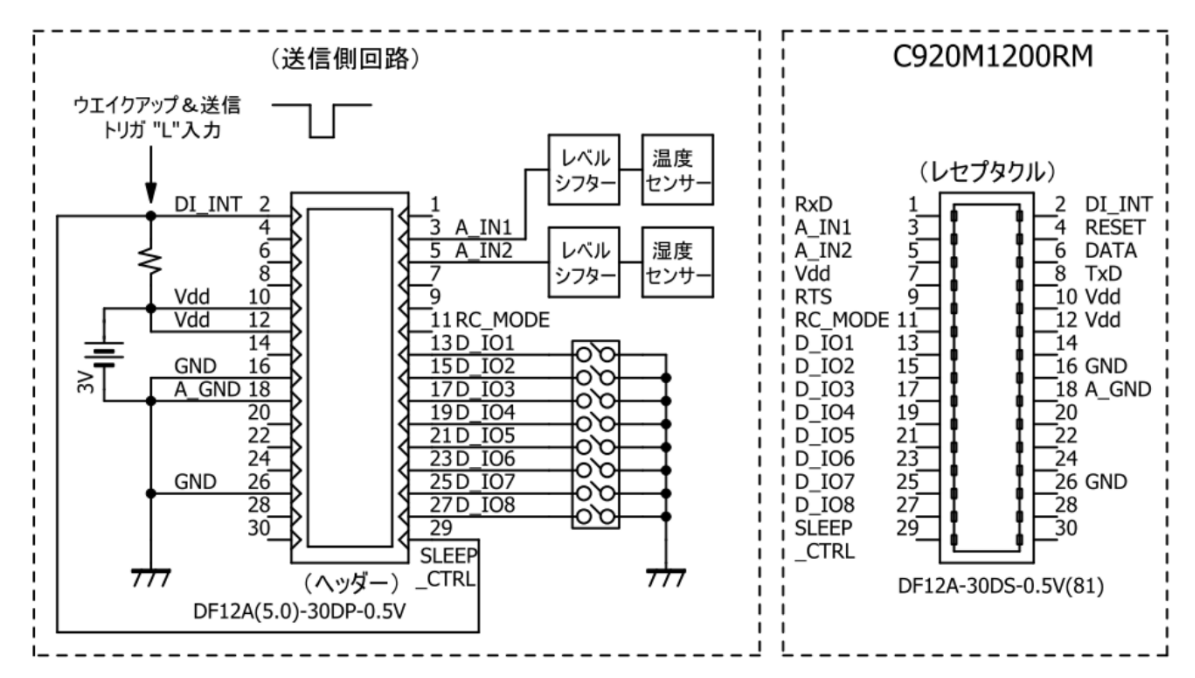

(1)DI INT/SLEEP CTRL入力には念のため100KΩ程度の外付け抵抗を付けてください。

 (2)「ウエイクアップ&送信トリガ入力には具体的な部品を付けていませんが、定期的に入力を取り込 んで送信させたい場合はタイマ出力を、手動で任意に送信する場合はプッシュスイッチなどを接続 してください。

(3)トリガ入力の"L"エッジでデジタル入力、アナログ入力を取り込んで送信するようになっています。

 (4)デジタル入力はアクティブ"L"で扱います。 入力=Lであると、受信機側のデジタル出力には"H" で出力されます。

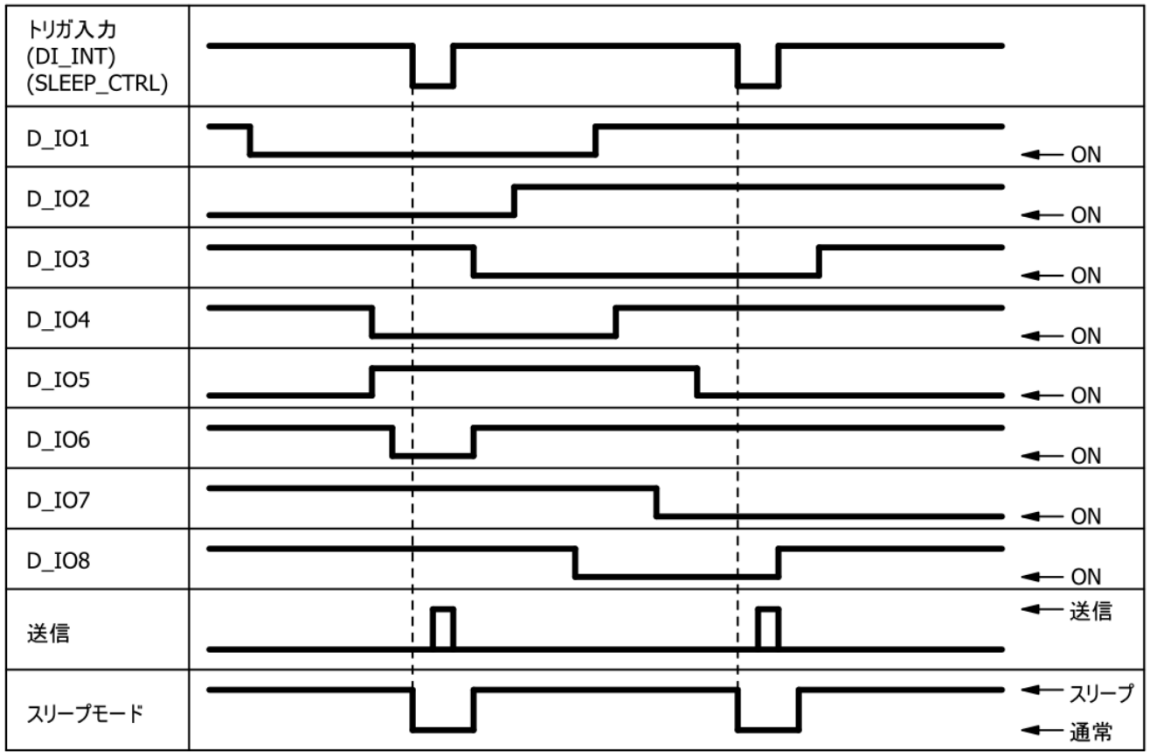

#### 7.3.受信機側の回路とタイミングチャート例

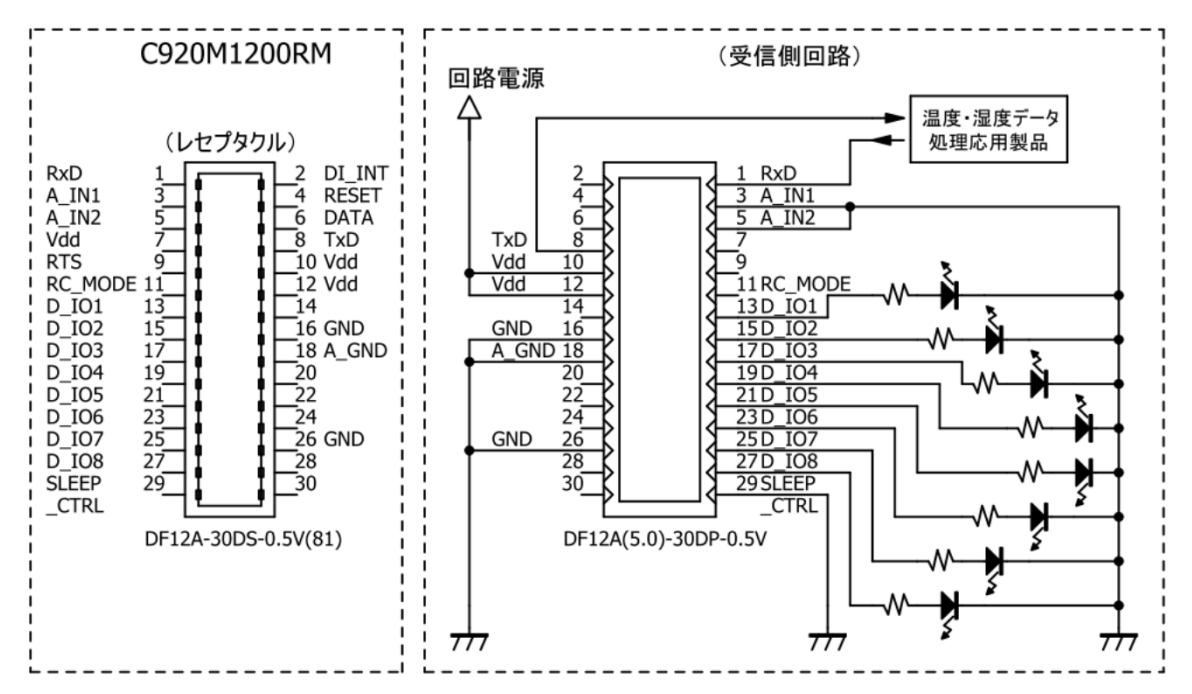

(1)送信機から信号を受信すると送信機側のデジタル端子のビットに対応したデジタル出力端子から 信号が出力されます。 出力値は送信機側のデジタル入力値を反転したものとなります。

 (2)送信機でのアナログ入力値は8ビットA/D変換した値がUART出力されます。 出力フォーマット は後述しています。

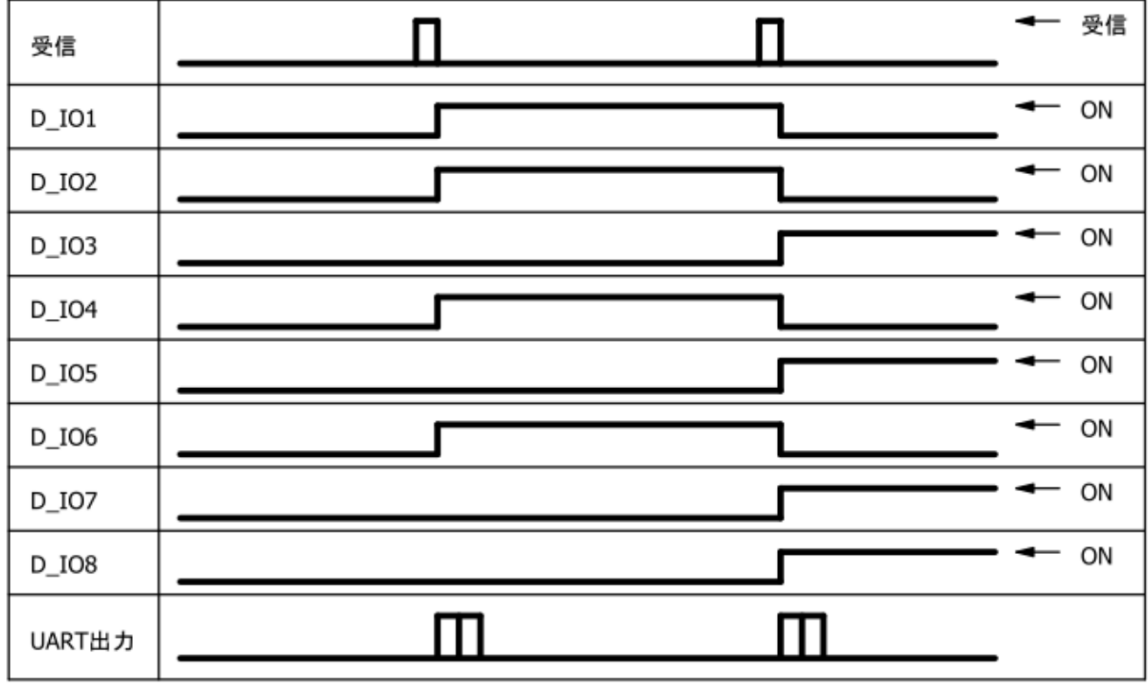

#### 7.4.パラメータ設定

本機をセットに組み込む前に別売の「治具ソフト、評価ボード」またはお客さまが用意した治具用MCU などを使用して、あらかじめパラメータを設定しておく必要があります。 ここでは必須の項目だけにして 他のパラメータはデフォルト値のまま使用します。

注意

 DI\_INTのトリガ入力による送信ではパラメータ COM\_MODE の値は関係なくなり、送信先アドレスと 最終送信先アドレスの値により以下のように送信モードが決定されます。

① 送信先アドレス=最終送信先アドレスの場合 … 1対1の通常通信

② 送信先アドレス≠最終送信先アドレスの場合 … 1対1対1のマルチホップ通信

(1)送信機側の設定パラメータ値 注:書き込みコマンドで行う。

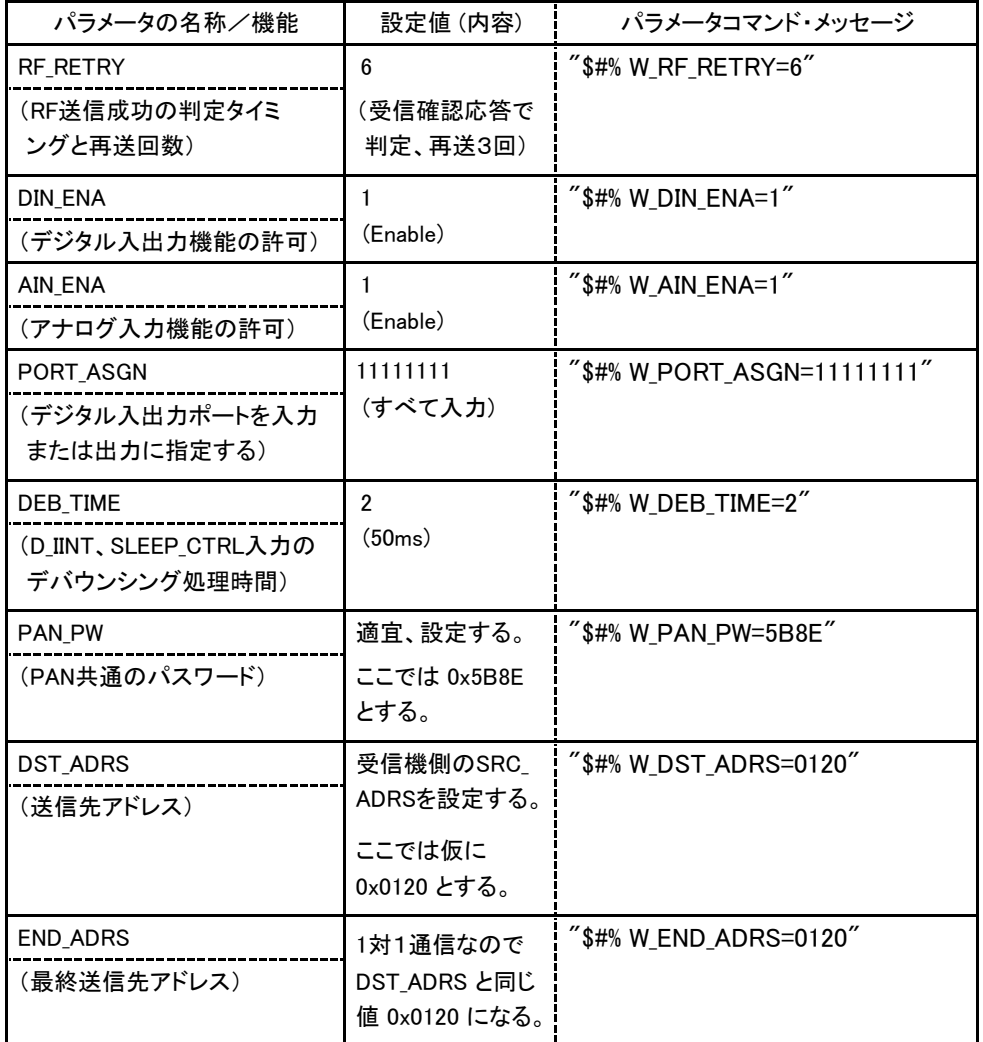

(2)受信機側の設定パラメータ値 注:書き込みコマンドで行う。

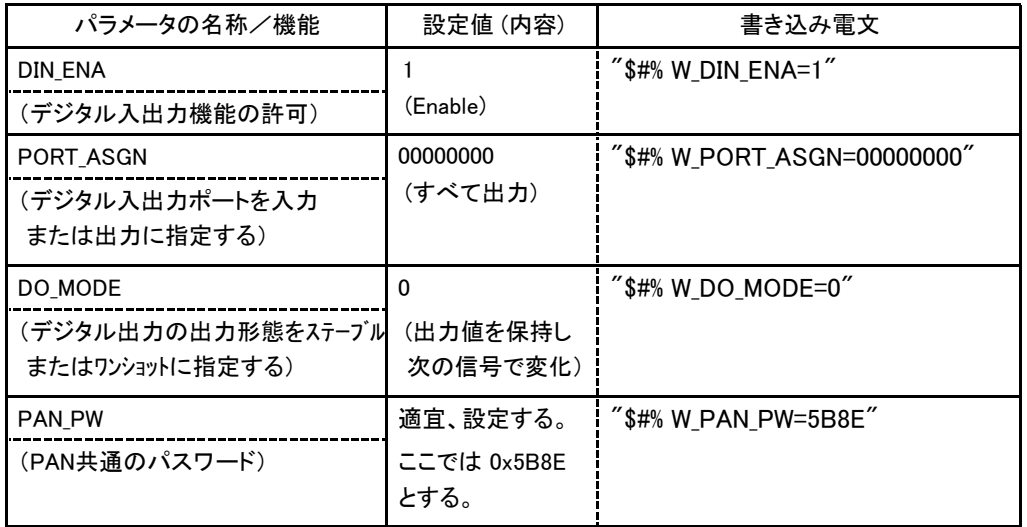

#### 8.1.動作仕様

リセット解除直後に本機の pin11(RC\_MODE) が"L"になっていると、本機はホストMCUなしで動作する リモコンモードになります。 リモコン送信機、受信機としての動作仕様は下記のようになります。

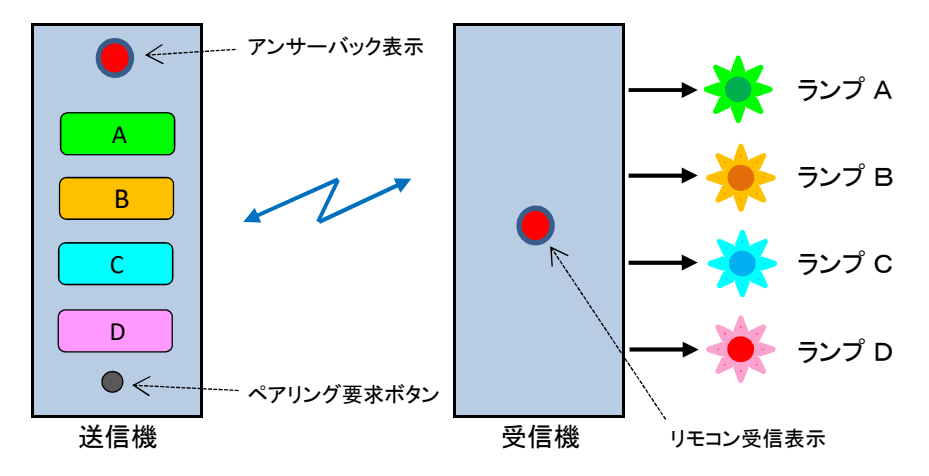

- (1)送信機には最大4個のリモコンボタンを設けることができます。 受信機は送信機のボタンに対応して 最大4個のリモコン出力を設けることができます。
- (2)送信機は子機、受信機は親機として扱います。 受信機1台に対して台数に制限のない複数の送信機 がリモコン信号を発出して受信機側の出力を操作することになります。
- (3)送信機はリモコン信号の送信先、すなわち受信機のアドレスを知る必要があります。 このため、送信 機には受信機のアドレスを取得するためのペアリング要求ボタンを設けてペアリング動作を行えるよう にしておきます。 なお、このボタンは誤操作防止のため、普段は押せないようにしておきます。
- (4)送信機は節電のためスリープモードで待機しており、ボタンが押されたら起動して信号を送信します。 受信機から自動返信される受信確認の応答信号を受信したら表示ランプを500ms間点灯し、押下さ れたボタンが解放されたら再びスリープモードに戻ります。 受信機からの受信確認応答信号がない 場合は送信失敗と判断して表示ランプを100ms周期で3回点滅させるようにしています。 ペアリング 操作時の表示も同様です。
- (5)受信機にはランプA、ランプB、ランプC、ランプDを設けます。 それぞれ送信機側のボタンに対応して います。 ボタンAが押されたらランプAが、ボタンBが押されたらランプBが、ボタンCが押されたらラン プCが、ボタンDが押されたらランプDが点灯するようになっています。
- (6)送信機側からの信号はいつ来るかわからないので、受信機は常時通電状態で待機するようにします。 送信機側からの信号を受信すると自動で受信確認の応答を返信し、同時に押下ボタンに対応したラン プが規定時間点灯します。 この値に関してはパラメータ設定 (注1) で変更できるようになっています。
- (7)受信機にはリモコン信号を受信したことを知らせるための表示出力があります。 受信すると100ms間 点灯するようになっています。 必要に応じて使用します。
- (8)送信機、受信機ともにチャネル設定用として4ビットのDIPスイッチを設けます。 このチャネル設定の 入力取込はリセット解除直後に行われます。 電源が入っている状態で設定しても変化はありません。 注1:システムパラメータ DO\_MODE で設定できます。

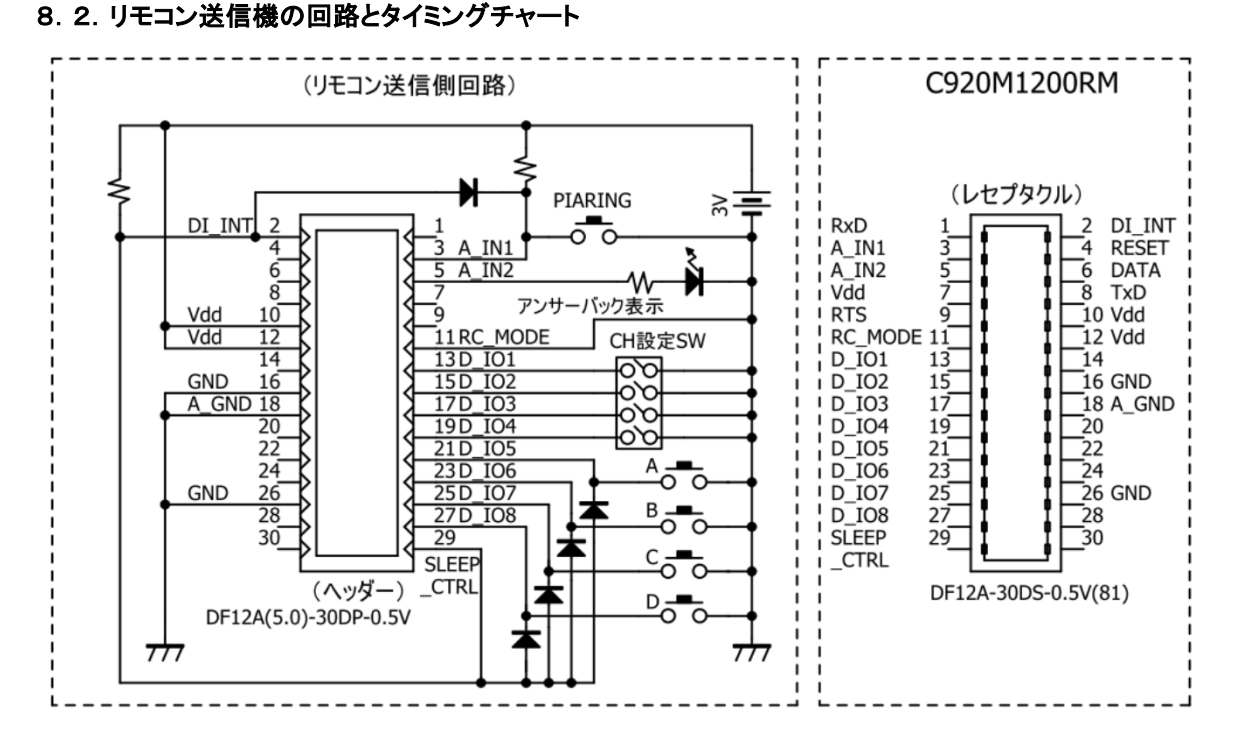

(1)ペアリングボタン (A\_IN1 pin3) 、DI\_INT(pin2)入力には必ず外付けのプルアップ抵抗を付けてください。 (2)ペアリングボタン、リモコンボタンA~Dにはダイオードを介して DI\_INT(pin2)、SLEEP\_CTRL(pin29)、 A\_IN1(pin3)に接続しておきます。 こうすることで各ボタンが押下されると本機はウエイクアップして ペアリング信号またはリモコン信号を受信機に向けて発出します。

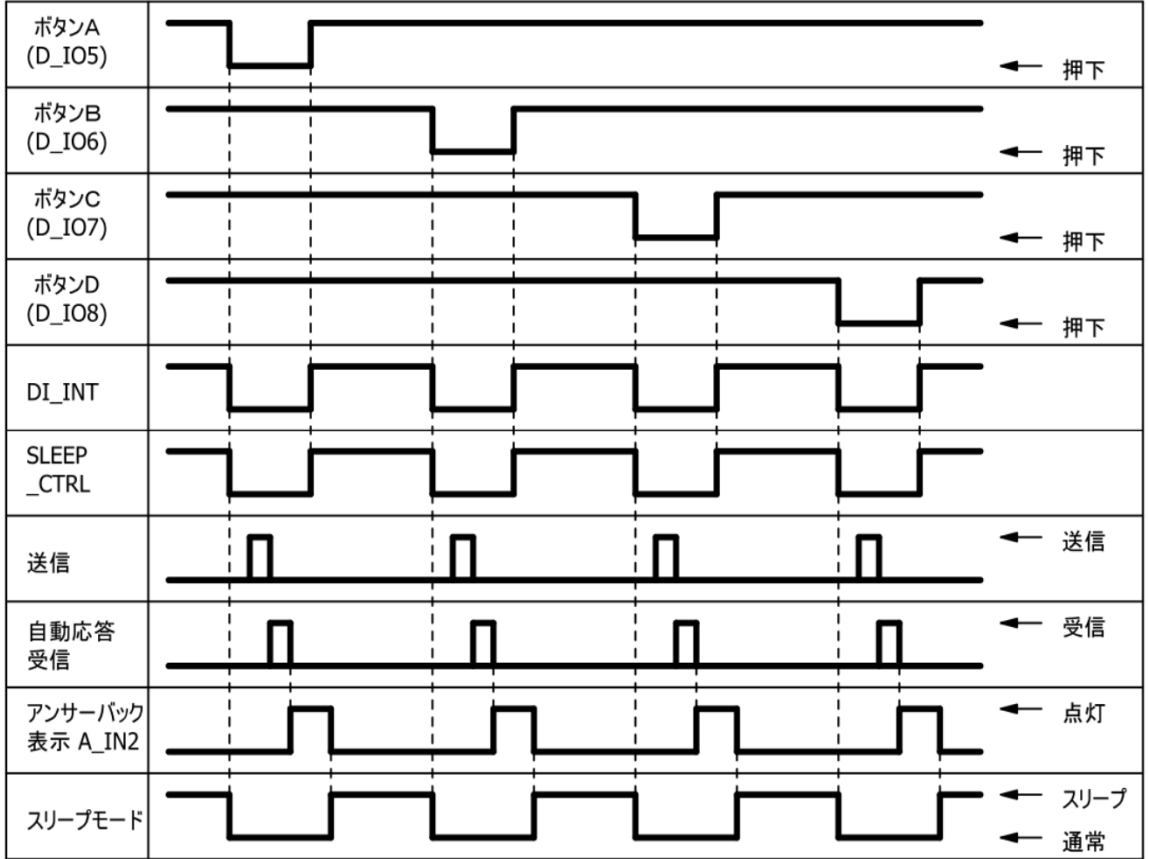

#### C920M1200RM (リモコン受信側回路) 回路電源 Д (レセプタクル) **RxD**  $\overline{2}$ DI INT  $\mathbf{1}$ Þ  $A$ <sub>IN1</sub><br> $A$ <sub>IN2</sub>  $\frac{3}{9}$  $\frac{5}{9}$  $\frac{1}{9}$  $\overline{4}$ **RESET**  $\overline{4}$ A IN1 \_ნ **DATA**  $A$ <sub>IN2</sub> 6 ₩ Vdd  $\overline{8}$ **TxD** 8  $10$  Vdd **RTS** Vdd  $10$ 5 CH設定SW RIS<br>
RC\_MODE 11<br>
D\_IO1 13<br>
D\_IO3 17<br>
D\_IO3 17 11 RC\_MODE  $12$  Vdd Vdd  $\overline{12}$ 11 RC\_MO<br>13 D\_IO1<br>15 D\_IO2<br>19 D\_IO4<br>21 D\_IO5<br>23 D\_IO6<br>25 D\_IO7<br>27 D\_IO8<br>29 SLEEF<br>27 D\_IO8<br>29 SLEEF ਨਾ  $14$  $\overline{14}$ റ്റ  $16$  GND **GND**  $16$ oω  $\frac{1}{2}$ 18 A\_GND ! A\_GND 18  $rac{10}{20}$ <br>22 מי  $19$  $\frac{1}{20}$  $DIO4$  $\begin{array}{r}\n 20 \\
 -22 \\
 \hline\n 24 \\
 -26 \\
 -28 \\
 \hline\n 28\n \end{array}$  $D\overline{\_}$ IO5 A 8 D\_IO6<br>D\_IO7<br>D\_IO8  $24$  $\frac{26}{28}$ **GND** B **SLEEP**  $29$  $\overline{.}30$  $30$ **CTRL**  $_C$ CTRL DF12A-30DS-0.5V(81) DF12A(5.0)-30DP-0.5V  $777$  $\overline{\tau}$  $\pi$  $\overline{\phantom{0}}$

#### 8.3.リモコン受信機の回路とタイミングチャート

(1)A\_IN2(pin3)、RC\_MODE(pin11) 、 SLEEP\_CTRL(pin29) は必ずグランドに落としておいてください。

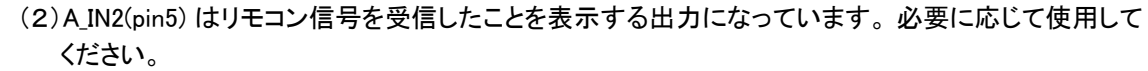

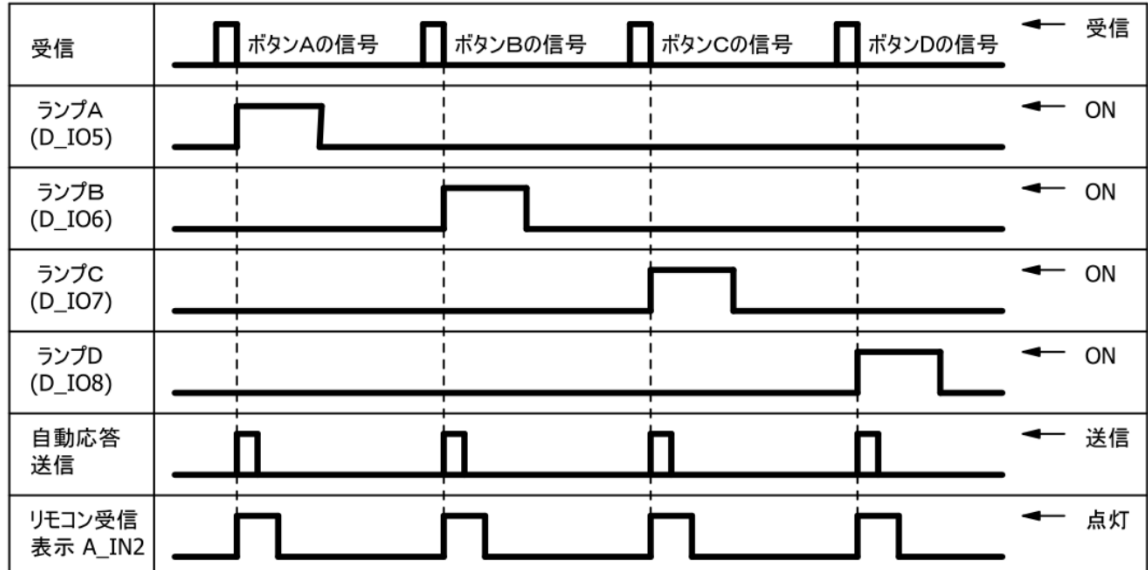

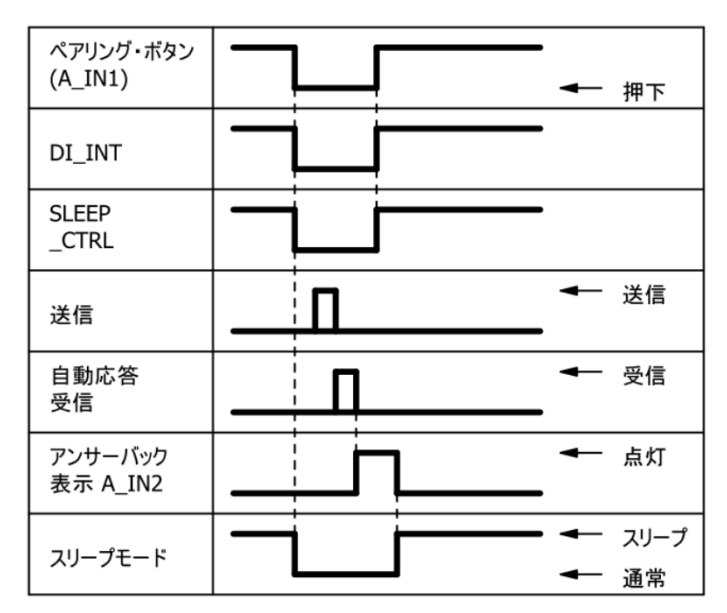

#### 8.4.送信機におけるペアリング操作時のタイミングチャートと動作機序

- (1)A\_IN1(pin3) のペアリング要求ボタンが押下されると DI\_INT(pin2) と SLEEP\_CTRL(pin29) が "L" に になり、本機はウエイクアップして一斉同報通信でペアリング要求信号を発出します。
- (2)受信機からアドレス指定による自動応答の受信確認信号が入ると本機はペアリング成功の表示を A\_IN2(pin5) から出力します。 同時に受信機のアドレス値を保存してリモコン信号発出時の送信先 アドレスとして使用します。
- (3)ペアリング動作が終了すると本機はスリープ状態に戻ります。

#### 8.5.受信機におけるペアリング操作時のタイミングチャートと動作機序

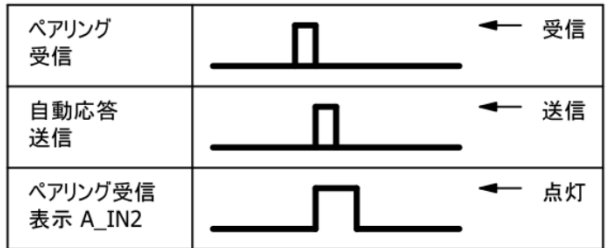

- (1)送信機からペアリング要求の信号を受信すると、自動的にアドレス指定での受信確認信号を発出 します。
- (2)同時に信号を受信したことを表示する出力が A\_IN2(pin5) から出ます。
# 8.リモコンモードでの使用例

#### 8.6.リモコンモードでのパラメータ設定

リモコンモードでは簡単な操作で動作できるようにするために、特別なパラメータ設定を必要としていま せん。 このためリモコンモードにおいては、多くのパラメータ設定を受け付けない仕様になっています。 しかし、下表に示すパラメータに関してはカスタマイズ的な要素を残すために例外的に読み出し/書き 込みコマンドが使用可能になっています。設定/取得コマンドは使用できません。

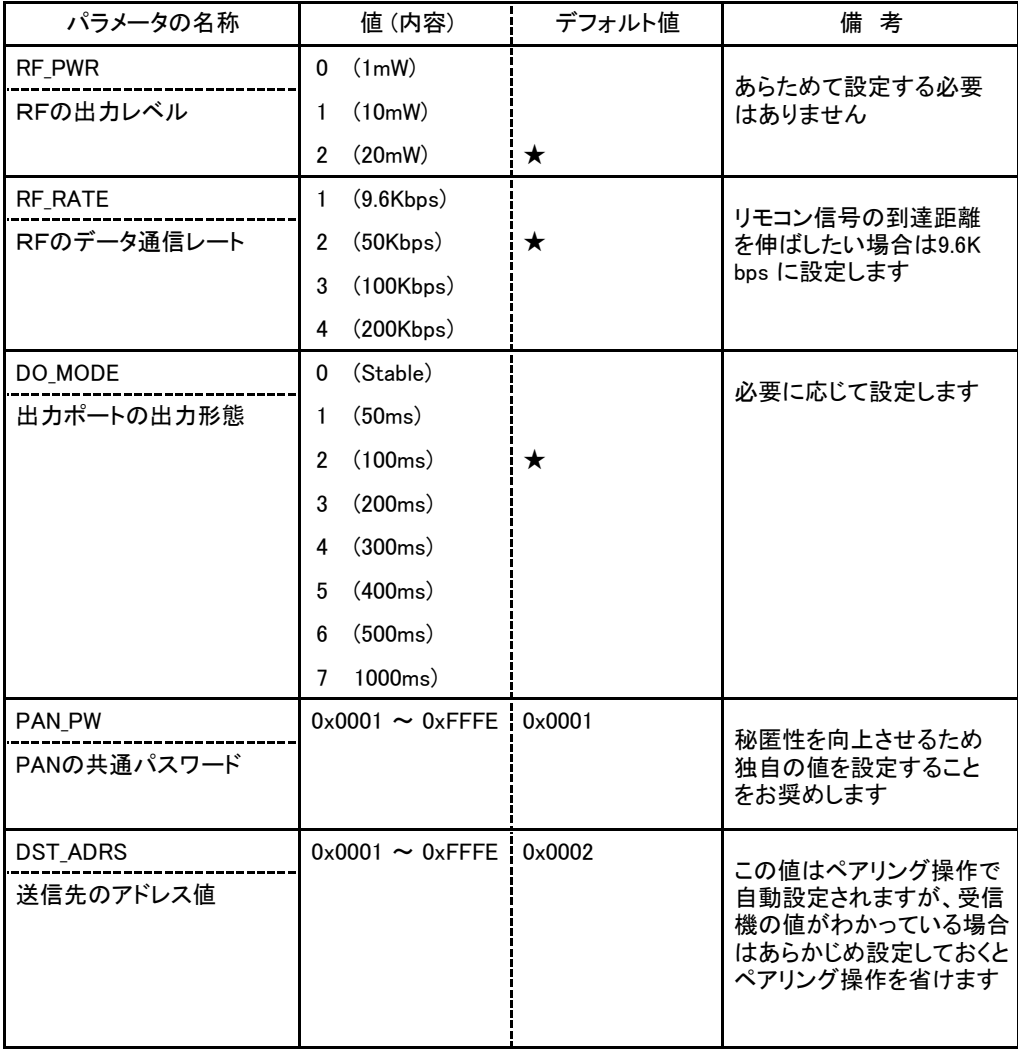

### 9. マスター/スレーブ固定型ペアリング動作例

通信を行う上で各機はお互いのアドレス値を知る必要があります。 そのためにペアリング動作で ネットワークを構成しているセットのアドレス値を収集して登録します。

ここでは下図のように1台の親機と複数の子機でネットワークを構成する場合を考えてみます。 なお、ペアリング動作を行う時点では各々のアドレス値が不明であるため、特定の相手を指定しない 一斉同報通信を活用します。

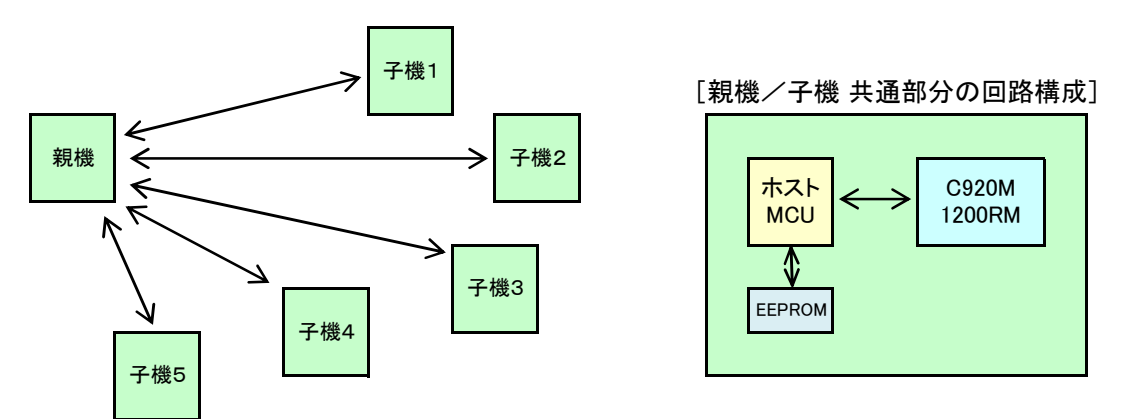

#### 9.1.準備

- (1)ここではマスター側を親機、スレーブ側を子機とします。通信は親機と子機の間だけとし、子機間 での通信はないものとします。
- (2)子機にはペアリング動作開始用としてプッシュスイッチを1個付けます。 また、必要に応じて状態 を表示するLEDを付けます。
- (3)他機のアドレス値はEEPROMに保存します。
- (5)「ペアリング要求」は子機から親機に出すものとします。 子機にあるプッシュスイッチが押下され たら子機から親機に向けて「一斉同報通信」でメッセージを出すようにします。
- (6)ユーザーが使用できるメッセージ領域は最大100バイトですが、このメッセージの最初の1バイト には送られたメッセージが何を意味するかを明示するためのコマンドコード/応答コードを格納す ることにします。残りの99バイトは適宜使用します。

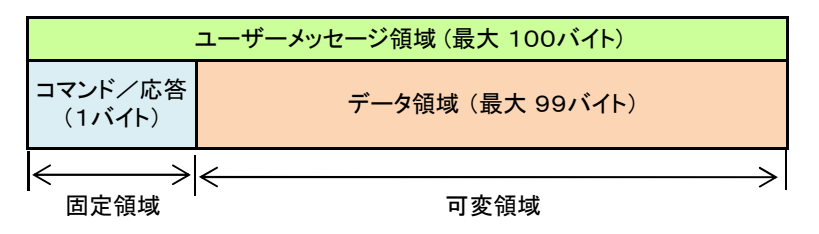

# 9. マスター/スレーブ固定型ペアリング動作例

 (7)「コマンドコード/応答コード」については下表のように仮定します。 「データ送信要求」などは 参考までに記載しているだけです。

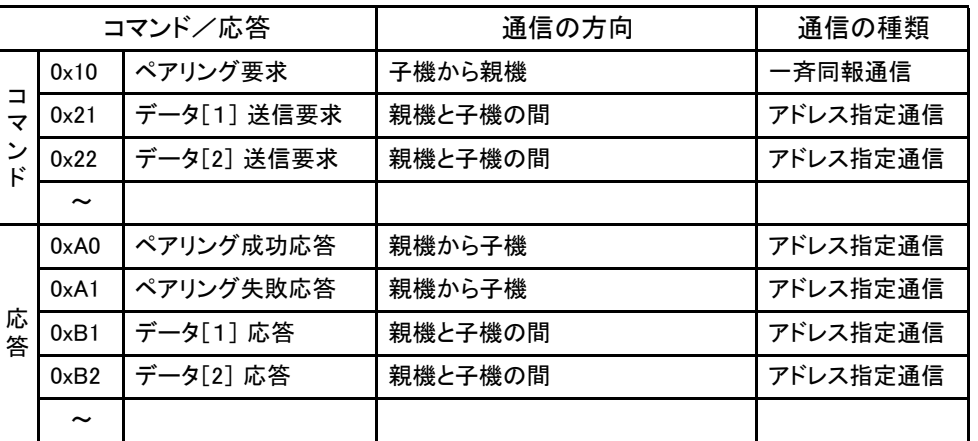

#### 9.2.ペアリング動作の手順

- (1)子機のペアリングボタンが押下されたら、一斉同報通信でペアリング要求メッセージが発報される。
- (2)メッセージを受けた親機はコマンドコードが 0x10 であることをみて、自機宛のペアリング要求である ことを認識し、自機のRFモジュールからペアリング要求をした子機のアドレス値を取得する。
- (3)親機は、取得した子機のアドレス値をEEPROMに保存し、ペアリング要求を発行した子機に向けて アドレス指定で成功応答のメッセージを送信する。
- (4)ペアリング要求を出した子機は親機からの成功応答を受けると、自機のRFモジュールから親機の アドレス値を取得してEEPROMに保存する。

以上で子機1台のペアリング動作は終了です。 他の子機についても同様にペアリング操作を行います。

 注意:上記(1)で、ある子機がペアリング要求を発報すると親機だけでなく、他の子機のMCUも親機と 同様にメッセージを受けますが、コマンドコードが 0x10 であることから自機宛のメッセージではない と判断して無視するようにします。 場合によっては、必要に応じて他の子機のアドレス値を取得し、 EEPROMに保存すると子機間でのアドレス指定通信に利用することもできますが、この章では子機 間の通信は行わないので触れません。

# 9. マスター/スレーブ固定型ペアリング動作例

### 9.3.ペアリング動作の通信フロー図

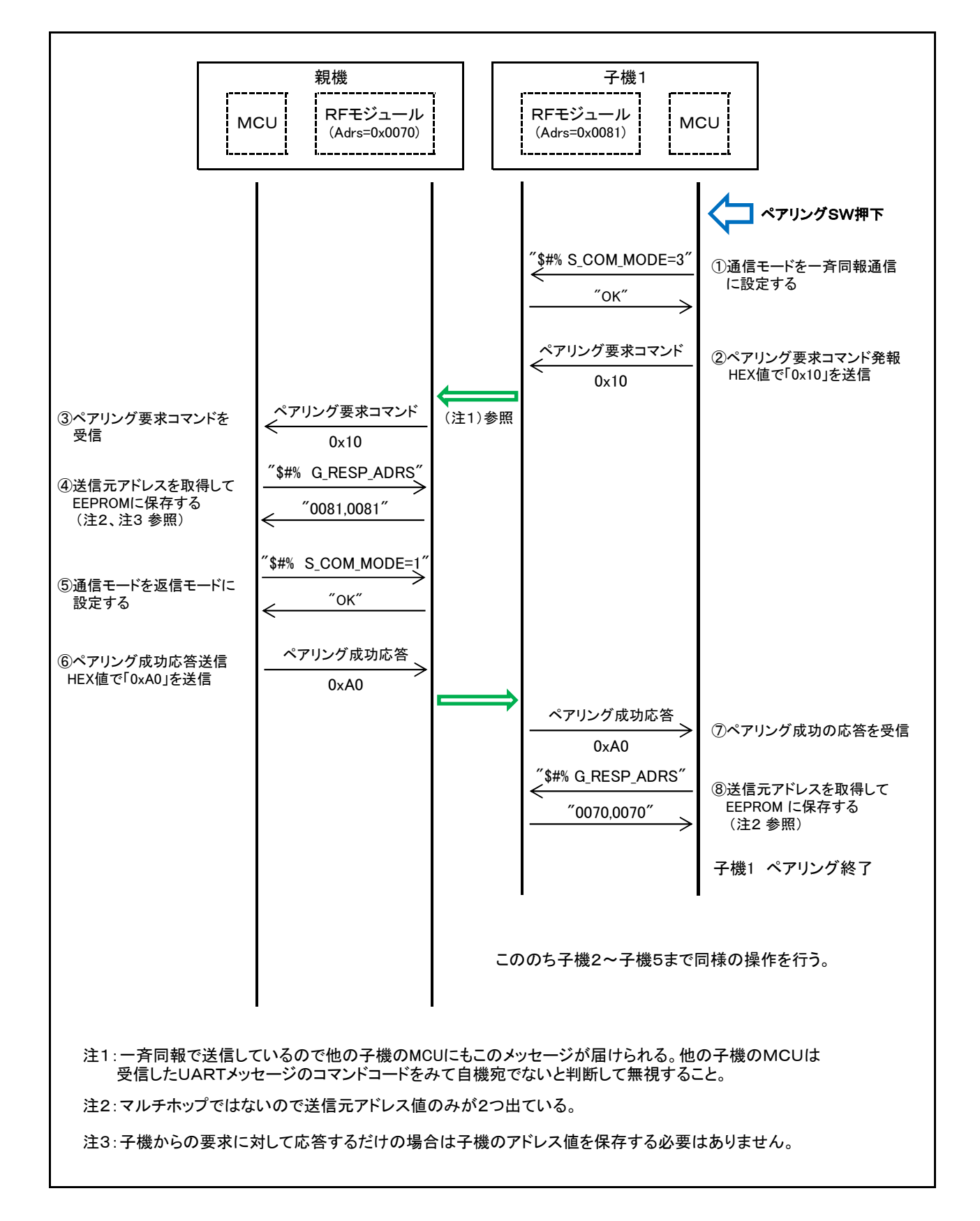

#### 10.メッシュ型ネットワークでのペアリング動作例

この章では親機/子機の区別なく、各セットが対等な位置づけで通信を行えるようにするためのペアリング 操作を考えてみます。

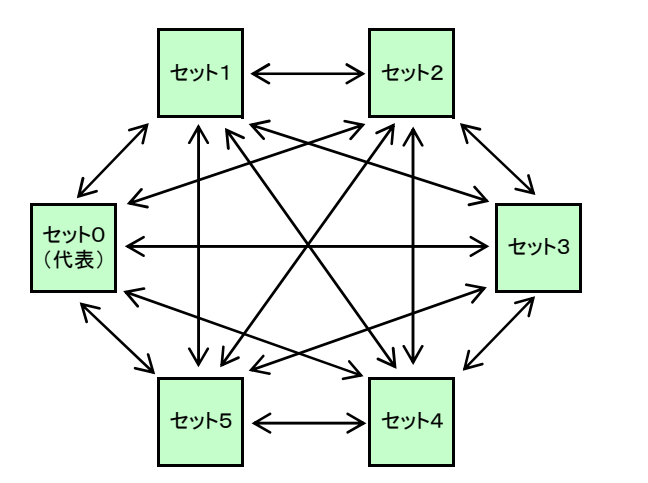

[各セットの回路構成] ホスト C920M **MCU** 1200RM 4 **EEPROM** 

- 10.1.準備
	- (1)各セットの回路構成は上図右図のようにホストMCUとEEPROM、本モジュールで構成し、ペアリング 操作開始用スイッチとしてプッシュスイッチを付けます。 また、必要に応じて状態を表示するLEDを付 けます。
	- (2)各セットには0から順に番号を割り付けますが、MCUに自身の番号を認識させるためにDIPスイッチ を付けるか、外部からEEPROMに自機の番号を設定するかします。
	- (3)EEPROMには各セット同じようにそれぞれのアドレス値を下記のようなテーブル形式で保存します。

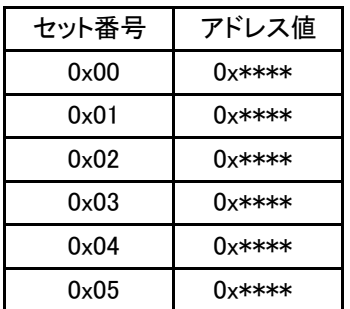

- (4)「ペアリング要求」はどのセットからでもできますが、最初に開始のプッシュスイッチを押下したセットを ペアリング操作を行う代表セットにします。 ここでは「セット0」を代表セットとします。
- (5)ペアリング要求メッセージと応答メッセージは、ペアリング操作の回数を減らすため「一斉同報通信」 で行います。 仕組みは次ページに記します。
- (6)ユーザーメッセージの最初の3バイトに「コマンド/応答コード」、「送信元セット番号」、「送信先セット 番号」を格納します。 ペアリング応答メッセージは「送信先セット番号」で指定されたセットから返しま す。 指定外のセットはペアリング通信を傍受する形でそれぞれのアドレス情報を取得します。

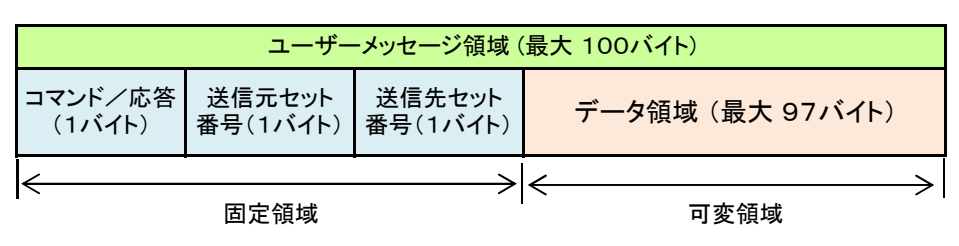

### 10.メッシュ型ネットワークでのペアリング動作例

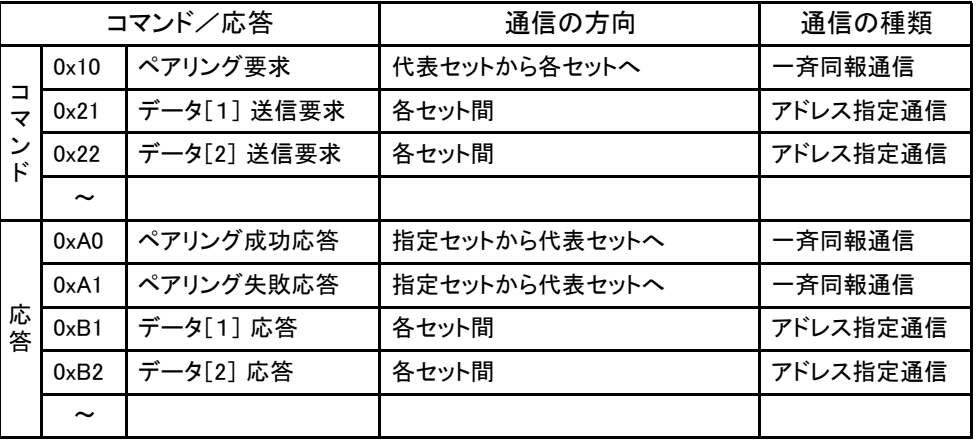

(7)「コマンドコード/応答コード」については第9章と同じように下表のように仮定します。

#### 10.2.ペアリング動作の手順

- (1)代表セット(ここでは「セット0」)のペアリングボタンが押下されたら、「セット1」に向けて一斉同報通信 でペアリング要求メッセージが発報される。
- (2)メッセージを受けた「セット1」のMCUはコマンドコードが 0x10 、送信先セット番号が 0x01 であること をみて、自機宛のペアリング要求であることを認識し、自機のRFモジュールからペアリング要求をし た代表セットのアドレス値を取得する。
- (3)「セット1」のMCUは、取得した代表セットのセット番号(=送信元セット番号)とアドレス値をEEPROM に保存し、代表セットへ向けて一斉同報で成功応答のメッセージを送信する。 このときの応答メッセ ージの内容は「0xA0 0x01 0x00」となる。
- (4)ペアリング要求を出した「セット0」のMCUは「セット1」からの成功応答を受けると、自機のRFモジュ ールから「セット1」のアドレス値を取得してEEPROMに保存する。
- (5)以上の通信メッセージは他のセットのMCUも受信することになる。 傍受した他のセットは代表セット である「セット0」と、「セット1」のアドレス情報をそれぞれのEEPROMに保存する。
- (6)次に代表セットは「セット2」に向けてペアリング要求メッセージを発出する。 「セット2」は代表セットの アドレス値は上記(5)で保存済みなので保存処理は行わず、「セット0」に向けて一斉同報で成功応答 を発出する。 このときの応答メッセージの内容は「0xA0 0x02 0x00」となる。
- (7)ペアリング要求を出した「セット0」は「セット2」からの成功応答を受けると、自機のRFモジュールから 「セット2」のアドレス値を取得してEEPROMに保存する。
- (8)以上の通信を傍受した他のセットは「セット2」のアドレス情報をそれぞれのEEPROMに保存する。

 以上の手順を「セット5」まで繰り返したらネットワークを形成している全セットのペアリング操作は終了です。 結果的に各セットは全セットのアドレステーブルを完成したことになり、以後は対等な立場でどのセットとと でもアドレス指定による通信を行うことができます。

### 10.メッシュ型ネットワークでのペアリング動作例

10.3.メッシュ型ペアリング動作の通信フロー図

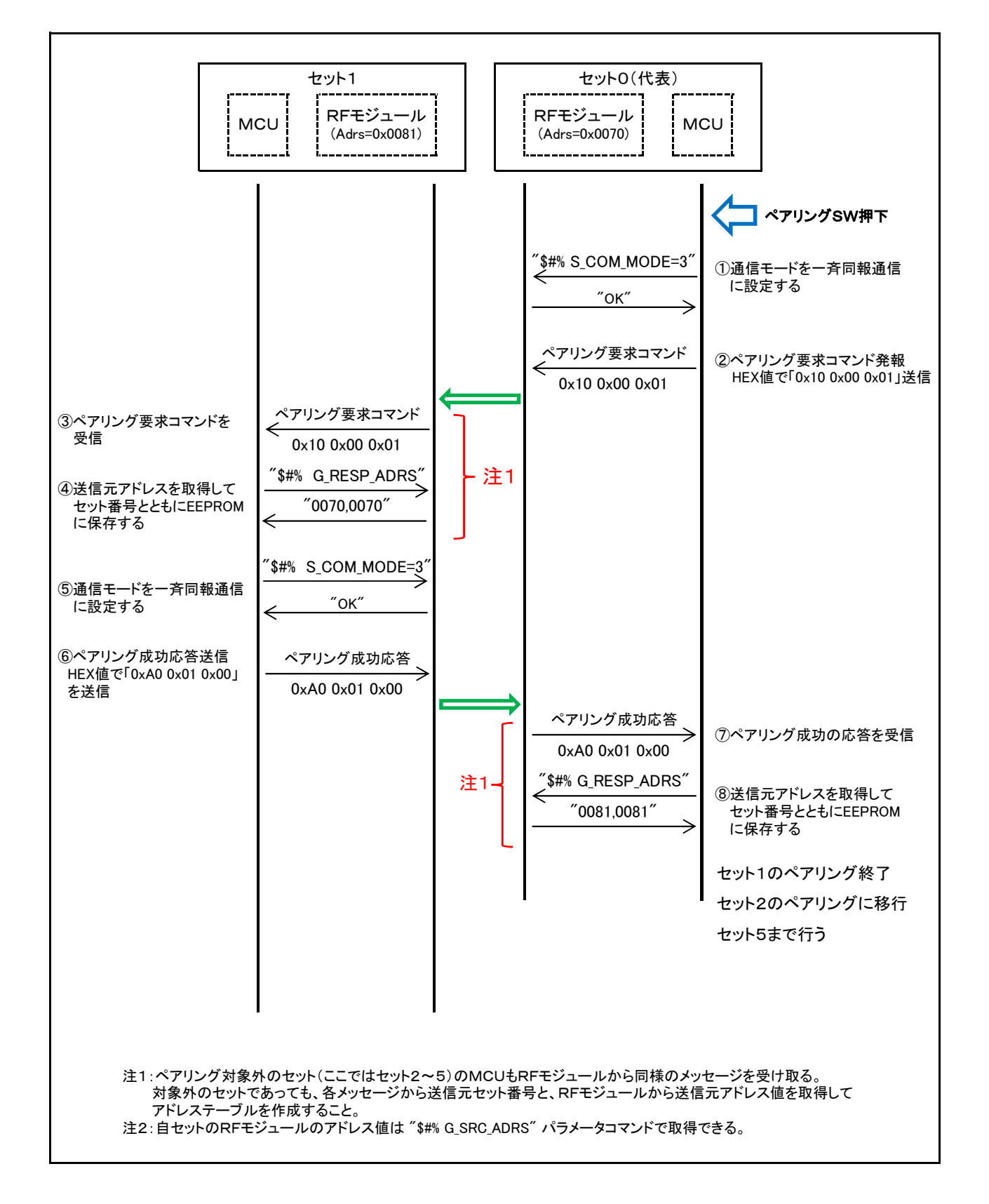

#### 11.ペアリングなしでのメッシュ型ネットワーク通信例

前章ではペアリングで相互のアドレス値を取得して通信を行う例を示しましたが、ユーザーメッセージ内に 送信先のセット番号を指定する情報があるので、すべての通信を一斉同報で簡素に行うことができます。 ただし、この場合のセキュリティーの保証はPANパスワードのみになります。 第三者に通信内容を傍受 されるということは考えにくいのですが、まれに下記の条件に合致すれば傍受される可能性があります。

- 第三者も本機(C920M1200RM)と同じものを使用している。
- 使用チャネル、RF通信データレート、PANパスワードが同じになっている。
- 電波の到達範囲にある。

なお、送信先アドレスを指定する通信については傍受される恐れはありません。 各モジュールに割り付 けられたアドレス値は一つしかないためです。 少しでも情報漏れのリスクを低減したい場合は、データ 送信を要求するメッセージは一斉同報で行い、データ送信は返信モード(COM\_MODE=1)を使用してアド レス指定にするという方法にすれば秘匿性は向上します。

ネットワークの構成は前章と同じ構成で下図のようになります。 各機のアドレスを記録する必要がない のでEEPROMは使用しません。

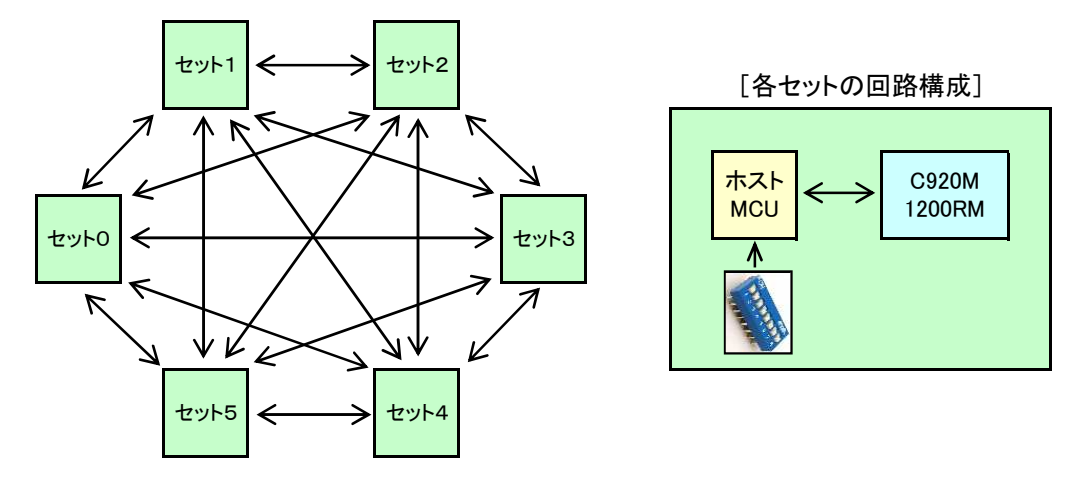

#### 11.1.準備

- (1)各セットに0から順に番号を割り付けます。 各セットのMCUに自身のセット番号を認識させるため、 DIPスイッチなどで番号を設定できるようにします。
- (2)ユーザーメッセージの中にコマンドコード/応答コードと送信元すなわち自機のセット番号、そして 一斉同報通信で特定の相手を指定するために必要な送信先すなわち相手機のセット番号を格納 する領域を決めておきます。 メッセージを受信した側は送信先セット番号を参照して自機宛かどう かを判定します。
- (3)ここでは下図のようにメッセージの1バイト目にコマンドコード/応答コードを、2バイト目に送信元 セット番号を、3バイト目には送信先のセット番号を格納します。 4バイト目以降にはユーザーデ ータなどを格納するようにします。

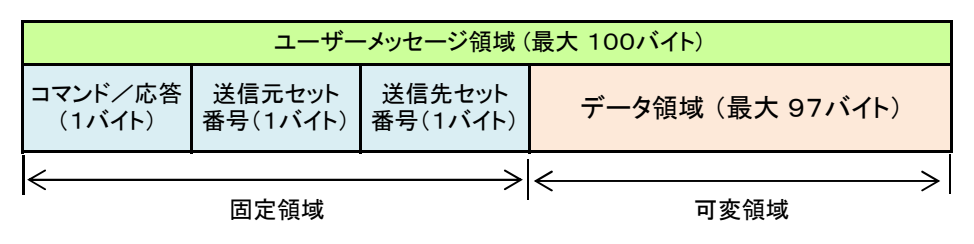

### 11.ペアリングなしでのネットワーク内通信例

(5)「コマンドコード/応答コード」については下表のように仮定します。

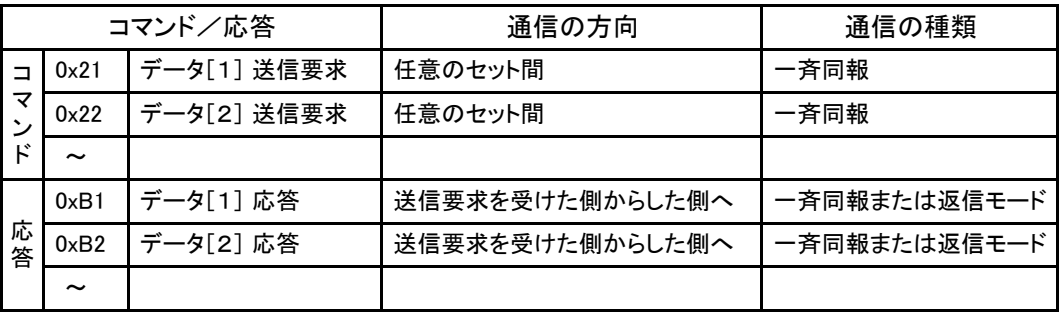

#### 11.2.通信手順例

ここではセット1とセット4の通信を例にとります。

- (1)各セットは電源投入後、通信モードを一斉同報通信(COM\_MODE=3)に設定する。
- (2)各セット、共通のPANパスワードを設定する。 ここでは例として 0x78EA を設定する。
- 注意:上記の(1)(2)は書き込みコマンドでデータフラッシュメモリーに書き込んだ場合は一度だけ

行えば電源投入のたびに設定する必要ありません。 ここでは設定コマンドを使用しています。

- (3)セット1からセット4に向けてデータ1を送信するよう要求メッセージを一斉同報で発報する。 メッセ ージの内容は、コマンドコード=0x21、送信元セット番号=0x01、送信先セット番号=0x04 となる。
- (4)セット4は受信メッセージ中の送信先セット番号が0x04、コマンドコードが0x21であるので自機宛の データ[1]送信要求であると認識する。
- (5)セット4は受信メッセージ中の送信元セット番号宛にデータ[1]を添付して応答メッセージを一斉同 報で送信する。 メッセージの内容は、応答コード=0xB1、送信元セット番号=0x04、送信先セット 番号=0x01、続けてデータ[1]となる。
- (6)セット1は受信したメッセージ中の送信先セット番号が0x01であるので、自機宛のメッセージだと認 識。 コマンド/応答コードが0xB1、送信元セット番号が0x04であるので、セット4からのデータ[1] 送信要求に対する応答メッセージであると認識し、4バイト目以降のデータを取得する。
- (7)他のセットは、受信メッセージ中の送信先セット番号が自機宛になっていないので無視する。

# 11.ペアリングなしでのネットワーク内通信例

## 11.3.一斉同報による通信フロー図

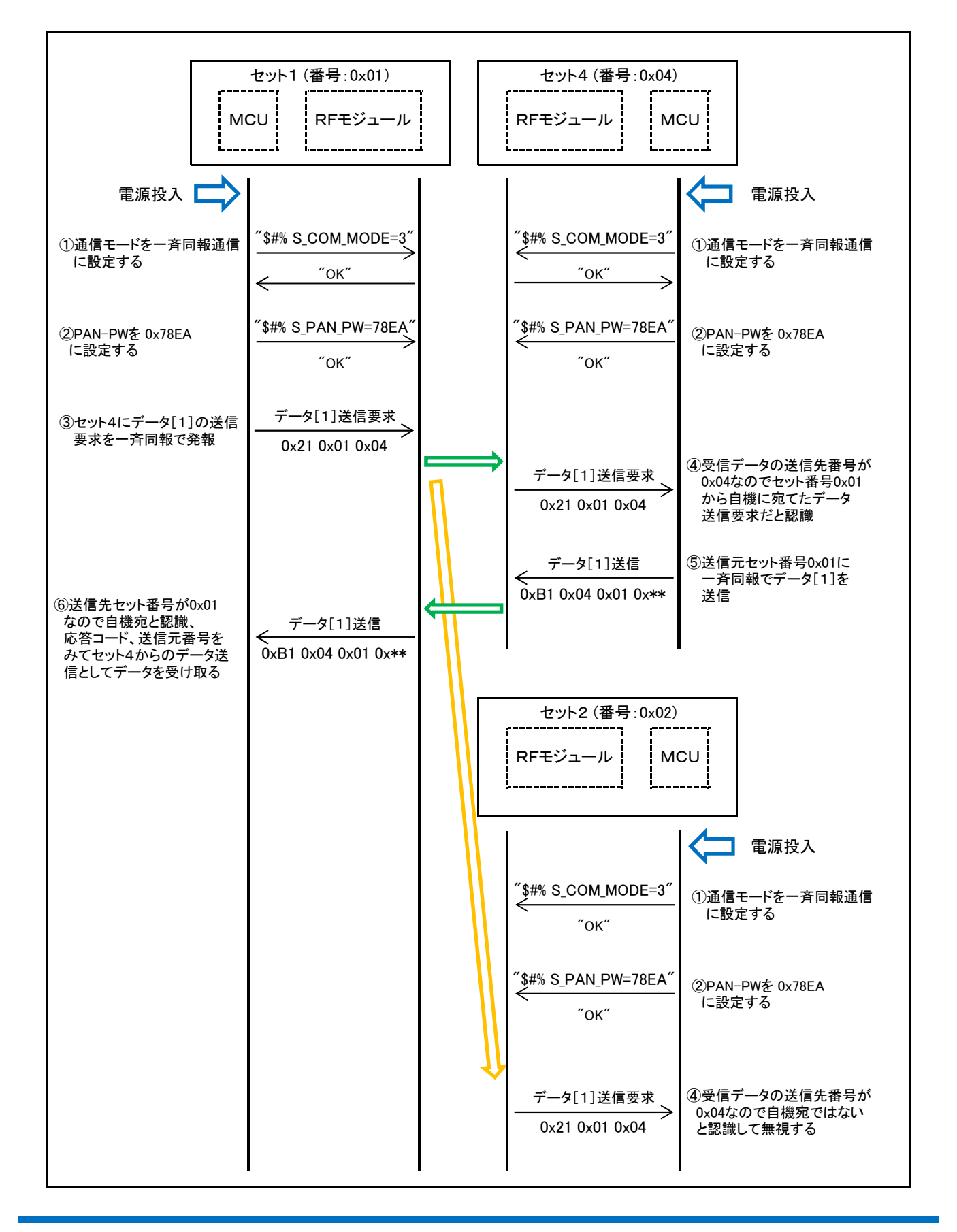

||| 株式会社アビサル 東京都足立区東和 5-13-4 東和ビル

電話 03-3629-1891(代表)

FAX 03-3629-1895

URL https://www.t-abyss.jp/